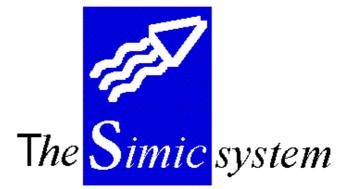

RECEIVABLES

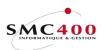

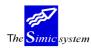

Technical documentation

# INDEX

| FILE M | AINTENANCE                        |      |
|--------|-----------------------------------|------|
| 204    | TYPES OF MOVEMENT ENTRY           | 5    |
| 211    | COMPANY DATA MASTER               |      |
| 212    | TERMS OF PAYMENT                  |      |
| 213    | TITLE INFORMATION                 | . 14 |
| 214    | CUSTOMER INFORMATION              | . 16 |
| 216    | RELEASE TYPES                     |      |
| 217    | STATEMENT INFORMATION             | . 28 |
| 218    | REMINDER INFORMATION              | . 35 |
| 219    | INVOICE INFORMATION               | . 41 |
| 220    | STATEMENT INFORMATION V94 (239)   | . 47 |
| USE OF | THE SYSTEM                        |      |
| 221    | INPUT OF MOVEMENTS                |      |
| 225    | REVISION OF SUSPENDED MOVEMENTS   |      |
| 226    | MAINTENANCE OF MOVEMENTS (G.L.)   |      |
| 228    | FREE INVOICE INPUT                | . 71 |
| 230    | MOVEMENT QUERIES                  |      |
| 238    | CUSTOMERS' STATUS                 | . 98 |
| STAND  | ARD LISTS                         |      |
| 239    | USERS' V94 STATEMENT OF ACCOUNTS  | 100  |
| 240    | USER'S ACCOUNT STATEMENTS         |      |
| 241    | STANDARD ACCOUNT STATEMENTS       |      |
| 242    | REMINDERS                         |      |
| 243    | NON-ALLOCATED AMOUNTS             |      |
| 244    | CUSTOMERS' MOVEMENTS              | 114  |
| 245    | OPEN POSTS                        |      |
| 246    | CUSTOMER'S SITUATIONS             |      |
| 247    | AGEING REPORT                     |      |
| 249    | CUSTOMER'S LIST                   |      |
| PAYME  | ENTS                              |      |
| 250    | ALLOCATION OF PAYMENTS            |      |
| 254    | DELETE A PAYMENT RUN              |      |
| 256    | PAYMENT CANCELLATION              |      |
|        | L WORK                            |      |
| 261    | PURIFICATION OF THE INVOICE FILE  |      |
| 262    | BALANCE TRANSFER> CUSTOMER'S FILE |      |
| 263    | DELINQUENCY UPDATE                | 152  |

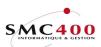

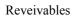

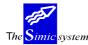

# **INTRODUCTION**

The 'Receivable' module of the SIMIC SYSTEM includes the following functions:

### - Multi-company

The user may work with as many companies as desired. These companies must however be opened in the General Ledger.

#### - Multi-currency

The 'Receivable' module uses the Currency Master from the General Ledger. A customer is not linked to a currency, which allows working with several foreign currencies in the same account.

## - Direct update

The invoices input are treated in an interactive way. The update is immediate. The transactions generated are immediately available in the General Ledger. Nevertheless, the input may be suspended, the invoice being registered but not processed.

#### - Periods

The periods of work are defined for the current year and the last year. The current period may be later than the work period of the General Ledger.

## - Quantities

At the moment of input, the user may enter the quantities in the desired accounts.

## - Queries

Different criteria of selection allowing the user to query the data files. He can, at any moment, visualise them on a screen or print them.

## - Standard reports

Standard lists are included. Register, open posts, ageing report and diverse movements are available at all times.

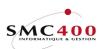

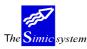

Technical documentation

#### SPECIAL KEYS AID Interactive aid. F3 Return to previous menu. F4 Look for information in a window. F6 Create an operation. F12 Annul the operation. Attn Transfer to alternative menu. This menu allows you to carry out all the options to which you have the right, except the one you have just left. So this key allows access to another point in the main menu without however leaving the work that you are accomplishing. Dup Duplication. The system copies the information from the preceding zone of the chosen column. DIVERSE OPTIONS FROM THE MAIN MENU

| Page up/page down | Visualises the other options on the menu. |
|-------------------|-------------------------------------------|
| F13               | Chooses the company.                      |
| F14               | Chooses the Data Set.                     |

## ACCESS TO THE SIMIC SYSTEM

Each user must obtain from the head of the SIMIC SYSTEM security the procedure to adopt to gain access to the companies and functions which have been attributed to him. There exist 2 possibilities of access :

- Directly from the title page AS/400
- With the command **Startsimic** (STRSIMIC) from a user's line of command.

#### 90. END OF WORK

This menu point allows leaving the SIMIC SYSTEM environment and returning to the opening menu of the session AS/400.

#### 98. DISCONNECTION

This menu point is only usable for work at a distance across an AS/400 system. It allows leaving the SIMIC SYSTEM environment and ending communication with the system at a distance.

#### 99. RETURN

This menu point allows RETURN to the menu preceding access to the SIMIC SYSTEM.

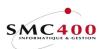

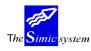

# FILE MAINTENANCE

## **204 TYPES OF MOVEMENT ENTRY**

### **GENERAL POINTS**

Each movement is characterised by a type of movement. The system puts at disposition a certain number of predefined types with a description in all basic languages in the SIMIC SYSTEM (English, French, German, Italian):

#### Type Description

- 101 Invoice
- 102 Credit note
- 103 Debit note
- 104 Account prepayment
- 201 Payment
- 202 Payment of a non-allocated sum
- 203 Non-allocated sum
- 204 Part used of a non-allocated sum
- 801 Discount
- 901 Revaluation
- 902 Exchange difference

The user may modify the description of a type or create another one.

#### USE

The options and functions listed below are accessible to users who hold the rights specified by the head of SIMIC SYSTEM security.

#### **OPTIONS**

| 2=Modify                        | Modifies a movement type  |  |
|---------------------------------|---------------------------|--|
| 3=Copy                          | Copies a movement type    |  |
| 4=DeleteDeletes a movement type |                           |  |
| 5=Display                       | Displays a movement type. |  |

## FUNCTION KEYS

| F4=Invite | Allows display of a selection window           |
|-----------|------------------------------------------------|
| F6=Create | Creates a new type of movement                 |
| F9=Accept | Validifies and records the modifications made. |

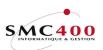

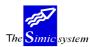

Technical documentation

# WORK DISPLAY

| RBM3171                                                               | SIMIC SYSTEM - DB/CR                                | Company no : 107 |
|-----------------------------------------------------------------------|-----------------------------------------------------|------------------|
|                                                                       | Change a type of movement                           |                  |
| Type of movement<br>Language code<br>Description<br>Short description | : 101<br>F4: default is blank<br>: Invoice<br>: INV |                  |
| F3=Exit                                                               | F9=Accept                                           | F12=Cancel       |

# *Type of movement:*

This obligatory field of 3 positions combined with the language qualifies the type of movement.

#### Language:

One description per language at disposition (Menu point 19, *Language Management*) may be input.

#### Description:

Description of the type of movement in the chosen language. This description appears in the input and enquiry menu points, as well as in diverse reports related to debtors.

## Short description:

Abbreviation of movement type in the chosen language. This description appears in the enquiry menu points as well as diverse reports related to customers.

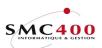

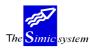

# 211 COMPANY DATA MASTER

## **GENERAL POINTS**

The information treated by this menu point controls the activity of the 'Receivables' module for the company in question. The indications supplied complete the Company Data Master established for the General Ledger.

#### USE

The options and functions listed below are accessible to users who hold the rights specified by the head of SIMIC SYSTEM security.

#### **OPTIONS**

| 2=Modify  | Modifies the information relative to the company. |
|-----------|---------------------------------------------------|
| 5=Display | Displays the information relative to the company. |

## FUNCTION KEYS

| F4=Invite | Allows display of a window for a selection    |
|-----------|-----------------------------------------------|
| F9=Accept | Validifies and records the modifications made |

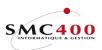

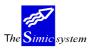

Technical documentation

# WORK DISPLAY

| RBM2221 SIMIC                | SYSTEM - RECEIV. | ABLES Company            | y no : 107 |
|------------------------------|------------------|--------------------------|------------|
|                              | Change a compa   | ny                       |            |
| Current period data set 1/2: | 04 / 03          |                          |            |
| Updated invoice control Y/N: | Y                |                          |            |
| Autom. numb. + length + no : | N 05 0000000     | 000002                   |            |
| Automatic invoice no + no :  |                  | 23                       |            |
| List of data entries Y/N:    | Y                | Discount alloc. on VA    | r y/n:y    |
| GL account F4:               |                  | DEBITEURSXXXXXXXXXXXXXXX | XXXXXXXXX  |
| GL debit pmt account F4:     |                  | SOCIETE DE BANQUE SUI    | SSE        |
| GL discount account :        |                  | ESCOMPTES                |            |
| GL FX unrealised gain/lost : |                  | DIFF. RE 68000           | DIFF. RE   |
| GL FX realised gain/lost :   |                  | DIFF. NR 68001           | DIFF. NR   |
| GL clearing account :        | 49000            | CLEARING ACCOUNT         |            |
| GL unallocated amt account : |                  |                          |            |
| GL account line 1 F4:        |                  | RECETTES 1               |            |
|                              | 60000            | RECETTES 0               |            |
|                              | 60000            | RECETTES 0               |            |
|                              | 60001            | RECETTES 1               |            |
| GL account line 5 F4:        | 60002            | RECETTES 2               |            |
| GL account line 6 F4:        |                  |                          |            |
|                              | CH / 001         | Taxe 6.5 %               |            |
|                              | 003              | Waren                    |            |
|                              | AAA              | Lausanne                 |            |
| F3=Exit                      | F9=Accept        | ]                        | F12=Cancel |

## Current period DS 1/2:

The system displays to you the periods defined for Data Sets 1 and 2 at the level of the Company Data Master in the General Ledger. The user may modify them. However, the work period of the 'Receivable' module **cannot be previous to the current period of the General Ledger**.

#### *Update invoice control Y/N:*

- N The user cannot modify the account ventilations of the input invoices.
- Y Modifications are allowed.

#### *Automatic number* + *length* + *number*:

N No automatic number. The user determines the numbers of customers himself.
 Y The system activates the automatic numbering of customers. The length of the number must be specified, the number being framed on the left during the input of the customers. If the automatic numbering is activated, we define here the first desired number. The system proposes the number incremented during the creation of a customer's account. It can be modified by the user during input.

#### Automatic invoice number + number:

- N No automatic numbering. The user determines the invoice numbers himself.
- Y The system activates the automatic numbering of invoices. The invoice number is proposed during input and can be modified by the user who desires it.

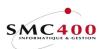

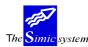

## *List of Data entries Y/N:*

- Y A voucher of entries and a voucher of transactions are generated at the end of the input of invoices. This is valid only for options 221 and 225. (On each use of function key **F3** or on return to the main menu).
- N No trace of entries.

## Discount allocation on VAT Y/N:

The discounts on invoices during the recording of a payment can, if the user wishes, generate automatically the account transactions correcting the initial amounts of VAT calculated on the invoices. (Menu Point 250, *Payments*) The default is "Y".

- Y The discounts are calculated and the imputation is proposed automatically.
- N No correcting transaction is proposed.

## *General ledger account:*

This field allows specification of the 'Receivables' collective account in the General Ledger where the 'Receivables' movements are generally processed. This number is proposed by the system for each new receivable recorded. The collective account input by default at the company level must be in company currency.

All 'Receivables' collective accounts specified either at company level or in the 'Receivables' module. Input of transactions into collective accounts by the general ledger is impossible.

#### General ledger payment account:

This field allows specification of the account in which the payments are generally processed. This field may be modified at any time.

#### General ledger discount account:

This field allows specification of the account in which are generally processed possible discounts accorded by customers in relation to existing terms of payment.

## General ledger unrealised exchange difference gain/loss:

Two zones allowing specification of the accounts generally used to process the unrealised gains and losses of exchange on foreign currency amounts.

#### General ledger realised exchange difference gain/loss:

Two zones allowing specification of the accounts generally used to process the realised gains and losses of exchange on foreign currency amounts.

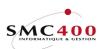

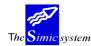

Technical documentation

## General ledger clearing account:

This field indicates the account to be used to balance the vouchers of more than 9999 transactions coming from interfaces. This account which is only used for balancing balance sheets must always show a zero balance.

## General ledger unallocated amount account:

This field allows specification of the account in which are generally processed payments which cannot be allocated to invoices. This field may be modified at any moment.

#### General ledger account line 1 2 3 4 5 6:

The system proposes six zones allowing definition of the six receipt accounts generally used as invoice counterparts. These accounts are proposed during the creation of a customer. These zones are not obligatory and may be modified at any time.

Note:

All data input in the above-mentioned zones is proposed by default during the creation of a supplier's account. The system leaves the user with the possibility of opting for this data or choosing other accounts to be attached to the supplier/payable created.

## General ledger base tax:

This composed field (2 positions + 3 positions) allows input of the base VAT code by default for invoices treated with VAT. This must be input at the beginning by the Menu Point 75, *Taxes - Base tax.* 

#### General ledger nature of account:

This field allows definition of a nature (Menu Point 76, *Taxes - Nature of account*) for invoices treated with VAT. It must first be input by the above menu point.

#### *General ledger tax location:*

This allows definition of a destination (Menu Point 77, *Taxes - Destination of taxation*) for invoices treated with VAT. It must be input first by the above menu point.

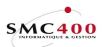

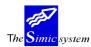

# **212 TERMS OF PAYMENT**

## GENERAL POINTS

This menu point allows management of the terms of payment which will be applied to the 'Receivables' invoices.

It is important to underline that the terms of payment managed by this menu point are also valid for the 'Payables' module.

#### USE

The options and functions listed below are accessible to users who hold the rights specified by the head of SIMIC SYSTEM security.

#### **OPTIONS**

| 2=Modify  | Modifies a term of payment. |
|-----------|-----------------------------|
| 4=Delete  | Deletes a term of payment.  |
| 5=Display | Displays a term of payment. |

# FUNCTION KEYS

| F6=Create               | Allows creation of a new term of payment.                           |  |
|-------------------------|---------------------------------------------------------------------|--|
| F8=Language description |                                                                     |  |
|                         | Allows input of secondary descriptions per language defined in Menu |  |
|                         | Point 19, Language Management.                                      |  |
| F9=Accept               | Validifies the changes made in the data.                            |  |

## WORK DISPLAY

| RBM3011                     | SIMIC SYSTEM - AP/AR                                                                                             | Company no : 107 |
|-----------------------------|----------------------------------------------------------------------------------------------------|------------------|
|                             | Change a term                                                                                                    |                  |
|                             | : A01<br>default): 30 JOURS, 10 JOURS 2%                                                                         |                  |
| ± ,                         | <pre>(1 to 3): 1 1) Invoice date + due<br/>2) End of month + due<br/>3) Days in month (due<br/>+ due month</pre> | days             |
| Due days<br>Due month       | : 030<br>(type 3): 00                                                                                            |                  |
| Discount days<br>Discount % | : 010<br>: _2.000                                                                                                |                  |
| F3=Exit                     | F8=Description by language F9=Accept                                                                             | F12=Cancel       |

## *Term code :*

This allows attribution of a code of three alphnumeric characters to the terms of payment. The code may no longer be modified.

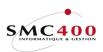

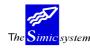

## Description (default):

This allows indication of the description of the payment terms. The description is displayed on all the screens using a payment condition code. Input of secondary descriptions is possible by the function key **F8** (Menu Point 19, *Language Management*).

## *Type (1 to 3):*

The system proposes 3 types which each correspond to a method of calculation of the due dates of payment. The type is combined with other parameters to form the terms of payment.

- 1 The due dates are calculated on the basis of the invoice date to which one adds the specified number of days.
- 2 The due dates are calculated on the basis of the last day of the month of the invoice to which one adds the specified number of days.
- 3 The due dates are determined on the basis of the invoice month to which one adds the specified number of months. One indicates the fixed day when the invoices are due.

The user must necessarily choose one of these three types.

#### *Due days:*

| Type 1 & 2 | This field determines the number of days added to the basic date. |
|------------|-------------------------------------------------------------------|
| Type 3     | This field determines the number of the fixed day in the month.   |

#### *Due month :*

Type 3 This field determines the number of months added to the month of the invoice date.

#### Discount days:

This zone allows definition of the number of days during which a payment before the final due date gives the right to a discount. The system calculates itself the discount during the payments as a function of the number of days

#### Discount %:

This zone allows definition of the accorded discount in per cent if the criterion previously specified is fulfilled. The system uses this percentage to calculate the discount.

#### EXAMPLE:

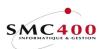

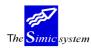

Technical documentation

| Invoice<br>Days du<br>Month | e                                   | 15/01/92<br>10<br>2 | 2                                                                                             |
|-----------------------------|-------------------------------------|---------------------|-----------------------------------------------------------------------------------------------|
| Type 2                      | Final due<br>Final due<br>Final due | e date              | 25/01/92(15/01 + 10 ds.)<br>10/02/92(31/01 + 10 ds.)<br>10/03/92(January + 2 month, the 10th) |

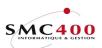

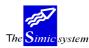

# **213 TITLE INFORMATION**

### GENERAL POINTS

This menu point allows management of the titles qualifying the receivables of a company. During the creation of a new receivable, the user chooses his title (e.g. Company, Mr...). The title linked to a customer may be changed.

#### USE

The options and functions listed below are accessible to users who hold the rights specified by the head of SIMIC SYSTEM security.

#### **OPTIONS**

| 2=Modify  | Modifies a title. |
|-----------|-------------------|
| 4=Delete  | Deletes a title.  |
| 5=Display | Displays a title. |

### FUNCTION KEYS

| F6=Create | Allows creation of a new title.                |
|-----------|------------------------------------------------|
| F9=Accept | Validifies the modifications made to the data. |

## WORK DISPLAY

| RBM2361     | SIMIC SYSTEM - AP/AR<br>Change a title     | Company no : 107 |
|-------------|--------------------------------------------|------------------|
| Description | : 001<br>F4: E English<br>: Miss<br>: Miss |                  |
| F3=Exit     | F9=Accept                                  | F12=Cancel       |

## Title code:

During creation of a new title, this field allows attribution of a code of three alphanumeric characters to a title. The code may no longer be modified.

## Language:

The language code (Menu Point 19, *Language Data*) combined with the title code allows input of one title per language. (These will have been opened by Menu Point 19 previously).

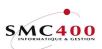

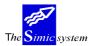

Technical documentation

# Description:

This field allows indication of the complete description of a title.

Short description:

This field allows indication of the short description of a title. The abbreviation is displayed on all screens using a title code.

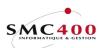

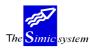

# 214 CUSTOMER INFORMATION

## GENERAL POINTS

All the necessary information for the management of receivables is managed by this menu point. Each receivable must be defined. It is necessary to complete menu point 211, *Company Master* and 212, *Terms of payment* before the input of receivables data.

## USE

The options and functions listed below are accessible to users who hold the rights specified by the head of SIMIC SYSTEM security.

#### **OPTIONS**

| 2=Modify  | Modifies the information concerning a receivable. |
|-----------|---------------------------------------------------|
| 3=Сору    | Copies the information concerning a receivable.   |
| 4=Delete  | Deletes a <b>non-active</b> receivable.           |
| 5=Display | Displays information concerning a receivable.     |

## SPECIAL OPTIONS

Parameters (5), conditioning the image or the programme, managed by Menu Point 16, *Security Data* Master :

- 1 The customer number, automatically produced, is protected to avoid modifying it.
- 2 The group number is not checked.

## FUNCTION KEYS

| F4=Other sequences               | Allows display of receivables on the basis of the following criteria : Number, Name, Type, Search Name.                         |
|----------------------------------|----------------------------------------------------------------------------------------------------|
| F4=Invite accounts               | Allows the display of the Chart of Account to choose an account.                                                                |
| F6=Create                        | Allows creation of a new receivable.                                                                                            |
| F7=Copy from another<br>Company. | Allows creation of a new receivable from another company.                                                                       |
| F8=Accounts per currency         | /                                                                                                    |
|                                  | Allows input of complementary collective accounts in another currency than the company currency.                                |
| F9=Next screen                   | Allows display of the continuation of the information concerning a customer.                                                    |
| F9=Accept                        | Validifies the modifications made to data.                                                                                      |
| F10=Suspended                    | Visualises the new receivables coming from the interface with<br>another application, but not yet recorded in the SIMIC SYSTEM. |

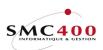

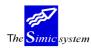

Technical documentation

# WORK DISPLAY

| RBM2211             |      | SIMIC SYSTEM - RECEIVABLES | Company no : 107       |
|---------------------|------|----------------------------|------------------------|
|                     |      | Change a customer          |                        |
| Customer no         | :    | 11000                      | Active/non active : A  |
| Title               | F4:  | 001 Madame                 |                        |
| Name 1              | :    | PLANET SA                  | Org. set up : 21.07.94 |
| Name 2              | :    | Nom 2                      | Last update : 05.03.96 |
| Address 1           | :    | Ch. du Dévent              |                        |
| Address 2           | :    |                            |                        |
| Address 3           | :    | Adresse 3                  | -                      |
| Post code + Town +  | Of:  | ECUBLENS                   | VD                     |
| Country             | :    | Suisse                     |                        |
| Match code          | :    | PLANET SA                  |                        |
| Contact             | :    | BOLOMEY                    |                        |
| Phone               | :    | 021 360 25 32              |                        |
| Fax + Telex         | :    | 021 360 25 25 /            |                        |
| Туре                | :    |                            |                        |
| Language code       | F4:  | F Français                 | Ave. pmt trm: 030      |
| Term code           | F4:  | A01 30 JOURS, 10 JOURS 2%  | Delinquency : 000      |
| Release type        | F4:  | DTA PMT STD SFR            |                        |
| Group / member code | es : | /                          |                        |
| Communication adre  | ss : | / N (Y/N)                  |                        |
| Statement adre      | ss : |                            |                        |
| F3=Exit             |      | F9=Next display            | F12=Cancel             |

## Customer number:

During the creation of a new receivable, the field allows the giving to the receivable of a code of 15 alphanumeric characters. The system proposes a number if the automatic numbering has been defined at the Company Master level defined in menu point 211, *Company Master*. However the user is free to attribute the number if he wants. This number is then no longer modifiable.

#### Active/non-active:

- N The receivable is not active. The customer is still the object of the transaction.
- Y The receivable is active. The customer has already been the object of a movement.

This field may not be modified.

#### Title:

This facultative zone allows indication of the code of the title qualifying the receivable. The title must have been defined previously in the title file (Menu Point 213, *Title File*). This field may be modified at any time.

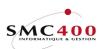

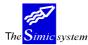

Technical documentation

## Org. set up:

The system indicates the date of the creation of the receivable. This zone is not accessible to the user and cannot be modified.

## Last update:

The system indicates the date of the last movement input by this customer. This field is not accessible and cannot be modified.

Name 1:

A zone of 30 characters is at disposition to input the name of the customer. Compulsory zone.

#### Name 2:

A zone of 30 characters is at disposition to input a name or a secondary company name for the customer.

Address 1, 2, 3:

Three zones of 30 characters to input the address of the customer.

*Postal code* + *town* + *office* :

These three zones allow input of the postal code, the town and office thus completing the address of the customer.

#### Country:

A zone of 30 characters is at disposition to input the name of the country thus completing the address of the customer.

#### Match code:

The user inputs into this zone a name or a combination of alphanumeric characters facilitating future searches. This field allows input of the name or the company name of the customer. If this zone is left empty, the system retakes the name of the customer previously input.

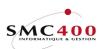

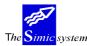

Technical documentation

## Contact:

A zone of 30 characters is at disposition to input a possible person in charge to be contacted at the customer's.

#### Phone:

This allows input of the telephone number of the customer.

Fax + Telex::

These two zones allow input of the Fax and Telex Numbers of the customers.

#### Type:

Allows classification of customers according to the type of company. This field is not obligatory but constitutes a criterion of supplementary selection during diverse queries.

## Language code:

Allows choice of the language used during the production of statements, reminders or any other report. The languages available and the basic languages are defined by the user in menu point 19, *Language Data*.

## Term code:

This zone allows indication of the terms of payment usually used by the customer. The terms of payment must have been previously defined in the terms of payment file (Menu Point 212, *Terms of Payment*). This field may be modified at any moment. The input is obligatory.

#### Delinquency:

The user may indicate in this zone a number of days which represents the normal lateness of the customer in his payments.

## Release type:

This zone allows indication of the mode generally used for the management of payments with the customer. The mode of payments must have been previously defined in the mode of payments file (Menu Point 216, *Modes of Payment*). This field may be modified at any moment. Input is facultative.

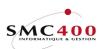

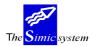

Technical documentation

## Group code:

Allows indication of the number of a customer belonging to a group and bringing together customers sharing certain specifications. The number must already exist in the receivables file. This field is facultative.

### Member code:

Allows indication of the number of the member defining the customer group indicated in the zone 'Group Number'.

## Communication address:

This zone allows the linking of the customer to another address used for all communication destined for the customer.

### Communication address Y/N:

This zone is not treated directly by SIMIC SYSTEM. It allows the use or not of the 'Communication Address'.

### Statement address:

This allows the linking of the customer to another address used for sending statements to the customer.

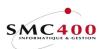

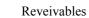

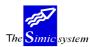

Technical documentation

## **BANK INFORMATION**

| RBM2212                | SIMIC SYSTEM - RECEIVABLES | Company no : 107                     |
|------------------------|----------------------------|--------------------------------------|
|                        | Change a customer          |                                      |
| Bank informations      | 11000 PLANET SA            |                                      |
| Customer bank name :   | SBS LAUSANNE               |                                      |
| Bank adress 1 :        | SOCIETE DE BANQUES SUISSE  | _                                    |
| Bank adress 2 :        | PLACE ST-FRANCOIS          | _                                    |
| Bank adress 3 :        | 1000 LAUSANNE              | Payment type :                       |
| Bank account + type :  | / _                        | Charges due to cust.: $\overline{N}$ |
| Sort code + type :     | /                          | Advise to cust.: N                   |
| LSV no :               |                            | Complain code : N                    |
| Taxe informations      |                            |                                      |
| Tax no + code :        |                            |                                      |
| Taxpayer no :          | CH / 1505013               |                                      |
| Base tax F4:           | CH / 001 Taxe 6.5 %        | Without VAT : Y                      |
| Nature of account F4:  | 002 Ivestissements         |                                      |
| Tax location F4:       | AAA Lausanne               |                                      |
| Credit informations    |                            | ort field 1 : U1-001                 |
| Credit limit :         |                            | ort field 2 :                        |
| Credit info date/code: |                            | ort field 3 :                        |
| Suspended Y/N:         |                            | ort field 4 : U4-001                 |
| Interest overdue Y/N:  |                            | ort field 5 :                        |
| Reminders/Statem. Y/N: | Y/Y User so                | ort field 6 : U6-001                 |
| F3=Exit                | F9=Next display            | F12=Cancel                           |

### Customer bank name:

This field allows input of the name of the customer's bank.

Bank address 1,2,3:

These three fields allow input of the name and address of the customers bank.

#### *Bank account + type:*

Allows definition of the references of the customer's bank (Bank Relations module).

*Sort code* + *type:* 

Allows definition of the bank account number of the customer (Bank Relations module).

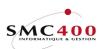

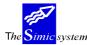

Technical documentation

## LSV number:

Coding for automatic deduction from the customer's account at his bank (*Bank Relations* module).

### *Payment type:*

Indicates whether the transfer charges are to be debited to the customer thus increasing the amount paid during an automatic deduction.

#### *Charges due to customer:*

Indicates whether the transfer charges are to be debited to the customer thus increasing the amount paid during an automatic deduction.

#### Advice to customer:

Indicates whether it is necessary to produce a special advice note for the customer after an automatic deduction from his account.

#### *Complain code:*

Giving a deadline to the customer.

## TAX INFORMATION

#### *Tax number* + *code*:

These zones allow specification, for information purposes, of a code defining the taxation used by the customer and a number in relation to the code

#### *Taxpayer number:*

This field allows input of the VAT taxpayer's number of the customer. The VAT code is composed of the country code (2 characters) and the taxpayer's number (15 characters at the most). This field is not obligatory.

#### Without VAT:

This zone indicates whether the customer is subject to VAT.

- Y The customer is not subject to VAT.
- N The customer is subject to VAT.

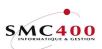

The Simic system

Technical documentation

### Base tax:

This composed field (2 positions + 3 positions) allows input of a base VAT code by default for invoices treated for this customer. It must be first input in Menu Point 75, *Base Tax.* 

## *Nature of account:*

This field allows definition of a nature (Menu Point 76, *Taxes - Nature of Account*) for invoices treated with VAT. It must be first input by the above menu point.

#### Tax location:

This field allows definition of a description (Menu Point 77, *Taxes - Tax Location*) for invoices treated with VAT. It must be input first by the preceding menu point.

#### **CREDIT INFORMATION**

## Credit limit:

This allows specification, just for indication, of the limit of credit allocated to the customer. This information appears in certain screens and reports destined for the user.

## Credit information date:

This allows specification of, just for indication, a date relating to the credit limit allocated to the customer.

## *Credit information code:*

Allows specification, just for indication, of a code of credit allocated to the customer. The coding is left to the choice of the user.

## *Suspended (Y/N):*

- N The customer is not suspended. He may be the object of a movement
- Y The customer is suspended, and any entry of movements (invoices) is impossible. The allocation of a payment by the customer is however possible. This field may be modified at any time.

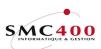

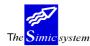

## *Interest amount overdue Y*/*N*:

This zone allows specification, for indication only, of whether the interest on amounts overdue should be calculated. The system does not in any case calculate this interest.

#### Reminders Y/N:

- Y Reminders are produced during the production of reminders (Menu Point 242, *Reminders*).
- N No reminder is produced for this customer.

## Statements Y/N:

- Y Statements are produced during the production of account statements (Menu Point 239, 240, *User's Account Statements*, 241, *Standard Account Statements*).
- N No statement is produced.

## User sort fields (1 to 6):

These six sort zones, allowing the coding of sorting criteria (Market, Country, Seller) are usable in certain reports. (Menu Point 247, *Ageing Report*).

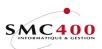

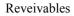

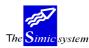

#### GENERAL LEDGER INFORMATION

| RBM2216                                 | SIMIC SYSTEM -<br>Change a | RECEIVABLES<br>customer | Company no : 107 |
|-----------------------------------------|----------------------------|-------------------------|------------------|
| Customer no :<br>General ledger informa |                            | PLANET SA               |                  |
| GL account :                            | 11000CHF                   | DEBITEURS COLL CHF      |                  |
| GL discount :                           | 69000                      | ESCOMPTES               |                  |
| GL FX unrealised gain:                  | 68000G                     | DIFF. CHANGE RE GAIN    |                  |
| GL FX unrealised loss:                  | 68000                      | DIFF. CHANGE RE         |                  |
| GL FX realised gain:                    | 68001G                     | DIFF. CHANGE NR GAIN    |                  |
| GL FX realised loss:                    | 68001                      | DIFF. CHANGE NR         |                  |
|                                         |                            |                         | Percent          |
| GL aut. income 1 + %:                   | 60001                      | RECETTES 1              | 100.00           |
| GL aut. income 2 + %:                   |                            |                         | 0.00             |
| GL aut. income 3 + %:                   |                            |                         | 0.00_            |
| GL aut. income 4 + %:                   |                            |                         | 0.00             |
| GL aut. income 5 + %:                   |                            |                         | 0.00_            |
| GL aut. income 6 + %:                   |                            |                         | 0.00             |
| F3=Exit F4=Account list                 | F8=GL accoun               | t by currency F9=Ac     | cept F12=Cancel  |

The following zones are accessible by function key F9= Next screen. They concern the information in relation to the general ledger.

#### General Ledger account:

The system proposes the collective account defined in Menu Point 211, *Company Master* as a **primary collective account**. The user may however specify another primary collective account number used by this customer.

The primary collective account must be opened in company currency.

The user has the possibility of opening secondary collective accounts in another currency than the company currency with the help of function key F8=*Accounts per currency*.

| RBM211C                      | SIM               | IC SYST | EM      |    |          | Company | no   | :   | 107 |
|------------------------------|-------------------|---------|---------|----|----------|---------|------|-----|-----|
|                              | Work with general | ledger  | account | by | currency | 7       |      |     |     |
| Customer no + nam            | ne: 11000         |         | PLANET  | SA |          |         |      |     |     |
| Type your option<br>4=Delete | s, press ENTER    |         |         |    |          |         |      |     |     |
| Opt Account                  | Description       |         |         |    | Cur      |         |      |     |     |
| 11000DEM                     | DEBITEURS COL     | L DEM   |         |    | DEM      |         |      |     |     |
|                              | DEBITEURS COL     | L FF    |         |    | FF       |         |      |     |     |
| 11000USD                     | DEBITEURS COL     | L USD   |         |    | USD      |         |      |     |     |
| F3=Exit                      | :                 | F6=Crea | te      |    |          | F       | 12=0 | Can | cel |

During the input of a customer's movement (invoice), the system first looks for a secondary collective account in the invoice currency. If there isn't one, then it uses the primary collective account.

As soon as an account is indicated, it is automatically locked for direct input of transactions by the General Ledger. The user must use the 'Receivables' module to pass transactions into a collective account. This field may be modified at any time. However it is not advisable to do it there are open posts recorded in the replaced collective account

#### General Ledger discount:

The system proposes the discount account defined in Menu Point 211, *Company Master*. One may however specify another account number in which are processed the possible discounts accorded to the customer.

The user may modify this zone according to his wishes. This field may be modified at any moment.

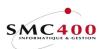

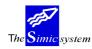

## Unrealised exchange difference Gain/Loss:

The system proposes the unrealised gain end loss accounts of exchange defined in Menu Point 211, *Company Master*. One may specify, however, other account numbers for the processing of unrealised gains and losses on the amounts in foreign currency of the 'Receivables' module.

The user may modify this zone according to his wishes. This field may be modified at any moment

## Realised exchange difference Gain/Loss:

These zones have the same functions as the previous zones, but concern the treatment of gains and losses realised on amounts in foreign currency in the 'Receivables' module.

#### *General Ledger Automatic income 1 2 3 4 5 6 + % percent:*

The system proposes the income accounts defined in menu point 211, *Company Master*. One may however specify other account numbers defining the six income accounts used most as a counterpart.

The system allows the amount of an invoice to ventilate in these six amounts. The repartition is carried out according to the repartition in the percentage defined.

These zones are not obligatory and may be modified at any time.

It is however, possible to put a generic account no (Eg. 60000\*) which is completed during input. In this case the account no is not checked.

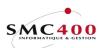

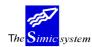

Technical documentation

# 216 RELEASE TYPES

## **GENERAL POINTS**

This menu point allows management of the modes of payment of a company. This menu point is to be put in relation to the *Bank Relations* module. Use and definition of zones are at disposition in the '*Payables*' guide under the menu point 113, *Release types*.

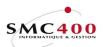

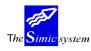

# 217 STATEMENT INFORMATION

## **GENERAL POINTS**

This menu point allows creation of a standard format by a page arrangement of texts and variables for the printing of customer's statements. (Menu Point 240, *Users' Statements*). The user may create a format for each existing language. (Menu Point 19, *Language Master*). The zone '*Statement Y/N*' of the customers' sheet indicates to the system if a customer is to be excluded from a statement (Menu Point 214, *Customer's Data*). On printing , the format chosen by the system depends on the language input in the customer's sheet (Menu Point 214 *Customer's Data*).

Note :

The user has (for successive development reasons) 3 different statements at his disposition.

| 1. Menu Point | 241, Standard Statements                                        |
|---------------|-----------------------------------------------------------------|
|               | Standard form statements, without the user's intervention as to |
|               | the form.                                                       |
| 2. Menu Point | 217, User's Statement Data                                      |
|               | 240, User's Statements                                          |
|               | The user defines the form of the statement. The statement is    |
|               | based only on <b>open posts</b> .                               |
| 3. Menu Point | 220, User's Statement Data V94                                  |
|               | 239, User's Statements V94                                      |
|               | The user defines the form of the statement. He has              |
|               | supplementary zones so as to produce retroactive statements.    |
|               | The statement is thus based on all movements.                   |

## SPECIAL OPTIONS

Parameters (5), conditioning the image or the programme managed in Menu Point 16, *Security Data Master*:

1 Displays an image of 132 characters for the texts longer than 68 positions. Allows thus all information to be on the screen.

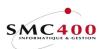

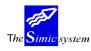

#### MANAGEMENT OF LANGUAGES FOR A STATEMENT

## **GENERAL POINTS**

The user may independently of the format contents manipulate the statement by language or bring it from another company. In this case, the security officer may reduce the user's rights to just the modification of parameters relating to the printing format (Management of rights on function key **F9**=Accept to manage statement lines).

#### USE

The options and functions listed below are accessible to users who hold the rights specified by the head of SIMIC SYSTEM security.

#### **OPTIONS**

| 2=Modify   | Modifies the parameters of the printing of a statement and perhaps, if the |
|------------|----------------------------------------------------------------------------|
|            | user has the rights, he may modify the lines (texts and data) of the       |
|            | statement (function key F9=Accept).                                        |
| 3=Сору     | Copies a statement from one language into another language.                |
| 4=Delete   | Deletes a statement from a language.                                       |
| 5=Display  | Displays a statement in one language and its contents.                     |
| 7=Rename   | Renames a statement in another language.                                   |
| /-Reliance | Renames a statement in another language.                                   |

## FUNCTION KEYS

| F6=Create      | Allows creation of a new format of statement texts.         |
|----------------|-------------------------------------------------------------|
| F7=Copy from a | nother company                                              |
|                | Allows copying of formats from one company into the current |
|                | company.                                                    |

## WORK DISPLAY

|                                                                                                | YSTEM - RECEIVABLES<br>a language for a statement | Company N | Io : 10' |
|------------------------------------------------------------------------------------------------|---------------------------------------------------|-----------|----------|
| Language F4: F França                                                                          |                                                   |           |          |
| Lines per page 24-96: 72 Overfl<br>Select your options, press ENTE<br>2=Change 3=Copy 4=Delete | IR.                                               |           |          |
| F3=Exit                                                                                        | F9=Accept                                         | F12       | eCance   |

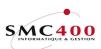

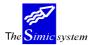

Technical documentation

## Language:

Obligatory parameter . Defines a statement. There can thus be as many statements as there are languages input in menu point 19, *Language Data*.

*Lines per pages (24-96):* 

Allows definition of the number of lines printable on a page. By default 72 lines are printed on a page of format A4.

Overflow lines 'D':

Indicates to the system the last printing line of a line defined as type 'D' when, if required, an attached payment bulletin can be correctly printed.

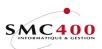

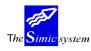

## MANAGEMENT OF THE CONTENTS OF A STATEMENT

## **GENERAL POINTS**

The contents having been created, the user may input up to 999 lines, of different types, composed of texts and/or variables carried over from the customer's details sheet and invoice file.

The format is composed :

of a heading which may or may not repeat from page to page. of a body formed, among other things, of the invoice amounts. Of a page end.

#### USE

The options and functions listed below are accessible to users who hold the rights specified by the head of SIMIC SYSTEM security.

## **OPTIONS**

| 2=Modify | Modifies a line of a statement. |
|----------|---------------------------------|
| 3=Сору   | Copies a line of a statement.   |
| 4=Delete | Deletes a line of a statement.  |
| 7=Rename | Renames a line of a statement.  |

## FUNCTION KEYS

F4=List of variables

|           | Displays the variables available to be added to lines. |
|-----------|--------------------------------------------------------|
| F6=Create | Allows input of a new line.                            |
| F9=Accept | Validifies the input of a line.                        |

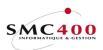

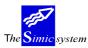

Technical documentation

# WORK DISPLAY

| RBM219B   | SIMIC SYSTEM - RECEIVABLES                 | Company No : 107 |
|-----------|--------------------------------------------|------------------|
|           | Change a language for a statement          |                  |
| Language  | F4: F Français                             |                  |
|           |                                            |                  |
| Lines per | page 24-96: 72 Overflow lines 'D': 60      |                  |
| Select yo | our options, press ENTER.                  |                  |
|           | 3=Copy 4=Delete 7=Rename                   |                  |
|           | *+ 1+ 2+ 3+ 4+ 5                           | + 6+             |
| 001 H     | Client no : (\$001)                        | Page :(\$024)    |
|           | Conditions: (\$011) Date                   | : (\$027)        |
|           | Date val. : (\$010) à (\$040) Monnaie :    | : (\$003)        |
| 004 H     | (\$028)                                    |                  |
| 005 H     | (\$029)                                    |                  |
| 006 H     | (\$030)                                    |                  |
| 007 H     | (1 )                                       |                  |
| 008 H     |                                            |                  |
| 009 H     | (\$033)                                    |                  |
|           | > (\$038)                                  |                  |
|           | > (\$039)                                  |                  |
|           | > (\$012)                                  |                  |
|           | Descript. Référence Dt. fac Dt. éch Rappel |                  |
|           | Solde initial (\$040)                      | (\$036)          |
|           | (\$007) (\$004) (\$005) (\$006) (\$026)    |                  |
|           | Escomptes accordés                         | (\$037)          |
| 020 S     |                                            | (\$023)          |
|           | Montant échu                               | (\$025)          |
| 100 S     | BVR Ligne 64. Total dû : (\$034) (\$035)   |                  |
| F3=Exit   | F6=Create                                  | F12=Cancel       |

#### *Line number:*

Obligatory numerical zone defining a line. The statement format is composed of a certain number of lines.

#### Type:

Each line is characterised by a type of line allowing the system to treat it in an adequate manner. Types available :

| H=First page heading        | Qualifies the heading lines only printing on teh first page of the statement. |
|-----------------------------|-------------------------------------------------------------------------------|
| P=Following pages headings  | Qualifies the headings printing on every other page of the statement.         |
| D=Lines of details          | Qualifies the lines printing the customer's open posts.                       |
| R=End lines - not last page | Qualifies the 'end of page' lines of all pages except the last.               |
| S=Last page end             | Qualifies the 'end of page' lines on the last page.                           |

# Line' S' position:

Indicates the number of the line of the payment sheet attached to the last page of the statement on which the amount due must be printed.

Ex : A4 72 lines BVR 26 lines Total 96 lines 'S' 82 -> 82nd line

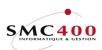

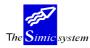

Technical documentation

# Data input line:

Input line on which one may introduce : a text some variables.

Variables available :

| Variable No    | Description               | Length  | Comments                                                             |
|----------------|---------------------------|---------|----------------------------------------------------------------------|
| Coming from th | e customer's details form | 1:      |                                                                      |
| \$001          | Customer No               | 15      |                                                                      |
| \$002          | Location                  | 15      | Communication Address                                                |
| \$012          | Name                      | 30      |                                                                      |
| \$038          | Name 2                    | 30      |                                                                      |
| \$013          | Address 1                 | 30      |                                                                      |
| \$014          | Address 2                 | 30      |                                                                      |
| \$039          | Address 3                 | 30      |                                                                      |
| \$015          | Postal code               | 10      |                                                                      |
| \$016          | Town                      | 30      |                                                                      |
| \$017          | Country                   | 30      |                                                                      |
| \$018          | Search name               | 30      |                                                                      |
| \$019          | Telephone No              | 20      |                                                                      |
| \$020          | Contact                   | 30      |                                                                      |
| \$021          | Fax No                    | 20      |                                                                      |
| \$022          | Polite Code               | 30      |                                                                      |
| \$028          | Condensed Address 1       | 44      | Consists of taking the contents of the six zones, Name 2, Address 2, |
|                |                           |         | Address 3, Town and Country and                                      |
|                |                           | tighten | ing them to the top so as to                                         |
|                |                           | elimina | ate all blank lines.                                                 |
| \$029          | Condensed Address 2       | 44      |                                                                      |
| \$030          | Condensed Address 3       | 44      |                                                                      |
| \$031          | Condensed Address 4       | 44      |                                                                      |
| \$032          | Condensed Address 5       | 44      |                                                                      |
| \$033          | Condensed Address 6       | 44      |                                                                      |
| \$058          | Email address             | 50      |                                                                      |
| \$099          | Free text 120             | This va | ariable is filled up througt the<br>'User call' RBJSTM02A.           |

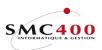

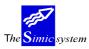

Technical documentation

Coming from invoice information :

| \$003   | Invoice currency        | 3       |                                      |
|---------|-------------------------|---------|--------------------------------------|
| \$004   | Reference               | 10      |                                      |
| \$005   | Invoice date            | 8       |                                      |
| \$006   | Date due 8              |         |                                      |
| \$007   | Description             | 30      |                                      |
| \$008   | User Text               | 30      |                                      |
| \$009   | Invoice amount          | 14      |                                      |
| \$011   | Terms of payment        | 30      |                                      |
| \$023   | Balance                 | 14      |                                      |
| \$025   | Total overdue           | 14      |                                      |
| \$026   | Reminder level          | 1       |                                      |
| \$034   | Amount overdue (part 1) | 7       | Whole number                         |
| \$035   | Amount overdue (part 2) | 3       | decimals                             |
| \$043   | User contact 1          | 13      | From user data, option 16, security. |
| \$044   | User contact 2          | 13      | From user data, option 16, security. |
| \$045   | Full user name          | 25      | From user data, option 16, security. |
| \$046   | User email              | 48      | From user data, option 16, security. |
| \$091   | User name               | 10      |                                      |
| \$092   | Outqueue                | 10      |                                      |
| \$099   | Free text 120           | This va | riable is filled up througt the      |
|         |                         |         | 'User call' RBJSTM02A.               |
|         |                         |         |                                      |
| Diverse |                         |         |                                      |

Diverse :

| \$010 | Value date | 8 |
|-------|------------|---|
| \$024 | Page No    | 3 |
| \$027 | Date       | 8 |

#### FORM OF INFORMATION PRODUCED

The execution of the statement is done on menu point 240, *User's Statements*. The extract is composed only of open posts, of a total per currency, of a total per currency of amounts overdue at the chosen date value. (Menu Point 240, *User's Statements*).

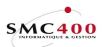

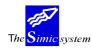

# 218 **REMINDER INFORMATION**

## GENERAL POINTS

This menu point allows creation of a standard format by a text and variable page arrangement for printing reminders (Menu Point 242, *Reminders*).

The user may create a format for each existing language and reminder level (Menu Point 19, *Language information*).

The "*Reminders Y/N*" zone of the customer's sheet indicates to the system whether the customer is to be excluded from reminders. (Menu Point 214, *Customer Information*)

On printing, the format chosen by the system depends on the input language on the customer's sheet. (Menu Point 214, *Customer Information*).

## SPECIAL OPTIONS

Parameters (5) conditioning the image or the programme, managed in Menu Point 16, *Security Master*:

1 Displays an image of 132 characters for texts longer than 68 positions. Allows, therefore, all information to be on the screen.

#### MANAGEMENT OF REMINDERS PER LANGUAGE AND LEVEL

## **GENERAL POINTS**

The user may, independently of the format contents, manipulate the reminder per language/level or bring it from another company. In this case, the security officer may reduce the users's rights to just the modification of parameters concerning the printing format. (Management of rights on function key F9 = Accept for management of reminder lines).

#### USE

The options and functions listed below are accessible to users who hold the rights specified by the head of SIMIC SYSTEM security.

#### **OPTIONS**

| 2=Modify  | Modifies the printing parameters of a reminder and possibly, if the user<br>has the rights, modifies the lines (texts and data) of the reminder |
|-----------|----------------------------------------------------------------------------------------------------|
|           |                                                                                                    |
|           | (Function key <b>F9</b> =Accept).                                                                                                    |
| 3=Copy    | Copies a reminder from one language/level.                                                                                                    |
| 4=Delete  | Deletes a reminder from one language/level                                                                                                    |
| 5=Display | Displays a reminder in one language/level and its contents.                                                                                     |
| 7=Rename  | Renames a reminder in another language.                                                                                                    |
|           |                                                                                                    |

#### FUNCTION KEYS

F6=Create Allows creation of a new format of reminder texts. F7=Copy from another company Allows copying of the formats of a company into the current company.

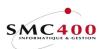

The Simic system

Technical documentation

# WORK DISPLAY

| RBM215B                | SIMIC SYSTEM - REC   | CEIVABLES      | Company | no   | :  | 107 |
|------------------------|----------------------|----------------|---------|------|----|-----|
|                        | Change a reminder's  | language/level |         |      |    |     |
| Language F4:           | F Français           |                |         |      |    |     |
| Level 1-4:             | 1                    |                |         |      |    |     |
| Lines per page 24-96:  | 72 Overflow lines 'I | )': 50         |         |      |    |     |
| Select your options, p | press ENTER.         |                |         |      |    |     |
| 2=Change 3=Copy 4=     | -Delete 7=Rename     |                |         |      |    |     |
|                        |                      |                |         |      |    |     |
| F3=Exit                |                      | F9=Accept      | F       | 12=C | an | cel |

## Language:

Obligatory parameter. Defines, combined with the level, a reminder. Therefore there can be as many reminders at one level as there are languages input in Menu Point 19, *Language information*.

#### Level:

The system allows definition of 4 levels of reminder from, 1 to 4. (Menu Point 242, *Reminders*).

#### *Lines per page (24-96):*

Allows definition of the number of lines printable on a page. By default 72 lines on a page of A4 format.

#### *Overflow lines 'D':*

Indicates to the system the last line of printing of a line defined as a 'D' type and when a payment form attached may be correctly printed.

*Characters per inch:* 

Indicates the size of characters for printing.

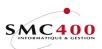

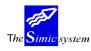

# MANAGEMENT OF THE CONTENTS OF A REMINDER

# **GENERAL POINTS**

The contents having been created, the user may input up to 999 lines, of different types, composed of texts and/or variables carried over from the customer's details sheet and invoice file.

The format is composed :

- of a heading which may or may not repeat from page to page.
- of a body formed, among other things, of the invoice amounts.
- of a page end.

## USE

The options and functions listed below are accessible to users who hold the rights specified by the head of SIMIC SYSTEM security.

# **OPTIONS**

| 2=Modify | Modifies a line of a reminder. |
|----------|--------------------------------|
| 3=Copy   | Copies a line of a reminder.   |
| 4=Delete | Deletes a line of a reminder.  |
| 7=Rename | Renames a line of a reminder.  |

# FUNCTION KEYS

#### F4=List of variables

|           | Displays the variables available to be added to lines. |
|-----------|--------------------------------------------------------|
| F6=Create | Allows input of a new line.                            |
| F9=Accept | Validifies the input of a line.                        |

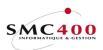

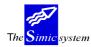

Technical documentation

# WORK DISPLAY

| RBM215B  | SIMIC SYSTEM - RECEIVABLES                          | Compan   | y no : 107 |
|----------|-----------------------------------------------------|----------|------------|
| 10010100 | Change a reminder's language/level                  | oompan   | ,          |
| Language | e F4: F Français                                    |          |            |
| Level    | 1-4: 1                                              |          |            |
|          | er page 24-96: 72 Overflow lines 'D': 50            |          |            |
|          | your options, press ENTER.                          |          |            |
|          | e 3=Copy 4=Delete 7=Rename                          |          |            |
|          | SIMIC INFORMATIQUE 72/50 >>> (\$038)                |          |            |
| 002 H    | GRAND'RUE 47 >>> (\$039)                            |          |            |
| 003 H    |                                                     |          |            |
|          | 1095 LUTRY                                          |          |            |
| 005 H    | 1095 101101                                         |          |            |
|          | CLIENT NO : (\$001) (\$022)                         |          |            |
| 011 H    | (\$012)                                             |          |            |
| 012 H    | (\$013)                                             |          |            |
| 013 H    | (\$014)                                             |          |            |
| 014 H    | (\$015) (\$016)                                     |          |            |
| 015 H    | (\$017)                                             |          |            |
| 016 H    | (\$019)                                             |          |            |
| 017 H    | A L'ATTENTION DE                                    | :        |            |
| 018 H    | (\$020)                                             |          |            |
| 019 н    |                                                     |          | +          |
| 020 H    | LAUSANNE, LE (\$01                                  | 0)       |            |
| 021 H    | Premier RAPPEL                                      |          |            |
| 022 H    | CONDITIONS DE PAIEMENT : (\$011)                    |          |            |
| 023 H    | MONNAIE : (\$003)                                   |          |            |
| 024 H    |                                                     |          |            |
| 030 H    | DESCRIPTION REFERENCE DATE FACTURE ECHEANCE         |          | MONTANT    |
|          | Premier RAPPEL                                      | PAGE     | : (\$024)  |
| 122 P    | CONDITIONS DE PAIEMENT : (\$011)                    |          |            |
| 123 P    | MONNAIE : (\$003)                                   |          |            |
|          | DESCRIPTION REFERENCE DATE FACTURE ECHEANCE         |          | MONTANT    |
|          | (\$007) (\$004) (\$005) (\$006)                     | (\$009)  |            |
| 202 D    | (\$008)                                             |          |            |
| 301 R    |                                                     |          |            |
|          | CONTINUATION SUR PAGE SUIVANTE                      |          | ./.        |
| 401 S    |                                                     |          |            |
| 402 S    | TOTAL DU RAPPEL                                     | (\$023)  |            |
| 403 S    |                                                     |          |            |
| 404 S    |                                                     |          |            |
|          | Après vérification de nos comptes, nous nous aperçe | vons que | vous       |
|          | n'avez pas encore payé ces factures.                |          |            |
|          | Vous avez donc 10 jours pors payer ces factures.    |          |            |
| 416 S    | Veuillez agréer, Monsieur, mes meilleures salutatio | ns.      |            |
|          |                                                     |          |            |
| F3=Exit  | F6=Create                                           |          | F12=Cancel |

# Line number:

Obligatory numerical zone defining a line. The reminder format is composed of a certain number of lines.

## Type:

Each line is characterised by a type of line allowing the system to treat it in an adequate manner. Types available :

| H=First page heading                | Qualifies the heading lines only printing on the first    |
|-------------------------------------|-----------------------------------------------------------|
|                                     | page of the document.                                     |
| P=Following pages headings          | Qualifies the headings printied on every other page of    |
|                                     | the document.                                             |
| D=Lines of details                  | Qualifies the lines printing the customer's open posts.   |
| R=End lines - not last pageQualifie | s the 'end of page' lines of all pages except the         |
| last.                               |                                                           |
| S=Last page end                     | Qualifies the end of page lines printed on the last page. |

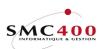

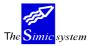

# Line' S' position:

Indicates the number of the line of the payment sheet attached to the last page of the reminder on which the amount due must be printed.

| Ex : | A4    | 72 lines        |
|------|-------|-----------------|
|      | BVR   | 26 lines        |
|      | Total | 96 lines        |
|      | ʻS'   | 82 -> 82nd line |

Print type:

Indicates the sort of line to be printed. This zone is intended for the printing of BVRs. However it can also be used for the other sorts of lines depending on its peculiarities.

| Blank | Normal line. Follows the rules defined in the CL programme. |
|-------|-------------------------------------------------------------|
| 1     | Full line with 15 CPI, font 223.                            |
| 2     | Full line with 10 CPI, font 011.                            |
| 3     | Full line with 10 CPI <b>bold</b> , font 046.               |
| 4     | Line position 01-34, 15 CPI, font 223                       |
|       | 50-109, 10 CPI, font 011.                                   |
| 5     | Full line OCRB with 10 CPI, font 003.                       |

## *Data input line:*

Input line on which one may introduce : some text some variables.

Variables available :

#### Variable No Description Length Comments

Coming from the customer's details form :

| \$001 | Customer No  | 15 |                       |
|-------|--------------|----|-----------------------|
| \$002 | Location     | 15 | Communication Address |
| \$012 | Name         | 30 |                       |
| \$025 | Name 2       | 30 |                       |
| \$013 | Address 1    | 30 |                       |
| \$014 | Address 2    | 30 |                       |
| \$026 | Address 3    | 30 |                       |
| \$015 | Postal code  | 10 |                       |
| \$016 | Town         | 30 |                       |
| \$017 | Country      | 30 |                       |
| \$018 | Search name  | 30 |                       |
| \$019 | Telephone No | 20 |                       |
| \$020 | Contact      | 30 |                       |
| \$021 | Fax No       | 20 |                       |
| \$022 | Polite Code  | 30 |                       |
|       |              |    |                       |

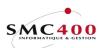

#### Rev

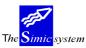

| veivables |             |                         |    | Technical documentation                                                                                                    |
|-----------|-------------|-------------------------|----|----------------------------------------------------------------------------------------------------|
|           | \$032       | Condensed Address 1     | 44 | Consists of taking the contents of the<br>six zones, Name 2, Address 2,<br>Address 3, Town and Country and<br>squashing them to the top so as to<br>eliminate all blank lines. |
|           | \$033       | Condensed Address 2     | 44 |                                                                                                    |
|           | \$034       | Condensed Address 3     | 44 |                                                                                                    |
|           | \$035       | Condensed Address 4     | 44 |                                                                                                    |
|           | \$036       | Condensed Address 5     | 44 |                                                                                                    |
|           | \$037       | Condensed Address 6     | 44 |                                                                                                    |
|           | Coming from | invoice information :   |    |                                                                                                    |
|           | \$003       | Invoice currency        | 3  |                                                                                                    |
|           | \$004       | Reference               | 10 |                                                                                                    |
|           | \$005       | Invoice date            | 8  |                                                                                                    |
|           | \$006       | Date due                | 8  |                                                                                                    |
|           | \$007       | Description             | 30 |                                                                                                    |
|           | \$008       | User Text               | 30 |                                                                                                    |
|           | \$009       | Invoice amount          | 14 |                                                                                                    |
|           | \$011       | Terms of payment        | 30 |                                                                                                    |
|           | \$023       | Total                   | 14 |                                                                                                    |
|           | \$028       | Total part 1            | 14 | Whole numbers                                                                                                    |
|           | \$029       | Total part 2            | 7  | Decimals                                                                                                    |
|           | \$030       | Invoice Type            | 3  |                                                                                                    |
|           | \$052       | BVR no                  | 27 |                                                                                                    |
|           | \$053       | Extented BVR no         | 32 |                                                                                                    |
|           | \$054       | Amount for BVR line     | 10 |                                                                                                    |
|           | \$055       | Adherent no             | 9  |                                                                                                    |
|           | \$056       | BVR no (short)          | 16 |                                                                                                    |
|           | \$057       | Extented BVR no (short) | 19 |                                                                                                    |
|           | \$060       | Full OCRB line          | 53 |                                                                                                    |
|           | Diverse :   |                         |    |                                                                                                    |
|           | \$010       | Reminder date           | 8  |                                                                                                    |
|           | <b>0001</b> |                         | 2  |                                                                                                    |

# FORM OF INFORMATION PRODUCED

Page No

Date

\$024

\$027

The execution of the reminders is done on menu point 242, Reminders. The extract is composed only of open posts and of a total per currency. (Menu Point 242, Reminders).

3

8

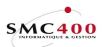

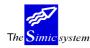

# 219 INVOICE INFORMATION

# **GENERAL POINTS**

The menu point allows creation of a standard format by a text and variable page arrangement for the printing of invoices.

The user may create a format per existing language (Menu Point 10, *Language Data*) and the type of movements.

On printing, the format chosen by the system depends on the language input at the level of the customer's details sheet (Menu Point 214, *Customer's Data*) and the type of movement of the invoice.

The menu point is strictly linked to menu points 312 and 228, LINK - USER'S INVOICES.

The user feeds the user's invoice file from a file produced by the report writer (Menu Point 731, *Report Writer*) or a PC file. He converts them and prints invoices according to the formats defined in menu point 219.

If necessary, he converts this file using option 312 and finally with option 228 which allows the printing of invoices and (on demand) filling the interface file for entry into receivables module.

## MANAGEMENT OF INVOICES PER LANGUAGE/LEVEL/MOVEMENT TYPE

#### GENERAL POINTS

The user may, independently of the format contents, manipulate the invoice per language and type of movement or carry it over from another company. In this case, the security officer may reduce the rights of the user to just the modification of parameters referring to the printing format. (Management of rights on function key F9= Accept to manage the invoice lines).

#### USE

The options and functions listed below are accessible to users who hold the rights specified by the head of SIMIC SYSTEM security.

# **OPTIONS**

2=Modify Modifies the printing parameters of an invoice and possibly, if the user has the rights, modifies the lines (texts and data) of the reminder (Function key F9=Accept).
3=Copy Copies an invoice from one language to another.
4=Delete Deletes a reminder from one language.
5=Display Displays a reminder in one language and its contents.
7=Rename Renames a reminder in another language.

# FUNCTION KEYS

F6=Create Allows creation of a new format of invoice texts.

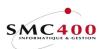

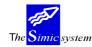

Technical documentation

#### F7=Copy from another company

Allows copying of the formats of a company into the current company.

#### WORK DISPLAY

| RBM217B                | SIMIC SYSTEM - RECEIVABLES       | Company | No :   | 107  |
|------------------------|----------------------------------|---------|--------|------|
|                        | Change a language for an invoice |         |        |      |
| Language F4:           | F Français                       |         |        |      |
| Entry type F4:         |                                  |         |        |      |
| Lines per page 24-96:  | 72                               |         |        |      |
| Select your options, p | press ENTER.                     |         |        |      |
| 2=Change 3=Copy 4=     | Delete 7=Rename                  |         |        |      |
|                        |                                  |         |        |      |
| F3=Exit                | F6=Create                        | F1      | 12=Cai | ncel |

#### Language:

Obligatory parameter . Defines an invoice. There can thus be as many invoices as there are languages input into menu point 19, *Language Data*.

#### *Entry type :*

Not obligatory parameter . The default is BLANK, but the user may have a diiferent layout according with the movement type of the invoice.

*Lines per pages (24-96):* 

Allows definition of the number of lines printable on a page. By default 72 lines are printed on a page of format A4.

#### MANAGEMENT OF THE CONTENTS OF INVOICE IN ONE LANGUAGE

#### **GENERAL POINTS**

The contents having been created, the user may input up to 999 lines, of different types, composed of texts and/or variables carried over from the customer's details sheet and invoice file.

The format is composed :

of a heading which may or may not repeat from page to page.

- of a body formed, among other things, of the invoice amounts.
- of a page end.

#### USE

The options and functions listed below are accessible to users who hold the rights specified by the head of SIMIC SYSTEM security.

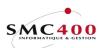

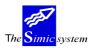

Technical documentation

# **OPTIONS**

| 2=Modify | Modifies a line of a reminder. |
|----------|--------------------------------|
| 3=Сору   | Copies a line of a reminder.   |
| 4=Delete | Deletes a line of a reminder.  |
| 7=Rename | Renames a line of a reminder.  |

# FUNCTION KEYS

| F4=List of variables | Displays the variables available to be added to lines. |
|----------------------|--------------------------------------------------------|
| F6=Create            | Allows input of a new line.                            |
| F9=Accept            | Validifies the input of a line.                        |

# WORK DISPLAY

| Cha<br>Language F4: F H<br>Entry type F4 :<br>Lines per page 24-96: 72 |                    |                        |
|------------------------------------------------------------------------|--------------------|------------------------|
| Select your options, press<br>2=Change 3=Copy 4=Dele                   |                    |                        |
| Opt Nr T *+ 1+<br>001 H Simic Informatiqu                              | 2+ 3+              | 4+ 5+ 6+               |
| — 002 H 1095 Lutry<br>005 H                                            |                    | (\$025)                |
| - 006 H                                                                |                    | (\$012)                |
| 007 н                                                                  |                    | (\$019)                |
| _ 010 H                                                                | (\$035)            |                        |
| — 011 н<br>012 н                                                       | (\$036)<br>(\$037) |                        |
| - 012 H<br>013 H                                                       | (\$038)            |                        |
| 014 H                                                                  | (\$039)            |                        |
| 015 н                                                                  | (\$040)            |                        |
| _ 019 H                                                                |                    |                        |
| — <sup>020</sup> н<br>021 н                                            |                    | Lutry, le (\$033)      |
| $-\frac{021}{028}$ H                                                   |                    | Invoice date : (\$005) |
| — 029 н (\$034)                                                        | : no (\$004)       | Due date : (\$006)     |
| 031 H Currency                                                         | (\$003)            |                        |
| 032 H1                                                                 |                    |                        |
| - 033 H<br>101 D (\$007)                                               |                    | (\$009)                |
| $-\frac{101}{102}$ D (\$008)                                           |                    | (\$005)                |
| _ 200 s                                                                |                    |                        |
| 201 S Total invoice                                                    |                    | (\$026)                |
| _ 210 S                                                                |                    | ==========             |
| F3=Exit                                                                | F6=Create          | F12=Cance              |

# Line number:

Obligatory numerical zone defining a line. The reminder format is composed of a certain number of lines.

# *Drawer* 1-2 :

The dwawer 2 is used in Switzerland to print a special page for the paiement.

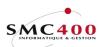

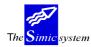

Technical documentation

In this case, the type of the line must be 'S' and must have a valid value in the zone 'Position' (other than '00'). In that case, all the first pages will be completely printed. The default value is '1'.

#### Type:

Each line is characterised by a type of line allowing the system to treat it in an adequate manner. Types available :

| H=First page heading                                                                 | Qualifies the heading lines only printing on the first  |  |  |
|--------------------------------------------------------------------------------------|---------------------------------------------------------|--|--|
|                                                                                      | page of the document.                                   |  |  |
| P=Following pages headings                                                           | Qualifies the headings printing on every other page of  |  |  |
|                                                                                      | the document.                                           |  |  |
| D=Lines of details                                                                   | Qualifies the lines printing the customer's open posts. |  |  |
| R=End lines - not last pageQualifies the 'end of page' lines of all pages except the |                                                         |  |  |
| last.                                                                                |                                                         |  |  |
| S=Last page end                                                                      | Qualifies the 'end of page' lines on the last page.     |  |  |

# *Line' S' position:*

Indicates the number of the line of the payment sheet attached to the last page of the statement on which the amount due must be printed. Ex : A4 72 lines

| A4    | 72 lines        |
|-------|-----------------|
| BVR   | 26 lines        |
| Total | 96 lines        |
| 'S'   | 82 -> 82nd line |

#### *Print tyep/Overlay:*

Print type :

Indicates the sort of line to be printed.

This zone is intended for the printing of BVRs. However it can also be used for the other sorts of lines depending on its peculiarities.

Blank Normal line. Follows the rules defined in the CL programme.

- 1 Full line with 15 CPI, font 223.
- 2 Full line with 10 CPI, font 011.
- 3 Full line with 10 CPI **bold**, font 046.
- 4 Line position 01-34, 15 CPI, font 223 50-109, 10 CPI, font 011.
- 5 Full line OCRB with 10 CPI, font 003.

#### *Print typ/Overlay:*

Overlay :

Indicates the print overlay to be added on the invoice. This number is transferred to the 'user call' RBJFAC02A which must give the name of the overlay with its library. Only numbers (0 à 9) are accepted.

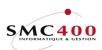

The <mark>Simic</mark> system

Technical documentation

# Data input line:

Input line on which one may introduce : a text some variables.

Variables available :

| Variable No    | Description                | Length | Comments                                                                                                    |
|----------------|----------------------------|--------|----------------------------------------------------------------------------------------------------|
| Coming from tl | ne customer's details form | ι:     |                                                                                                    |
| \$001          | Customer No                | 15     |                                                                                                    |
| \$002          | Location                   | 15     | Communication Address                                                                                                    |
| \$012          | Name                       | 30     |                                                                                                    |
| \$013          | Name 2                     | 30     |                                                                                                    |
| \$014          | Address 1                  | 30     |                                                                                                    |
| \$015          | Address 2                  | 30     |                                                                                                    |
| \$016          | Address 3                  | 30     |                                                                                                    |
| \$017          | Postal Code                | 10     |                                                                                                    |
| \$018          | Post Office                | 2      |                                                                                                    |
| \$019          | Town                       | 30     |                                                                                                    |
| \$020          | Country                    | 30     |                                                                                                    |
| \$021          | Search name                | 30     |                                                                                                    |
| \$022          | Telephone No               | 20     |                                                                                                    |
| \$023          | Contact                    | 30     |                                                                                                    |
| \$024          | Fax No                     | 20     |                                                                                                    |
| \$025          | Polite Code                | 30     |                                                                                                    |
| \$035          | Condensed Address 1        | 44     | Consists of taking the contents of the<br>six zones, Name 2, Address 2,<br>Address 3, Town and Country and<br>squashing them to the top so as to<br>eliminate all blank lines. |
| \$036          | Condensed Address 2        | 44     | eminiate an oralik mes.                                                                                                    |
| \$037          | Condensed Address 3        | 44     |                                                                                                    |
| \$038          | Condensed Address 4        | 44     |                                                                                                    |
| \$039          | Condensed Address 5        | 44     |                                                                                                    |
| \$040          | Condensed Address 6        | 44     |                                                                                                    |
| \$041          | VAT code (company)         | 18     |                                                                                                    |
| \$042          | VAT code (customer)        | 18     |                                                                                                    |
| Data concernin | g invoices :               |        |                                                                                                    |
| \$003          | Invoice currency           | 3      |                                                                                                    |
| \$004          | Reference                  | 10     |                                                                                                    |
| \$005          | Invoice date               | 8      |                                                                                                    |
| \$006          | Date due                   | 8      |                                                                                                    |
| \$007          | Line description 1         | 25     |                                                                                                    |
| \$008          | User Text                  | 30     |                                                                                                    |
| \$009          | Line amount                | 14     |                                                                                                    |
| \$010          | Invoice Type               | 30     |                                                                                                    |
| \$011          | Terms of payment           | 30     |                                                                                                    |
| \$026          | Total (complete)           | 14     |                                                                                                    |
| \$028          | Total 1 (part 1)           | 7      | Whole numbers                                                                                                    |
| \$029          | Total 2 (part 2)           | 3      | Decimals                                                                                                    |

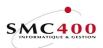

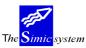

Technical documentation

| \$031           | Reference 2             | 10 |
|-----------------|-------------------------|----|
| \$032           | Reference 15            | 10 |
| \$034           | Description type        | 17 |
| \$043           | Order no                | 10 |
| \$044           | Discount date           | 8  |
| \$047           | Total net amount        | 14 |
| \$048           | Total taxes             | 14 |
| \$049           | Tax code (0-9)          | 20 |
| \$050           | Release type            | 30 |
| \$051           | Unit price              | 12 |
| \$052           | BVR no                  | 27 |
| \$053           | Extented BVR no         | 32 |
| \$054           | Amount for BVR line     | 10 |
| \$055           | Adherent no             | 9  |
| \$056           | BVR no (short)          | 16 |
| \$057           | Extented BVR no (short) | 19 |
| \$060           | Full OCRB line          | 53 |
| + • • •         |                         |    |
| \$027           | Number of Page          | 3  |
| \$033           | Date of Day             | 8  |
|                 | 5                       |    |
| Data concerning | release types :         |    |
|                 |                         |    |
| (\$061)         | RLS Bank clearing       | 24 |
| (\$062)         | RLS Debit account       | 24 |
| (\$063)         | RLS Holder ident.       | 24 |
| (\$064)         | RLS Bank office ident.  | 24 |
| (\$065)         | RLS IBAN code           | 47 |
| (\$066)         | AP Name 1               | 30 |
| (\$067)         | AP Name 2               | 40 |
| (\$068)         | AP Address 1            | 30 |
| (\$069)         | AP Address 2            | 30 |
| (\$070)         | AP Address 3            | 30 |
| (\$071)         | AP Post code            | 10 |
| (\$072)         | AP town                 | 30 |
| (\$073)         | AP Post office          | 2  |
| (\$074)         | AP Country              | 30 |
| (\$075)         | AP Contact name         | 30 |
| (\$076)         | AP E-mail adress        | 50 |
| (\$077)         | AP Condensed adress 1   | 44 |
| (\$078)         | AP Condensed adress 2   | 44 |
| (\$079)         | AP Condensed adress 3   | 44 |
| (\$080)         | AP Condensed adress 4   | 44 |
| (\$081)         | AP Condensed adress 5   | 44 |
| (\$082)         | AP Condensed adress 6   | 44 |
|                 |                         |    |

#### FORM OF INFORMATION PRODUCED

According to menu points 311, 312, 313, *LINK* - *USER'S INVOICES*, the invoices are printed; the interface file to feed the invoice file and create equivalent vouchers in the G.L. is filled.

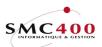

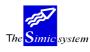

# 220 STATEMENT INFORMATION V94 (239)

# **GENERAL POINTS**

This menu point allows creation of a standard format for a text and variable page arrangement for printing customer's statements (Menu Point 239, *User's Statements V94*). The user may create a format per existing language (Menu Point 19, *Language Data*). On printing the format chosen by the system depends on the language input in the customer's details sheet. (Menu Point 214, *Customer's Information*).

The user has (for reasons of successive developments) 3 different statements available.

| 1. Menu Point  | 241, Standard Statements                                            |
|----------------|---------------------------------------------------------------------|
|                | Standard Statement form without user's intervention as to the form. |
| 2. Menu Points | 217, Users' Statement Information                                   |
| and            | 240, Users' Statements                                              |
|                | The user defines the form of the statement. The statement is        |
|                | based only on <b>open posts</b> .                                   |
| 3. Menu Points | 220, Users' Statements Information V94                              |
| and            | 239, Users' Statements V94                                          |
|                | The user defines the form of statement. He has supplementary        |
|                | zones so as to produce retroactive statements. The statement is     |
|                | thus based on all movements.                                        |
|                |                                                                     |

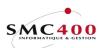

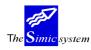

## MANAGEMENT OF STATEMENTS PER LANGUAGE

# **GENERAL POINTS**

The user may independently of the format contents, manipulate the statement per language or carry it over from another language. In this case the security officer may reduce the rights of the user to just modification of the parameters relating to the printing format. (Management of right on function key F9=Accept to manage the statement lines).

# USE

The options and functions listed below are accessible to users who hold the rights specified by the head of SIMIC SYSTEM security.

## **OPTIONS**

| 2=Modify  | Modifies the printing parameters of a statement and, if the user     |  |  |
|-----------|----------------------------------------------------------------------|--|--|
|           | has the rights, modifies the lines (texts and data) of the statement |  |  |
|           | (Function key <b>F9</b> =Accept).                                    |  |  |
| 3=Copy    | Copies a statement from one language to another.                     |  |  |
| 4=Delete  | Deletes a statement in one language.                                 |  |  |
| 5=Display | Displays a statement in one language and its contents.               |  |  |
| 7=Rename  | Renames a statement in another language.                             |  |  |
|           |                                                                      |  |  |

# FUNCTION KEYS

F6=Create Allows creation of a new format of statement texts. F7=Copy from another company

Allows copying of formats from one company into the current company.

# WORK DISPLAY

| Company No :                                    | 10           |  |  |
|-------------------------------------------------|--------------|--|--|
|                                                 |              |  |  |
|                                                 |              |  |  |
|                                                 |              |  |  |
| Lines per page 24-96: 72 Overflow lines 'D': 60 |              |  |  |
| Select your options, press ENTER.               |              |  |  |
|                                                 |              |  |  |
|                                                 | Company No : |  |  |

#### Language:

Obligatory parameter. Defines a statement. There can thus be as many statements as there are languages input in menu point 19, *Language Information*.

*Lines per pages (24-96):* 

Allows definition of the number of lines printable on a page. By default 72 lines are printed on a page of format A4.

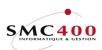

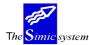

Technical documentation

# End of Page Line 'D':

Indicates to the system the last line of printing of a line defined as a 'D' type line. A payment form attached may be correctly printed.

# MANAGEMENT OF THE CONTENTS OF A STATEMENT

# **GENERAL POINTS**

The contents having been created, the user may input up to 999 lines, of different types, composed of texts and/or variables carried over from the customer's details sheet and invoice file.

The format is composed :

of a heading which may or may not repeat from page to page. of a body formed, among other things, of the invoice amounts. of a page end.

## USE

The options and functions listed below are accessible to users who hold the rights specified by the head of SIMIC SYSTEM security.

# **OPTIONS**

| 2=Modify | Modifies a line of a reminder. |
|----------|--------------------------------|
| 3=Сору   | Copies a line of a reminder.   |
| 4=Delete | Deletes a line of a reminder.  |
| 7=Rename | Renames a line of a reminder.  |

# FUNCTION KEYS

F4=List of variables

|           | Displays the variables available to be added to lines. |
|-----------|--------------------------------------------------------|
| F6=Create | Allows input of a new line.                            |
| F9=Accept | Validifies the input of a line.                        |

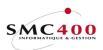

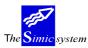

Technical documentation

# WORK DISPLAY

| RBM218B SIMIC SYSTEM - RECEIVABLES Company No : 10                     |
|------------------------------------------------------------------------|
| Change a language for a statement                                      |
| Language F4: F Français                                                |
| Lines per page 24-96: 72 Overflow lines 'D': 60                        |
| Select your options, press ENTER.<br>2=Change 3=Copy 4=Delete 7=Rename |
| Opt Nr T *+ 1+ 2+ 3+ 4+ 5+ 6+                                          |
| 001 H Client no : (\$001) Page : (\$024)                               |
| 002 H Conditions: (\$01) Date : (\$027)                                |
| 003 H Date val. : (\$010) à (\$040) Monnaie : (\$003)                  |
| 004 H (\$028)                                                          |
| 005 н (\$029)                                                          |
| 006 H (\$030) statement new                                            |
| 007 н (\$031)                                                          |
| 008 н (\$032)                                                          |
| 009 H (\$033)                                                          |
| 010 H> (\$038)                                                         |
| 011 H> (\$039)                                                         |
| 013 H> (\$012)                                                         |
| 014 H Descript. Référence Dt. fac Dt. éch Rappel Montant x             |
| 015 H Solde initial (\$040) (\$036)                                    |
| 016 D (\$007) (\$004) (\$005) (\$006) (\$026) (\$009)                  |
| 019 S Escomptes accordés (\$037)<br>020 S Solde (\$023)                |
| 020 S Solde (3023)<br>022 S Montant échu (\$025)                       |
| 100 S BVR Ligne 64. Total dû : (\$034) (\$035)                         |
| 100 b bix highe 04. focat da . (y004) (y005)                           |
| F3=Exit F6=Create F12=Cancel                                           |

In heavy type are the supplementary variables available.

## Line number:

Obligatory numerical zone defining a line. The reminder format is composed of a certain number of lines.

# Type:

Each line is characterised by a type of line allowing the system to treat it in an adequate manner. Types available :

| H=First page heading        | Qualifies the heading lines only printed on the first page of the document. |
|-----------------------------|-----------------------------------------------------------------------------|
| P=Following pages headings  | Qualifies the headings printing on every other page of the document.        |
| D=Lines of details          | Qualifies the lines printing the customer's open posts.                     |
| R=End lines - not last page | Qualifies the 'end of page' lines of all pages except the last.             |
| S=Last page end             | Qualifies the end of page lines printed on the last page.                   |

# Data input line:

Input line on which one may introduce : a text some variables.

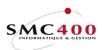

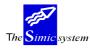

\_\_\_\_\_

Technical documentation

Variables available :

| Variable No     | Description                               | Length | Comments              |  |
|-----------------|-------------------------------------------|--------|-----------------------|--|
| Coming from the | Coming from the customer's details form : |        |                       |  |
| \$001           | Customer No                               | 15     |                       |  |
| \$002           | Location                                  | 15     | Communication Address |  |
| \$012           | Name                                      | 30     |                       |  |
| \$038           | Name 2                                    | 30     |                       |  |
| \$013           | Address 1                                 | 30     |                       |  |
| \$014           | Address 2                                 | 30     |                       |  |
| \$039           | Address 3                                 | 30     |                       |  |
| \$015           | Postal Code                               | 10     |                       |  |
| \$016           | Town                                      | 30     |                       |  |
| \$017           | Country                                   | 30     |                       |  |
| \$018           | Search name                               | 30     |                       |  |
| \$019           | Telephone No                              | 20     |                       |  |
| \$020           | Contact                                   | 30     |                       |  |
| \$021           | Fax No                                    | 20     |                       |  |
| \$022           | Polite Code                               | 30     |                       |  |
| \$028           | Condensed Address 1                       | 44     |                       |  |
| \$029           | Condensed Address 2                       | 44     |                       |  |
| \$030           | Condensed Address 3                       | 44     |                       |  |
| \$031           | Condensed Address 4                       | 44     |                       |  |
| \$032           | Condensed Address 5                       | 44     |                       |  |
| \$033           | Condensed Address 6                       | 44     |                       |  |
| \$058           | Email address                             | 50     |                       |  |

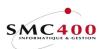

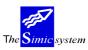

Technical documentation

| Data concerning | invoices :              |    |                                      |
|-----------------|-------------------------|----|--------------------------------------|
| \$003           | Invoice currency        | 3  |                                      |
| \$004           | Reference               | 10 |                                      |
| \$005           | Invoice date            | 8  |                                      |
| \$006           | Date due                | 8  |                                      |
| \$007           | Line description 1      | 25 |                                      |
| \$008           | User Text               | 30 |                                      |
| \$009           | Line amount             | 14 |                                      |
| \$011           | Terms of payment        | 30 |                                      |
| \$023           | Balance                 | 14 |                                      |
| \$025           | Total overdue           | 14 |                                      |
| \$026           | Reminder level          | 1  |                                      |
| \$034           | Amount overdue (part 1) | 7  | Whole number                         |
| \$035           | Amount overdue (part 2) | 3  | decimals                             |
| \$036           | Opening balance         | 14 |                                      |
| \$037           | Discount                | 14 |                                      |
| Diverse :       |                         |    |                                      |
| \$010           | Value date              | 8  |                                      |
| \$024           | Page No                 | 3  |                                      |
| \$027           | Date                    | 8  |                                      |
| \$043           | User contact 1          | 13 | From user data, option 16, security. |
| \$044           | User contact 2          | 13 | From user data, option 16, security. |
| \$045           | Full user name          | 25 | From user data, option 16, security. |
| \$046           | User email              | 48 | From user data, option 16, security. |
| \$091           | User name               | 10 |                                      |
| \$092           | Outqueuel               | 10 |                                      |
|                 |                         |    |                                      |

# FORM OF INFORMATION PRODUCED

The execution of the statement is done on menu point 239, *Users' Statements V94*. The extract is composed of an initial balance of all movements and discount totals accorded between the two chosen dates, and finally of the final balance and total due (Menu Point 239, *Users' Statements V94*).

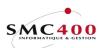

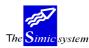

# **USE OF THE SYSTEM**

# **221 INPUT OF MOVEMENTS**

# **GENERAL POINTS**

This menu point allows recording of an invoice and processing it in one operation only.

## USE

The options and functions listed below are accessible to users who hold the rights specified by the head of SIMIC SYSTEM security.

# SPECIAL OPTIONS

Parameters (5), conditioning the image or the programme, managed in Menu Point 16, *Security Data*:

- 1 During the input of a movement (invoice, CN...) the system does **not** automatically transfer the number of the invoice into *Reference 1 zone* of the imputation voucher in the G.L.
- 2 The first Reference 2 zone met is duplicated in each line of the imputation voucher in the G.L. for this invoice.
- 3 During input of a movement (invoice, CN....) the system does not transfer the user text into Description 1 zone of the imputation voucher in the G.L.
- 5 Allows a line with quantities without an amount.
- 10 Transforms the small letters input in the "*Description*" zones into capital letters.
- 11 (Screen option). The value date of the General ledger account transaction takes the value date of the first transaction detail.
- 13 (screen option). The customer no and name are transferred in description 2 instead of description 1.
- 14 (screen option). The user text is transferred in description 2 instead of description 1.

# FUNCTION KEYS

| F4=Alpha Search          | During the recording of a new invoice, the function allows<br>display of the list of customers selected in alphabetical order<br>according to their number, name or type. |
|--------------------------|----------------------------------------------------------------------------------------------------|
| F4=Invite                | Allows display of information on a window and perhaps choosing one of them.                                                                                               |
| F9=Accept                | Validifies the modifications made to the information.                                                                                                    |
| F14=Search per character |                                                                                                    |
|                          | During the recording of a new invoice, the function allows<br>display of the list of customers selected according to the<br>characters forming their name.                |

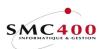

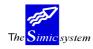

Technical documentation

## **INFORMATION INPUT-INVOICES**

# WORK DISPLAY

| RBM2245                                                      |           | ABLES Company no : 107<br>Data set : 1 / 04                               |
|--------------------------------------------------------------|-----------|---------------------------------------------------------------------------|
| Comp. taxpayer F4:<br>Override period :<br>Customer No . F4: |           |                                                                           |
| Cust. taxpayer no:<br>Entry type F4:<br>User entry type :    |           | Invoice                                                                   |
| Reference no :<br>Reference date . :                         | 000000023 | VAT used : Y (1/2/Y/N)<br>Due date : 30051996<br>Discount date : 10051996 |
| Currency F4:<br>Foreign amount F4:                           |           | Company amount :100.00                                                    |
| Terms F4:<br>User text :<br>BVR no :<br>Release type F4:     | 321456789 | _                                                                         |
| Order no :<br>Voucher no :<br>F3=Exit                        |           | GL account used: 11000CHF<br>Run no : 0004377<br>F12=Cancel               |

## Company taxpayer:

This field allows input of the number of the company VAT taxpayer. The VAT code is composed of the country code (2 characters) and the taxpayer number (15 characters at the most). This field isn't obligatory.

The code input at the company level (Menu Point 11, Company Master) is displayed by default.

## Override period:

This field allows processing the invoice in a period other than the current period. The system proposes the 'Receivables' period defined at the level of the Company Master. The period may be modified according to the rights attributed to the user. (See '*Security*' guide).

#### Customer number:

This zone allows indication of the customer number for which the invoice is recorded. The function key F4 and F14 allow searching for the customer in question.

#### Name:

This zone allows indication of the name of the customer for which the invoice is recorded. The function key F4 and F14 allow searching for the customer in question.

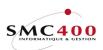

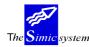

#### *Customer taxpayer number:*

This field allows input of the customer VAT taxpayer number. The VAT code is composed of the country code (2 characters) and the taxpayer number (15 characters at most). This field isn't obligatory.

The code input at the level of the customer's sheet (Menu Point 214, *Customer Information*) is displayed by default.

#### Entry type:

This compulsory field allows choice of the type of input movement. A certain number of codes are delivered with the system. The user can manage them under Menu Point 204, *Movement Input Type*.

#### *User entry type:*

This zone allows attribution of a type to the invoice. The type is determined by the user and is the object of no check. This zone is facultative.

## *Reference number:*

During the recording of a new invoice, the system proposes a number according to criteria defined by the automatic numbering of invoices at the Company Master level. The user may, if he wants, change the number and opt for alphanumeric numbering of his choice. This number is then no longer modifiable.

# VAT used Y/N:

Allows definition of whether the input movement is linked to VAT or not. The code by default is retaken from the company (Menu Point 11, *Company Master*).

- Y The movement is subject to VAT.
- N The movement is not subject to VAT.
- 1-2 The movement is subject to VAT. This code can override the default retaken from the company (except if N is in the company).

# *Reference date:*

Allows input of the invoice date. This date is used as a basis for calculation of the date the payment is due. The date must be indicated in the European format DDMMYYYY.

# Due date:

Allows input of the date the invoice is due to be paid. If the zone is left empty, the date is calculated automatically. The system is based on the invoice date and on the terms of payment indicated. To calculate the discount linked to payment conditions the fact of indicating the due date may prevent the system from calculating the discount if the criteria defined in the terms are not fulfilled.

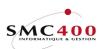

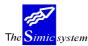

Technical documentation

# Discount date:

This zone allows input of the due date of the discount accorded on this invoice. If the zone is left empty, the date is calculated automatically. The system is based on the invoice date and on the terms of payment indicated.

## Currency:

During the recording of an invoice, the system proposes the company money. The user may indicate the code of the original currency of the invoice as long as it is defined in the Currency Master.

# Foreign amount:

Allows input of the amount of the invoice, the second in the base currency of the company. If the amount is not imposed in company currency, the system calculates the amount using the rate of the period defined in the Currency Master.

## *Company amount:*

This zone allows input of the amount of the invoice in company currency. If the field is left empty, the system calculates the amount using the rate of the period defined in the Currency Master.

#### Terms:

Allows specification of the code of the payment terms of the invoice, as long as this code has been previously defined. If the zone is left empty, the terms of payment defined at the customer's level is automatically applied. (Menu Point 214, *Receivables*).

#### User text:

This allows input of a description concerning the invoice. This zone is retaken by the system as a description of transactions during processing of the invoice.

# BVR number:

Allows indication of the reference and the member's number when making an electronic payment by BVR and BVR+. An optical character reader OCR may be used for the automatic input of this zone.

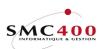

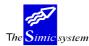

Technical documentation

# Release type:

Allows specification of the code of the mode of payment of the invoice as long as this code has been previously defined. If the zone is left empty, the mode of payment defined at the customer's level is automatically defined (Menu Point 214, *Receivables*).

## Order number:

Allows application to the invoice of a reference relating to the order placed by the customer. This facultative zone is indicated only for information.

## *Voucher number:*

Indicates the number of the voucher in which the transactions are processed. The system refers to company data in the G.L. to attribute a number.

## *G.L. account used:*

Indicates the collective account which will be used for the imputation of the invoice in the G.L. (Menu Point 214, *Receivables*).

#### Run number:

Indicates the lot number attributed automatically by the system to this movement input.

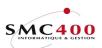

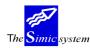

## **INFORMATION INPUT - PREPAYMENTS**

# **GENERAL POINTS**

The user has the possibility of splitting up an invoice into several accounts of different amounts and different due dates. For this he uses Function Key F4 on the *Invoice currency amount* zone to display the management of accounts image.

## USE

The options and functions listed below are accessible to users who hold the rights specified by the head of SIMIC SYSTEM security.

# FUNCTIONS KEYS

| F6=Create | Adds an account.                                                    |
|-----------|---------------------------------------------------------------------|
| F9=Accept | Validifies the input prepayments and returns to the input screen of |
|           | invoice information.                                                |

# WORK DISPLAY

| RBM224B                                             |                                                 | SI                                     |                                  | - RECEIVABI                         |                                              | Company |        |     |
|-----------------------------------------------------|-------------------------------------------------|----------------------------------------|----------------------------------|-------------------------------------|----------------------------------------------|---------|--------|-----|
| Name<br>Referenc<br>Referenc<br>Currency<br>Foreign | No :<br>e no :<br>e date . :<br>:<br>amount . : | PLANET 3<br>00000000<br>3004199<br>CHF | SA<br>023<br>6<br>100.00<br>0.00 | th prepaymen                        | nt                                           | Data se | ι :    | Ţ   |
|                                                     |                                                 |                                        | Due                              | Discount                            |                                              |         |        |     |
| <b>No</b><br>001<br>002                             | Prepayment<br>70.00<br>30.00                    | A01                                    |                                  | <b>Date</b><br>10051996<br>10051996 | <b>User text</b><br>PREPAYMENT<br>PREPAYMENT |         |        |     |
| F6=Create                                           |                                                 |                                        | F9=Aco                           | cept                                |                                              | F.      | 12=Can | cel |

# *Customer number:*

Indicates for information the customer's number of the input movement.

## Name:

Indicates for information the customer's name of the input movement.

#### Reference number:

Indicates for information the reference number of the input movement.

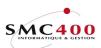

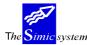

# Reference date:

Indicates for information the date of the reference of the input movement.

# Foreign Amount Currency:

Indicates the amount input in the 'invoice currency amount'. The accounts total input must correspond with this amount.

If no amount is input in the zone 'invoice currency amount', the total of the accounts is transferred automatically into this zone.

## Balance:

Indicates the balance after each input of prepayments.

#### Number:

The user has the possibility of splitting an invoice into up to 999 accounts.

## Prepayment:

Allows input of the amount of the prepayment in input invoice or movement currency.

#### Terms:

Terms of payment applied to this account. (Function Key F4= Invite allows choice of terms of payment with help of a window).

# Due date:

Allows input of the due date of the account.

#### Discount date:

Allows input of the discount date of the account.

User Text:

Allows input of a user text per prepayment.

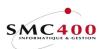

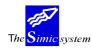

## **INFORMATION INPUT - GENERAL LEDGER**

# **GENERAL POINTS**

When information concerning the movement is input, the user validifies them with the help of function Key F9= *Next screen* and the system displays the screen of information management concerning the repartition of the deduction in the G.L.

The first part of the screen displays information about the invoice and also the balance. The second part allows input of the deduction of movements in the G.L. The layout of this part is similar to the input screen of a voucher in the G.L. (Menu Point 21, *Voucher Input*).

The information contained in the customer's details sheet (Menu Point 214, Receivables) concerning the deduction in the G.L. (Collective account, product accounts - up to 6 accounts with the repartition in %) serve as a base for the automatic repartition of the amount of the invoice.

## USE

The options and functions listed below are accessible to users who hold the rights specified by the head of SIMIC SYSTEM security.

## FUNCTION KEYS

| F4=Invite     | Allows display of account chart in a window and selection of an account which is taken into the input field.<br>Allows display of texts input in menu point 17, <i>Transaction texts</i> in a window and selection of a standard text which is taken into the input fields concerned. |
|---------------|----------------------------------------------------------------------------------------------------|
|               | The code $\#$ + the text number will display directly this label.                                                                                                    |
| F6=Add        | Allows keying a detail line in a window with a gross amount.                                                                                                    |
| F8=Taxes      | Allows management of taxes linked to the input invoice.                                                                                                    |
| F9=Accept     | Validifies the input.                                                                                                    |
| F10=Suspend   | Allows suspension of the processing of a voucher. The voucher will be                                                                                                    |
|               | brought up to date and validified later by menu point 225, <i>Revision of</i>                                                                                                    |
|               | suspended invoices.                                                                                                    |
| F11=Extension | Adds 50 input lines to the voucher.                                                                                                    |

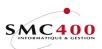

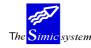

# WORK DISPLAY

# 1rst part, information taken from the previous screen as well as the customer's details sheet

The zones by default of the customer (Menu Point 214, Receivables) :

- Collective Account (does not appear on screen)
- Deduction Accounts G.L.
- VAT , base, nature and location codes in the case of an invoice with VAT

- Original amount of the invoice calculated automatically gross according to the VAT codes and shared according to the repartition key defined in the customer's details sheet.

(When the invoice is linked to VAT tax the system considers the amount of the invoice as 'net' and automatically calculates the gross repartition on the product accounts).

| RBM2246              | SIMIC SYSTEM - RECEI | VABLES            | Company no : 107 |
|----------------------|----------------------|-------------------|------------------|
|                      | Data entry           | 7                 | Data set : 1     |
| Reference: 000000023 | 3                    |                   |                  |
| Туре : 101           | Invoice              |                   |                  |
| Customer : 11000     | PLANET SA            | Period :          | 04 AVRIL         |
| Currency CHF         | 100.00               | Voucher no        | : 94627          |
| CHF                  | 100.00               | Quantity balance  | e:               |
| Date : 30041996      | Due date: 30051996   | Balance           | : 6.10           |
| Account (F4)         | Original amount      | Cur Exchange rate | e Company amount |
| Description 1        | Refer. 1 Refer.      | 2 Refer. 3        | Quantity         |
| Description 2        | VAT Base Nat         | Loc Value date    |                  |
| 0001 60001           | REC. 1 93.90-        | CHF               |                  |
| 11000 PLANET SA      | 000000023            |                   |                  |
|                      | CH / 001 002         | AAA               |                  |
| 0002                 |                      |                   |                  |
|                      |                      |                   |                  |
|                      | /                    |                   |                  |
| F6=Add F8=Tax        | xes F9=Accept        | F10=Suspend       | F11=Ext.         |

# Reference:

Indicates the reference number for the input invoice.

#### *Type:*

Indicates the type of input movement (credit note, invoice, ...)

#### Customer:

Indicates the customer for whom the invoice is deducted.

#### Period:

Indicates the period in which the invoice is deducted.

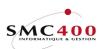

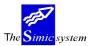

Technical documentation

# Currency:

Indicates the net amount of the invoice (VAT included) in invoice currency and in company currency.

Voucher:

Indicates the number of the voucher used to deduct the invoice.

Date:

Indicates the invoice date.

Due date:

Indicates the due date of the invoice.

# Quantity balance:

This field is not accessible to the input. It displays the quantity balance for checking.

# Balance:

This field is not accessible to input. It allows the system to display possible differences produced during an input error. The balance must always be zero so that the user may process or suspend the invoice.

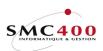

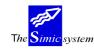

#### 2nd part, Information concerning the deduction in the G.L. and the calculation of VAT

The moment that the user presses the 'Enter' key, the checking process of information as well as the deduction and automatic calculation of VAT is begun. In other words, the system proceeds to verify the contents of the zones of the input grill and perhaps add deduction lines of VAT according to the VAT codes preceding account.

If that the system finds an incoherence it indicates the faulty fields. The key 'Enter' may be used as many times as is necessary.

This function is designed to check the input before its validification by the function key F9.

| RBM2246             | SIMIC SYSTEM - REC | EIVABLES          | Company no : 107 |
|---------------------|--------------------|-------------------|------------------|
|                     | Data ent           | ry                | Data set : 1     |
| Reference: 00000000 | 23                 | -                 |                  |
| Type : 101          | Invoice            |                   |                  |
| Customer : 11000    | PLANET SA          | Period : 0        | 4 AVRIL          |
| Currency CHF        | 100.00             | Voucher no        | : 94627          |
| CHF                 | 100.00             | Quantity balance  | : 0              |
| Date : 30041996     | Due date: 30051996 | Balance           | : 0.00           |
| Account (F4)        | Original amount    | Cur Exchange rate | Company amount   |
| Description 1       | Refer. 1 Refe      | r. 2 Refer. 3     | Quantity         |
| Description 2       | VAT Base Nat       | Loc Value date    |                  |
| 0001 60001          | REC. 1 93.90-      | CHF 1.000000      | 93.90-           |
| 11000 PLANET SA     | 000000023          |                   | 0                |
|                     | CH / 001 002 AAA   | 30041996          |                  |
| 0002 21000CH        | TVA CH 6.10-       | CHF 1.000000      | 6.10-            |
| 11000 PLANET SA     | 000000023          |                   |                  |
|                     | CH / 001 002       | AAA               |                  |
| F6=Add F8='         | Taxes F9=Accept    | F10=Suspend       | F11=Ext          |

#### Account:

These zones allow input of the account numbers of the processing. The system offers **accounts defined in the customer's details sheet**. However, the accounts may be modified. All accounts in the Chart of Accounts may be used except the collective accounts specified for the management of Receivables or Payables. The function key **F4** displays in a window a selection of accounts according to the information contained in the current zone.

#### Original amount:

These zones allow ventilation of the amount of the invoice in original currency. The system converts these amounts into company currency at the rate defined in the currency file for the chosen period.

A positive amount corresponds to a debit (charge) and a negative amount to a credit (product). The debited amounts must be validified by the key ' Open Field'. The amounts credited must either be validified by the key 'Open Field' or be followed by the sign '-' and then be validified by the key 'Open Field'.

#### *Currency:*

The system displays in these fields the original currency of the invoice. It is the processing currency of the invoice.

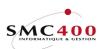

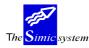

## *Current exchange rate:*

The system automatically uses the rate calculated during the introduction on the invoice (previous screen).

#### Company amount:

These zones always indicate the amounts of transactions in the base company currency. The amounts are calculated from the original amounts and the exchange rates of the period defined in the currency file. If the user has introduced a different exchange rate for a transaction the conversion will be made based on the specific rate for this transaction only. When changing an exchange rate it is necessary to erase the contents of the zones containing the company amount so as to allow the system to display the new converted amount.

## Description 1:

These zones allow input of the descriptions of the transactions of the processing of the invoice. If the zone is left empty, the system automatically places, either the number and name of the customer, or the user text for the case of this zone having been input.

#### Description 2:

This zone allows input of a secondary description.

#### Reference 1:

This field allows the transaction to be referenced, according to the criteria defined previously by the user for later analysis throughout the 'Report Writer' module. The contents of this field may be used later as a selection criterion. Ten alphanumeric characters are allowed. If the zone is left empty, the system automatically places the invoice reference.

#### Reference 2:

Same function as the previous field. The system allows the user to refine the criteria of selection by using a second reference zone.

#### Reference 3:

Same function as the previous field. The system allows the user to refine the criteria of selection by using a third reference zone.

#### Quantity:

The system allows input in this zone an idea of quantity for information purposes.

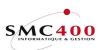

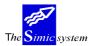

## VAT base:

Indicates to the system the base calculation code (VAT rates and account) for the deduction of VAT. The base is composed of two zones of respectively two and three positions. The zone is filled automatically with the data contained in the customer's details sheet by default.

Function Key F4 displays in a window a selection of codes according to the information contained in the first zone.

#### Nature:

Indicates to the system the 'nature' code in relation to the possible deduction of VAT. Function Key **F4** displays in a window the codes available. The zone is automatically filled with data contained in the customer's details sheet by default.

#### Location:

Indicates to the system the 'Location' code in relation to possible deduction of VAT. Function key F4 displays in a window the codes at disposition. The zone is filled automatically with data contained in the customer's details sheet.

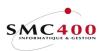

The <mark>Simic</mark> system

Technical documentation

# **Operations on VAT using function key F8.**

This key allows management of information concerning taxes.

| RBM2241                                         | SIMIC SY                       | YSTEM - RECEIVABLES                   | Company n | o : 212 |
|-------------------------------------------------|--------------------------------|---------------------------------------|-----------|---------|
| Reference no :<br>Customer no :<br>Voucher no : | 000000036<br>00085             | <b>ge a tax entry</b><br>C - CLIENT 2 | Data set  | : 1     |
| Base amount FC:<br>Rate :<br>Base amount CC:    |                                |                                       |           |         |
| Nature F4:<br>Location F4:                      | L01                            | Services                              | X         |         |
| Rate :                                          | 22.28-<br>1.0000000_<br>22.28- |                                       |           |         |
| Description 2 :<br>Ref. 1/2/3 :<br>Value date : | 000000036 /<br>02011996        | /                                     | -10       |         |
| F9=Accept                                       | F.T a=                         | =Accept & return                      | F12       | =Cancel |

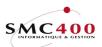

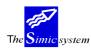

# 225 REVISION OF SUSPENDED MOVEMENTS

# **GENERAL POINTS**

This menu point allows management of movements suspended during their input, using function key F10 (Menu Point 221, *Input of Movements*).

As soon as a movement has been selected to be treated, the procedures of recording, ventilation and processing are the same as for an input in menu point 221, *Input of Movements*.

## USE

The options and functions listed below are accessible to users who hold the rights specified by the head of SIMIC SYSTEM security.

# SPECIAL OPTIONS

Parameters (5), conditioning the image or programme, managed in Menu Point 16, *Security Master:* 

- 2 The first Reference 2 zone met is duplicated in every line of the deduction voucher in the G.L. for this invoice.
- 5 Allows a line with quantities without an amount.

# FUNCTION KEYS

| F6=Add Allows                                                                   | F6=Add Allows keying a detail line in a window with a gross amount. |  |  |  |  |  |  |  |
|---------------------------------------------------------------------------------|---------------------------------------------------------------------|--|--|--|--|--|--|--|
| F8=Taxes                                                                        | Allows management of taxes linked to the input invoice.             |  |  |  |  |  |  |  |
| F9=Accept                                                                       | Validifies the input.                                               |  |  |  |  |  |  |  |
| F10=Suspend Allows suspension of the processing of the voucher. The voucher can |                                                                     |  |  |  |  |  |  |  |
|                                                                                 | brought up to date and valued later by menu point 225, Revision of  |  |  |  |  |  |  |  |
|                                                                                 | Suspended Movements.                                                |  |  |  |  |  |  |  |
| F11=Extension                                                                   | Adds 50 input lines to the voucher.                                 |  |  |  |  |  |  |  |
| F23=Delete                                                                      | Allows deleting of suspended invoice.                               |  |  |  |  |  |  |  |
|                                                                                 |                                                                     |  |  |  |  |  |  |  |

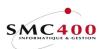

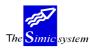

# WORK DISPLAY

For the use and the definition of zones, please refer to Menu Point 221, Movement Input.

| RBM2245                                                   | SIMIC SYSTEM - RECEIV<br>Entry from suspen | 1 1                                                                       |
|-----------------------------------------------------------|--------------------------------------------|---------------------------------------------------------------------------|
| Comp. taxpayer F4:<br>Override period :                   | 04 AVRIL                                   | SIMIC INFORMATIQUE                                                        |
| Customer No . F4:                                         | 11000 NameF4/14:<br>Location :             |                                                                           |
| Cust. taxpayer no:<br>Entry type F4:                      | 101                                        | Invoice                                                                   |
| User entry type :<br>Reference no :<br>Reference date . : | 000000013                                  | VAT used : Y (1/2/Y/N)<br>Due date : 30051996<br>Discount date : 10051996 |
| Currency F4:<br>Foreign amount F4:                        |                                            | Company amount :100.00_                                                   |
| Terms F4:<br>User text :<br>BVR no :<br>Release type F4:  | 12345                                      |                                                                           |
| Order no :                                                | USERCOM001                                 | Run no : 0004377                                                          |

# FUNCTION KEYS

F4=Invite Allows display of account chart in a window and selection of an account which is taken into the input field.

Allows display of texts input in menu point 17, *Transaction texts* in a window and selection of a standard text which is taken into the input fields concerned.

The code # + the text number will display directly this label.

| RBM2246     |           | SIM       | IC SYSTEM | 1 - RECE | IVABLE | S        | С     | ompany no | : 107  |
|-------------|-----------|-----------|-----------|----------|--------|----------|-------|-----------|--------|
|             |           |           | Entry f   | rom sus  | pend   |          | Da    | ata set   | : 1    |
| Reference:  | : 0000000 | 001       |           |          |        |          |       |           |        |
| Туре :      | : 101     |           | Invoice   |          |        |          |       |           |        |
| Customer :  | : 11000   |           | PLANET SA | 7        | Peri   | od       | : 04  | AVRIL     |        |
| Currency    | CHF       | 100.      | 00        |          | Vouc   | her no   | :     | 946       | 28     |
|             | CHF       | 100.      | 00        |          | Quan   | tity bal | ance: |           | 0      |
| Date :      | : 3004199 | 96 Due da | te: 30051 | .996     | Bala   | ince     | :     |           | 0.00   |
| Accour      | nt (F4)   |           | Original  | amount   | Cur E  | xchange  | rate  | Company   | amount |
| Descriptio  | on 1      |           | Refer. 1  | Refer    | . 2    | Refer. 3 |       | Qu        | antity |
| Descriptio  | on 2      |           | VAT Base  | Nat      | Loc    | Value d  | ate   |           |        |
| 0001 60001  |           | REC. 1    |           | 93.90-   | CHF    | 1.0000   | 000   |           | 93.90- |
| 11000 PLAN  | JET SA    |           | 000000000 | <u> </u> | -      |          |       |           | 0      |
|             |           |           | CH / 001  | 002      | AAA    | 30041996 |       |           |        |
| 0002 210000 | CH        | TVA CH    |           | _6.10    | CHF    | 1.0000   | 000_  |           | 6.10-  |
| 11000 PLAN  | JET SA    |           | 00000000  |          |        |          |       |           | 0      |
|             |           |           | CH / 001  | 002      | AAA    | 30041996 |       |           |        |
| F6=#        | Add F8    | =Taxes    | F9=Accept | F10=     | Suspen | id F11=  | Ext.  | F23=Del   | ete    |

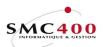

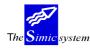

# 226 MAINTENANCE OF MOVEMENTS (G.L.)

# **GENERAL POINTS**

This menu point allows modification of the accounts ventilation, and even deleting a movement.

The user may select the vouchers according to the following criteria :

- The period and year of processing
- The customer's number
- The reference of the movement.

The system then displays the list of concerned vouchers.

One can then, for each movement, modify the account ventilation (accounts, taxes). The system allows, in addition, the final deletion of these movements.

When a movement has been selected to be treated, the procedures of recording, ventilation and processing are the same as during input in menu point 221, *Movement Input*.

## USE

The options and functions listed below are accessible to users who hold the rights specified by the head of SIMIC SYSTEM security.

# SPECIAL OPTIONS

Parameters (5), conditioning the image or the programme, managed in Menu Point 16, *Security Master*:

- 2 The first Reference 2 zone met is duplicated in every line of the deduction voucher in the G.L. for this invoice.
- 5 Allows a line with quantities without an amount.

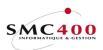

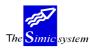

# FUNCTION KEYS

| F4=Invite     | Allows display of account chart in a window and selection of an account which is taken into the input field.<br>Allows display of texts input in menu point 17, <i>Transaction texts</i> in a window and selection of a standard text which is taken into the input fields concerned.                                                                                                    |
|---------------|----------------------------------------------------------------------------------------------------|
|               | The code # + the text number will display directly this label.                                                                                                    |
| F6=Add        | Allows keying a detail line in a window with a gross amount.                                                                                                    |
| F8=Taxes      | Allows management of tax deduction.                                                                                                    |
| F9=Accept     | Validifies the input.                                                                                                    |
| F11=Extension | Adds 50 input lines to the voucher.                                                                                                    |
| F19=Replace   | Available as long as the modification of vouchers is authorised at the level of the company master.                                                                                                    |
| F23=Delete    | Allows deletion of an invoice as long as the modification of vouchers is<br>authorised at the level of the company master. The recording and the<br>transactions are rubbed out (erased). The deletion of the voucher involves<br>the recording of the deletion in a file called 'Journal of Movements'<br>created with the idea of leaving a trace of the deletion for the user. This<br>can later print the history of deletions ( <i>G.L. guide</i> ).<br><b>Only an open movement without payment or prepayment may be<br/>deleted.</b> |

# WORK DISPLAY

When a movement has been selected to be treated, the procedures of recording, ventilation and processing are the same as during input in menu point 221, *Movement Input*.

| RBM2246            | SIMIC SYSTEM - RECEIVABLES | Company no : 107         |
|--------------------|----------------------------|--------------------------|
|                    | Update an entry            | Data set : 1             |
| Reference: 0000000 | 13                         |                          |
| Type : 101         | Invoice                    |                          |
| Customer : 11000   | PLANET SA Period           | : 04 AVRIL               |
| Currency CHF       | 100.00 Vouche              | r no : 94627             |
| CHF                | £                          |                          |
| Date : 30041996    | Due date: 30051996 Balance | e : 0.00                 |
|                    | Original amount Cur Exch   | ange rate Company amount |
| Description 1      | Refer. 1 Refer. 2 Refe     | er. 3 Quantity           |
| Description 2      | VAT Base Nat Loc Va        | lue date RBM2246         |
| 0001 21000DEM      | TVA DE 4.30- CHF           | 1.0000000 4.30-          |
| 11001_B-RECH       | 00000008                   | 0_                       |
|                    | CH / 002 001 AAA 100       | 11996                    |
| 0002 60001         | REC. 195.70- CHF           | 1.000000095.70-          |
| 11001_B-RECH       | 000000008                  | 0_                       |
|                    | CH / 002 001 AAA 100       | 11996                    |
| 0003               |                            |                          |
|                    |                            |                          |
|                    | /                          |                          |
| F6=Add F8=1        | 'axes F19=Replace          | F11=Ext. F23=Delete      |

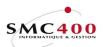

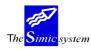

# **228** FREE INVOICE INPUT

# **GENERAL POINTS**

This menu point allows preparation of an invoice which can be printed and transferred either directly into the Receivables ledger or into the suspended invoice file.

After treatment, this invoice can be conserved in a history file so as to be later printed again or used as the basis for a new invoice.

The page arrangement of invoices is carried out by option 219 in SIMIC (Invoice Texts Management).

#### USE

The options and functions listed below are accessible to users who hold the rights specified by the head of SIMIC SYSTEM security.

## SPECIAL OPTIONS

Parameters (5), conditioning the image or the programme, managed by Menu Point 16, *Security Data* Master :

| 1 | Ν | Call of the USER CALLS « RBJDTD01A » and « RBJDTD01B » to check the heading and line details. |
|---|---|-----------------------------------------------------------------------------------------------|
| 1 | Y | No USER CALL.                                                                                 |
| 2 | Y | A list of invoices treated is produced.                                                       |
| 2 | Ν | No list is produced.                                                                          |
| 3 | Y | The 3 heading parameters are protected.                                                       |
| 3 | Ν | The 3 heading parameters are not protected.                                                   |
| 4 | Y | The detail lines are rounded at 5 cents for the currencies with 2                             |
|   |   | decimals when there is a multiplication.                                                      |
| 4 | Ν | No rounding at all.                                                                           |
| 5 |   | Allows a line with quantities without an amount.                                              |

# FUNCTION KEYS

| F6=Create          | Allows creation of a new invoice.                                                         |
|--------------------|-------------------------------------------------------------------------------------------|
| F7=Historic        | Allows display of the history of an invoice, that is to say all invoices already treated. |
| F7=Current         | Allows display of invoices ready to be treated.                                           |
| F8=Delete invoices | Allows delete invoices of the historical according to some criterias.                     |
| F12=Cancel         | From the display of the historic, returns to the display of invoices in course.           |

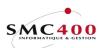

| D   |     | 1.1 |    |
|-----|-----|-----|----|
| Rev | eiv | abl | es |
|     |     |     |    |

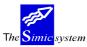

|                         | Technical documentation                                                                                                    |
|-------------------------|----------------------------------------------------------------------------------------------------|
| F12=Cancel              | From the display of the invoices in course, returns to the principal menu.                                                                                                    |
| F13=Print all           | Allows .printing of all invoices. Equals option '6' in front of all invoices.                                                                                                    |
| OPTIONS                 |                                                                                                    |
| 1=Detail                | Allows display of the line details of an invoice.                                                                                                    |
| 2=Modify heading        | Allows modification of all heading zones with the exception of the invoice amount which is calculated by the total of line details. This screen option is only valid in the « invoices in course » file.                                                                                                    |
| 3=Сору                  | This option only appears in the management of invoices in course.<br>It allows copying of an invoice, with modification of the heading<br>zones (customer no, date, etc).                                                                                                    |
| 3=Copy into current     | This option only appears in the management of invoice history. It<br>allows copying an invoice with modification of heading zones<br>(customer no, date, etc) which will be located, after copying, in<br>the « invoices in course » file.                                                                                                    |
| 4=Delete                | Deletes an invoice from the invoice file in course or from the invoice history.                                                                                                    |
| 5=Display               | Display the heading detail of the invoice.                                                                                                    |
| 6=Print                 | From the display of invoices in course, allows the printing of the invoice and transfering it into the interface as a function of the parameters displayed in the <b>Defaults</b> (see explanations later in this manual).<br>The total of unprinted lines (account transactions) must be zero. If not, this option will be refused.<br>From the display of invoice history, allows only printing. |
| 9=Visualise the invoice | Allows visualisation of the spool created during printing. This spool is automatically deleted after visualisation. This option may be carried out as many times as is required.                                                                                                    |

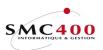

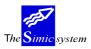

## MANAGEMENT OF INVOICES IN COURSE

| RBM260C        | SIMI              | C SYSTEM - INVOIC | CING Co        | ompany no : 212    |
|----------------|-------------------|-------------------|----------------|--------------------|
|                | Wo                | rk with invoices  | Da             | ata set : 1 / 11   |
| Selection      |                   | Defaults          |                |                    |
| Customer no    | F4:               |                   |                |                    |
| Name F4/E      | 714:              | Outfile ir        | iterface N     | Y/N: Y             |
| Reference no   | :                 | Force to s        | suspend file Y | Y/N: N Data set: 1 |
| User           | F4: R20TEST       | Transfer t        | o historical Y | Y/N: Y             |
|                |                   | Movement t        | уре            | F4: 101            |
| Your options,  | ENTER             |                   |                |                    |
| 1=Detail       | 2=Change the head | der 4=Delete      | 5=Display      | 6=Print            |
| 9=Visualize th | ne invoice        | 3=Сору            |                |                    |
| Op Customer no | Name              | Text Refere       | ence Date Cu   | ır Total invoice   |
|                | Geigy S.A.        |                   |                |                    |
| 00003          | Coca              | TEST 970000       | 0129 080101 CH | HF 0.00            |
|                |                   |                   |                | Bottom             |
| F8=Delete inv. | F6=Create         | F7=Historical     | F13=Print all  | l F12=Cancel       |

### SÉLECTION

The « Name » zone of the sub-file is single if the « User text » zone of the invoice heading is not filled.

The « Name » zone of the sub-file is composed if the « Name » zone of the invoice heading is filled. In this case this zone holds a combination of the name of the customer and the user text.

By pressing the 'ENTER' key all the invoices in course will be displayed as a function of the following criteria :

#### *Customer no:*

This zone allows indication of the number of the receivable for whom the invoices are recorded. The function keys F4 and F14 allow finding the receivable in question. If this zone is BLANK the invoives of all customers will be displayed in accordance with the other selection parameters.

### Name:

This zone allows indication of the name of the receivable for whom the invoices are recorded. The function keys **F4** and **F14** allow finding the receivable in question. If this zone is left BLANK the invoives of all customers will be displayed in accordance with the other selection parameters.

#### Reference no :

This zone allows display of just one invoice as long as the other selection parameters allow it. This number must, of course, be known.

#### User:

This zone allows selection of invoices created by a user. The function key **F4** allows finding the user in question. If this zone is left BLANK the invoices of all users will be displayed in accordance with the other selection parameters.

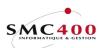

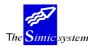

### DEFAULTS

Each time option key F3 is left, the defaults in course for this company and this user are conserved. On the next entry, the defaults will be redisplayed.

## *Outfile interface :*

This zone is only used with option screen 6 (print).

A code « 'Y » indicates the direct updating of the receivable file in SIMIC if the following zone 'Force suspend file » contains an « N » or by a transfer into the suspense file if this following zone contains a « Y ».

A code « N » indicates no updating of the receivable file in SIMIC, but just the printing.

### *Force suspense file :*

This zone is only used with screen 6 (print) and if the zone « Outfile interface » contains a code « Y ».

A « Y » code indicates the automatic transfer of invoices printed in the suspense file. These invoices will have to be treated later by option 225 in SIMIC.

A code « N » indicates the direct updating of the receivables file in SIMIC as long as all information is correct. If not the erroneous invoices will be transferred into the suspense file.

#### *Force suspense file :*

This code is only valid with a 'Y' in the 'Force suspense file' code. Valid values are 0, 1 and 2. If 0 is used, the invoices will be transferred in Data set 1 during the year end closing (option 61).

#### Historic :

This zone is only used with screen 6 (print).

A « Y » code indicates that all invoices printed will be conserved and will always be able to be printed or copied later in the « invoices in course » file.

An « N » code indicates that the invoices printed will be deleted, that is to say lost.

#### *Type of movement :*

This zone indicates the «type of movement» code which will be used by default during creation of new invoices with function key F6. Function key F4 allows finding the existing codes.

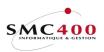

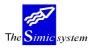

Technical documentation

## MANAGEMENT OF THE INVOICE HISTORY

| RBM260C                  | SIMIC SYSTEM - INVOICING   | Company no : 212      |
|--------------------------|----------------------------|-----------------------|
|                          | Work with historical file  |                       |
| Selection                |                            |                       |
| Customer no F4:          |                            |                       |
| Name F4/F14:             |                            |                       |
| Reference no :           |                            |                       |
| User F4: R20TEST         |                            |                       |
| Your options, ENTER      |                            |                       |
|                          | he header 4=Delete 5=Displ | ay 6=Print            |
|                          | 3=Copy into current        |                       |
| Op Customer no Name      | Text Reference D           | ate Cur Total invoice |
| 00001 Geigy S.           | A. 970000122 01            | 0200 CHF 23.28        |
| 00002 Coca               | 9700000123 01              | 0200 CHF 23.28        |
| 00001C Geigy SA          | 970000125 06               | 1200 CHF 0.00         |
| 00001C Geigy SA          | 970000126 06               | 1200 CHF 471.80       |
| 00003 Coca               | 970000130 01               | 0200 CHF 23.28        |
| 00003 Coca               | 970000131 01               | 0200 CHF 23.28        |
| 00003 Coca               | 970000132 01               | 0200 CHF 23.28        |
| 00003 Coca               | 970000133 01               | 0200 CHF 23.28        |
| 00003 Coca               | 970000134 01               | 0200 CHF 23.28        |
| 00001 Geigy S.           | A. DECOMPTE 9700000137 01  | 0100 CHF 197.00       |
|                          |                            | More                  |
| F8=Delete inv. F6=Create | e F7=Current F13=Pr        | int all F12=Cancel    |

# SÉLECTION

The « Name » zone of the sub-file is single if the « User text » zone of the invoice heading is not filled.

The « Name » zone of the sub-file is composed if the « Name » zone of the invoice heading is filled. In this case this zone holds a combination of the name of the customer and the user text.

It should be noted that a maximum of 1000 invoices are displayed if no selection criteria are present.

Invoices in this file cannot be modified any more but just reprinted. In case of errors it is necessary, first of all, to copy the invoice so as to be able to manage it from the « invoices in course » file.

All function screens only allow visualisation of information of an invoice except function screen 6 which only allows reprinting of an invoice.

#### Customer no:

This zone allows indication of the number of the receivable for whom the invoices are recorded. The function keys **F4** and **F14** allow finding the receivable in question. If this zone is BLANK the invoives of all customers will be displayed in accordance with the other selection parameters.

### Name:

This zone allows indication of the name of the receivable for whom the invoices are recorded. The function keys **F4** and **F14** allow finding the receivable in question. If this zone is left BLANK the invoives of all customers will be displayed in accordance with the other selection parameters.

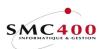

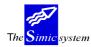

Technical documentation

# Reference no :

This zone allows display of just one invoice as long as the other selection parameters allow it. This number must, of course, be known.

## User:

This zone allows selection of invoices created by a user. The function key **F4** allows finding the user in question. If this zone is left BLANK the invoices of all users will be displayed in accordance with the other selection parameters.

## DEFAULTS

The zones are not accessible, because they are not necessary.

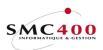

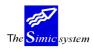

## INPUT OF HEADING INFORMATION

# WORK DISPLAY

| RBM2605                         |                   |                     | pany no : 212<br>a set : 1 / 11 |
|---------------------------------|-------------------|---------------------|---------------------------------|
| Company taxpayer                | 2                 |                     |                                 |
| Override period                 |                   |                     |                                 |
| Customer no                     |                   | NameF4/14: GEIGY SA |                                 |
|                                 |                   | Location : LUTRY    |                                 |
| Cust. taxpayer no               | : CH 123456       |                     |                                 |
| Entry type                      |                   | Invoice             |                                 |
| User entry type                 | :                 |                     |                                 |
| User entry type<br>Reference no | : 9700000128      | VAT used            | 1/2/Y/N: 1                      |
| Reference date                  | : 08012001        | Due date            | : 09012001                      |
|                                 |                   | Discount date       |                                 |
| Currency                        | F4: CHF           |                     |                                 |
| Invoice amount                  | : 0.00            |                     |                                 |
| Terms                           | F4: T01 1 JOUR    |                     |                                 |
| User text                       | : SITUATION       |                     |                                 |
| BVR no                          | :                 |                     |                                 |
| Release type                    | F4: R01 BCV SFR/B |                     |                                 |
| Order no                        | :                 | GL account used     | :                               |
| User                            | F4 :SM2DTA        |                     |                                 |
|                                 |                   |                     |                                 |
| F3=Exit                         | F8=Prepayments    | F9=Accept           | F12=Cancel                      |

### Company taxpayer:

This field allows input of the number of the company VAT taxpayer. The VAT code is composed of the country code (2 characters) and the taxpayer number (15 characters at the most). This field is not obligatory.

The code input at the company level (Menu Point 11, Company Master) is displayed by default.

### *Override period:*

This field allows processing the invoice in a period other than the current period. The system proposes the 'Receivables' period defined at the level of the Company Master. The period may be modified according to the rights attributed to the user. (See '*Security*' guide).

#### Customer number:

This zone allows indication of the customer number for which the invoice is recorded. The function keys F4 and F14 allow searching for the customer in question.

#### Name:

This zone allows indication of the name of the customer for which the invoice is recorded. The function keys F4 and F14 allow searching for the customer in question.

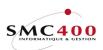

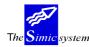

#### *Customer taxpayer number:*

This field allows input of the customer VAT taxpayer number. The VAT code is composed of the country code (2 characters) and the taxpayer number (15 characters at most). This field isn't obligatory.

The code input at the level of the customer's sheet (Menu Point 214, *Customer Information*) is displayed by default.

#### Entry type:

This compulsory field allows choice of the type of input movement. A certain number of codes are delivered with the system. The user can manage them under Menu Point 204, *Movement Input Type*.

### *User entry type:*

This zone allows attribution of a type to the invoice. The type is determined by the user and is the object of no check. This zone is facultative.

### *Reference number:*

During the recording of a new invoice, the system proposes a number according to criteria defined by the automatic numbering of invoices at the Company Master level. The user may, if he wants, change the number and opt for alphanumeric numbering of his choice. This number is then no longer modifiable.

#### VAT used Y/N:

Allows definition of whether the input movement is linked to VAT or not. The code by default is retaken from the company (Menu Point 11, *Company Master*).

- Y The movement is subject to VAT.
- N The movement is not subject to VAT.
- 1-2 The movement is subject to VAT. This code can override the default retaken from the company (except if N is in the company).

#### Reference date:

Allows input of the invoice date. This date is used as a basis for calculation of the date the payment is due. The date must be indicated in the European format DDMMYYYY.

#### Due date:

Allows input of the date the invoice is due to be paid. If the zone is left empty, the date is calculated automatically. The system is based on the invoice date and on the terms of payment indicated. To calculate the discount linked to payment conditions the fact of indicating the due date may prevent the system from calculating the discount if the criteria defined in the terms are not fulfilled.

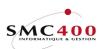

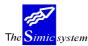

Technical documentation

## Discount date:

This zone allows input of the due date of the discount accorded on this invoice. If the zone is left empty, the date is calculated automatically. The system is based on the invoice date and on the terms of payment indicated.

#### Currency:

During the recording of an invoice, the system proposes the company money. The user may indicate the code of the original currency of the invoice as long as it is defined in the Currency Master.

### Foreign amount:

In modification, display and delete modes, this zone will show the amount of the invoice. In creation mode, this amount will be composed of all detail lines.

### Terms:

Allows specification of the code of the payment terms of the invoice, as long as this code has been previously defined. If the zone is left empty, the terms of payment defined at the customer's level is automatically applied. (Menu Point 214, *Receivables*).

#### *User text:*

This allows input of a description concerning the invoice. This zone is retaken by the system as a description of transactions during processing of the invoice.

#### BVR number:

Allows indication of the reference and the member's number when making an electronic payment by BVR and BVR+. An optical character reader OCR may be used for the automatic input of this zone.

#### Release type:

Allows specification of the code of the mode of payment of the invoice as long as this code has been previously defined. If the zone is left empty, the mode of payment defined at the customer's level is automatically defined (Menu Point 214, *Receivables*).

#### Order number:

Allows application to the invoice of a reference relating to the order placed by the customer. This facultative zone is indicated only for information.

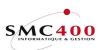

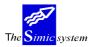

Technical documentation

## G.L. account used:

Indicates the collective account which will be used for the imputation of the invoice in the G.L. (Menu Point 214, *Receivables*).

### User:

Allows specification of the user's name. This zone can only be changed in «2=Change» mode. In addition mode, this zone always indicates the name of the user who creates the invoice.

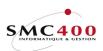

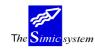

### **INFORMATION INPUT – DETAILS OF LINES**

## GENERAL POINTS

The amount of a line is always printed as it was on input, unless the «VAT gross » code contains a «Y » (see «VAT gross » further on in this manual). The invoice total in the heading represents the final total of the invoice including VAT. During updating of the lines only the last two lines are displayed so as to always be able to visualise the invoice situation that is to say the invoice total in the heading, the last two lines entered and the details of the selected line.

There exist 5 sorts of different lines.

| 1) Unprinted internal text line                                                                                                    | Print code<br>Line amount<br>Account no | N<br>zero<br>blank     |
|----------------------------------------------------------------------------------------------------|-----------------------------------------|------------------------|
| 2) Printed text line in the invoice detail                                                                                                    | Print code<br>Line amount<br>Account no | Y<br>zero<br>blank     |
| 3) Printed line with an amount and transfer into the interface file                                                                                                    | Print code<br>Line amount<br>Account no | Y<br>non zero<br>valid |
| <ul><li>4) Unprinted line with an amount and transfer into<br/>the interface file (stock transaction, etc)</li><li>These lines may be in any part of the sub-file.</li></ul> | Print code<br>Line amount<br>Account no | N<br>non zero<br>valid |

The total of these lines must be zero to allow printing and the transfer into the interface.

| 5) Printed text line at the bottom of the invoice, | Print code  | S     |
|----------------------------------------------------|-------------|-------|
| (« S » line type of option 219 in SIMIC)           | Line amount | zero  |
|                                                    | Account no  | blank |

Please note that only one line of this type is accepted for each invoice and it may be found in any part of the sub-file.

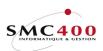

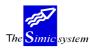

# FUNCTION KEYS

| F6=Create                |          | Allows creation of a new invoice line.                                                                                                    |  |  |
|--------------------------|----------|----------------------------------------------------------------------------------------------------|--|--|
| F7=Supplementary descrip | ptions   | Allows completing description 1 or 2 of 7 new supplementary zones. In all, 8 « description 1 » and 8 « description 2 » zones are available per line detail.                               |  |  |
| F8=Visualise the invoice |          | Allows visualisation of the spool created during printing.<br>This spool is automatically deleted after visualisation.<br>This option may be carried out as many times as is<br>required. |  |  |
| SCREEN OPTIONS           |          |                                                                                                    |  |  |
| 2=Modify                 |          | modification of the contents of a line.<br>een option is only valid in the « invoice in course » file.                                                                                    |  |  |
|                          |          | copying and modification of a line.<br>een option is only valid in the « invoice in course » file.                                                                                        |  |  |
|                          |          | deletion of a line.<br>reen option is only valid in the « invoice in course » file.                                                                                                    |  |  |
| 5=Display                | Display  | s the details of a line.                                                                                                    |  |  |
| 7=Rename                 | place in | giving a new number to a line so as to put it in the right<br>the invoice printing.<br>een option is only valid in the « invoice in course » file.                                        |  |  |

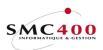

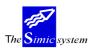

Technical documentation

# ZONE DEFINITION

| RBM260D<br>212         | SIMIC SYS   | TEM - INVOIC | ING          | Company no :                     |
|------------------------|-------------|--------------|--------------|----------------------------------|
| 212                    | Turred      | ce detail    |              |                                  |
| Gueteman as 0000       |             |              | DECOMDER     |                                  |
| Customer no 0000       |             |              |              |                                  |
| Reference no           | 9/0000135   | .1.0         | tal invoice  | INCL.VAT: CHF                    |
| 197.00                 |             |              |              |                                  |
| Type options, press EN |             |              |              |                                  |
| 2=Change 3=Copy        |             | e 5=Dis      | splay 7=F    |                                  |
| Op Seq. P Descripti    | on 1        |              | Quantity     | Unit price                       |
| Amount                 |             |              |              |                                  |
| 000100 Y test          |             |              | 0.00         | 0.00                             |
| 150.00                 |             |              |              |                                  |
| 000300 Y Huile boît    | e à vitesse |              | 4.00         | 8.75                             |
| 35.00                  |             |              |              |                                  |
|                        |             |              |              |                                  |
|                        |             |              |              |                                  |
| Bottom                 |             |              |              |                                  |
|                        | F6=Create   |              | F8=Visualize | e the invoice                    |
| F12=Cancel             |             |              |              |                                  |
| -                      |             |              |              |                                  |
| BBM2602                | Change      | a line       | Sec          | g. no : 000100                   |
| Description 1 F4: Test |             | a rruc       | 000          | 1. 110 . 000100                  |
| Description 2 F4:      |             |              |              |                                  |
| Quantity :             | 0 00        | Unit price   |              | 0 00                             |
| Line amount :          |             |              |              | 0.00                             |
| VAT gross Y/N: N       |             |              | F4: CH / 00  | )1 001 T <sub>1</sub> 01         |
| Account no F4: 6000    |             | REC. 1       | F4: CH / U(  | DT OOT TOT                       |
|                        | /           | KEC. I       | /            |                                  |
| References 1/2/3 :     | /           | <b>TO D</b>  | /            | <b>D</b> 10 <b>G</b> · · · · · 1 |
| F7=Additional descript | ons         | F9=Accept    |              | F12=Cancel                       |

| RBM2604   | Additional descriptions | Seq. : 000100 |  |
|-----------|-------------------------|---------------|--|
|           |                         |               |  |
|           |                         |               |  |
| F9=Accept | F4=Search descriptions  | F12=Cancel    |  |

#### Description 1 :

This zone is obligatory and can be printed.

Function key F4 allows access to the texts input into option 17 of SIMIC. The other zones are also transferred as long as they contain information (account no, description 2, reference zones, unit price, supplementary descriptions, etc).

#### Description 2 :

This zone is optional and can be printed. Function key **F4** allows access to the texts input into option 17 of SIMIC. Only description 2 is transferred.

### Quantity, unit price, line amount :

There are 3 ways of entering a value.

- 1) An amount line, **alone**, without quantity or unit price.
- 2) A quantity and unit price and the programme calculates the amount line.
- 3) The 3 zones are filled and the programme checks the calculation.

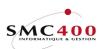

The Simic system

Technical documentation

## Quantity :

It is possible to enter 2 decimals for the calculation and printing, but these decimals will be lost during the transfer into the interface (the zone contains only one whole number).

*Unit price or % :* 

This zone may have either an unit price or a purcent (%) depending on the next zone : N = Unit price Y = Purcent (%).

#### Line amount :

Please note that the input amount is the amount printed on the invoice (see VAT gross). This amount will be **inverted** in the general ledger. If an amount is indicated for an **unprinted** line, but transferred into the interface, then this amount will **not be inverted** and an asterisk will occur on the right to indicate this peculiarity (ordinary account line). The fact of having an amount necessitates a valid account number. The amount is always in the original currency of the invoice.

VAT gross :

This zone is only necessary for invoices subject to VAT. An « N » code indicates a net sum. VAT will be calculated and added in the VAT line which in principle will be printed at the bottom of the invoice.

A « Y » code indicates a gross sum. The amount printed on the invoice will be net (VAT deducted).

*VAT codes :* 

These zones are only necessary for invoices subject to VAT.

VAT base :

Indicates to the system the base code of calculation (VAT rate and account) for possible attribution of VAT. The base is composed of two zones, of respectively two and three positions.

This zone is automatically filled with data by default contained in the customer's file. Function key F4 displays, in a window, a selection of codes according to the information contained in the first zone.

#### Nature:

Indicates to the system the "nature" code in relation to the possible attribution of VAT. Function key **F4** displays in a window the codes available.

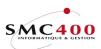

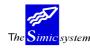

This zone is automatically filled with data by default contained in the customer's file.

### Destination:

Indicates to the system the "destination" code in relation to the possible attribution of VAT. Function key **F4** displays in a window the codes available.

This zone is automatically filled with data by default contained in the customer's file.

#### Account no :

This zone allows input of the account no for accounting purposes. The system can propose the account defined in option 17 of SIMIC. However this account can be modified. All accounts in the chart of accounts may be used except collective accounts specified for the management of receivables or payables. Function key F4 displays in a window an account selection according to information contained in the current zone.

If this zone is empty and if an account exists in the 1<sup>st</sup> line of the customer GL income accounts (option 214) with a purcentage of 100, then this account no is transferred into this zone.

### Reference 1:

This field allows referencing of the transaction according to criteria defined at the beginning by the user, for later analysis across the « Report writer ». The content of this field can be used later as selection criteria. Ten alphanumeric characters may be used.

#### Reference 2:

Same function as the preceding field. The system allows the user to define selection criteria by the use of a second reference zone.

#### Rererence 3:

Same function as the preceding field. The system allows the user to define selection criteria by the use of a third reference zone.

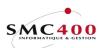

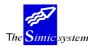

### SYSTEM QUERY

## **230 MOVEMENT QUERIES**

### **GENERAL POINTS**

The user chooses with the help of selection criteria, which customer or reference he wants to query.

The user may select the movements or a type of movement of a customer beginning from a date by choosing to display the open posts to the history or both together.

The system then displays the list of movements concerned. If the selection criteria are not stated, the system displays all the movements of open posts.

The user may then display the details about a movement (payment, revaluation,...) or modify the movement.

### SPECIAL OPTIONS

Parameters (5), conditioning the image or the programme, managed by Menu Point 16, *Security Data* Master :

2 Y Allows always displaying by reverse date.

USE

The options and functions listed below are accessible to users who hold the rights specified by the head of SIMIC SYSTEM security.

#### **OPTIONS**

| 1=Choose  | Selects a movement.                                     |
|-----------|---------------------------------------------------------|
| 2=Modify  | Modifies a movement.                                    |
| 3=Сору    | Copies a movement                                       |
| 5=Detail  | Displays details of the selected movement.              |
| 6=Print   | Prints the movement, with the help of user's programme. |
| 8=Voucher | Displays the G.L. voucher of the movement.              |

### FUNCTION KEYS

| F11=Other view          | Allows display of supplementary information about the displayed                                              |
|-------------------------|----------------------------------------------------------------------------------------------------|
| F14=Search by user text | movements.<br>Allows searching based on invoive user text. Valid only for<br>criteria 'Search by character'. |
| F16=Function 1          | Allows calling up a user's programme.                                                                        |
| F17=Function 2          | Allows calling up a user's programme.                                                                        |
| F18=Ageing              | Calculates and displays in an interactive way an ageing report of                                            |
|                         | the customer concerned.                                                                                      |
| F19=Status              | Displays a recapitulative table of the customer's report.                                                    |

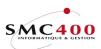

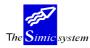

# WORK DISPLAY

The screens are made in two parts; the first part gives general information concerning the customer, the second part displays the movements according to the chosen criteria.

Example of a screen with display of open posts:

| RBM2       | 41B             |                                                         | SIMIC            | SYSTEM  | - F  | RECE     | IVABLE | LS Co              | ompany no : 107 |
|------------|-----------------|---------------------------------------------------------|------------------|---------|------|----------|--------|--------------------|-----------------|
|            |                 |                                                         |                  | Moveme  | nts  | Inq      | uiry   |                    |                 |
| No         |                 | : 11000                                                 |                  |         |      | C        | redit  | limit :            | 50,000,000      |
| Nam        | ie              | : PLANET SA                                             | A                |         |      | B        | alance | e in CC :          | 11,380.00-      |
| Tow        | 'n              | : ECUBLENS                                              |                  |         |      | 0        | verdue | e in CC :          | 13,950.00       |
| Typ<br>1=S | e opti<br>elect | F4: Open It<br>ion, press B<br>2=Change<br>y voucher th | Enter.<br>3=Copy | invoice |      |          |        | Movemen<br>6=Print | nt F4:          |
|            |                 | -                                                       |                  |         | Pr   | Trm      | Cur    | Amount             | Balance         |
|            |                 |                                                         |                  |         |      |          |        | 1,000.00           |                 |
| - 2        | 01295           | 0000000020                                              | Invoice          | 140295  | 12   | A01      | USD    | 10,500.00          | 10,500.00       |
| - 3        | 11295           | 0000000021                                              | Crédit n         | 140295  | 12   | A01      | USD    | 3,000.00           | 3,000.00-       |
| - 1        | 50196           | 0000000022                                              | Crédit n         | 140295  | 01   | A01      | USD    | 5,000.00           | 5,000.00-       |
| - 1        | 50196           | 0000000007                                              | Invoice          | 310196  | 01   | A01      | USD    | 100.00             | 100.00          |
| - 1        | 60196           | 0000000008                                              | Invoice          | 090396  | 01   | A01      | CHF    | 30.00              | 20.00           |
| _ 1        | 70196           |                                                         | Amount n         |         | 01   |          | USD    | 17,000.00-         | 17,000.00-      |
| F3=E       | xit H           | F16/17=Fct.                                             | 1/2 F11          | =Other  | view | <b>7</b> | F18=Ac | geing F19=Statu    | is F12=Cancel   |

## Display:

This criterion allows choice of the mode of display of the customer's movements :

- ' Only open posts
  - All movements which are not paid or partially paid (invoices, credit notes, debit notes, ...).
  - Unallocated amounts of the customer.
- 1 History
  - All movements paid (invoices, credit notes, debit notes, ...)
  - Unallocated amounts which are allocated.
  - Payments made by the customer.

2 Open posts and history.

Function Key F4 allows choice of one of the possibilities.

### From date:

Allows display of the movements starting from a certain date.

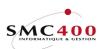

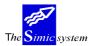

#### Movement:

Allows choosing a type of movement (Possible choices by function key F4=Invite). For example only type "201" for payments.

For each movement the system displays the following information :

movement date reference movement description date of payment if the movement is paid processing period the terms of payment code original currency code amount in movement currency amount in company currency

With function key F11, the following complementary information is displayed:

VAT code User's text

An example of a screen with display of open posts and history is shown below:

| RBM241B  |                          | SIMIC    | SYSTEM   | - F  | RECE | EVABLE | S        | Co      | mpany no : 107 |
|----------|--------------------------|----------|----------|------|------|--------|----------|---------|----------------|
|          | Movements Inquiry        |          |          |      |      |        |          |         |                |
| No       | : 11000                  |          |          |      | C    | redit  | limit    | :       | 50,000,000     |
| Name     | : PLANET SA              | A        |          |      | Ba   | alance | in CC    | :       | 11,380.00-     |
| Town     | : ECUBLENS               |          |          |      | 70   | verdue | in CC    | :       | 13,950.00      |
|          | F4: 2 OI. +              |          | Rev.: 1  | N Fr | om o | date : |          | Mo      | vement F4:     |
|          | ion, press H             |          |          | -    |      |        | C-Det.   |         |                |
|          | 2=Change<br>y voucher ti |          |          | 3    | =DTS | эртау  | 0=P1.11  | 10      |                |
|          | Reference                |          |          | Pr   | Trm  | Cur    | Ar       | ount    | Amount CC      |
|          | 0000000005               |          |          |      |      |        |          |         |                |
|          | 0000000019               |          |          |      |      |        |          | 500.35  |                |
|          | 0000000020               |          |          |      |      |        |          | 500.00  | ,              |
| _        |                          |          |          |      |      |        |          |         | 4,500.00-      |
|          | 0000000022               |          |          |      |      |        |          |         | 7,500.00-      |
| _        | 0000000007               |          |          |      |      |        |          |         | 150.00         |
| _        | 000000008                |          |          | 01   | A01  | CHF    |          | 70.00   | 70.00          |
| - 160196 | 000000008                | Facture  | 120196   | 01   | A01  | CHF    |          | 30.00   | 30.00          |
| - 120196 |                          | Paiement |          | 01   |      | CHF    |          | 60.00-  | 60.00-         |
| _ 170196 |                          | Paiement |          | 01   |      | USD    | 17,0     | 00.00-  | 25,500.00-     |
| _ 170196 |                          |          |          |      |      | USD    |          | 00.00-  | ,              |
| F3=Exit  | F16/17=Fct.              | 1/2 F11: | =Other v | view | 7 I  | 718=Ag | eing F19 | )=Statu | s F12=Cancel   |

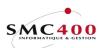

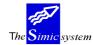

#### **OPTION 1, CHOOSE A MOVEMENT**

### **GENERAL POINTS**

This option allows choice of movements (payments, partial payments, revaluation, exchange difference) which are linked to a base movement (invoice, global payment).

The user has at his disposition the same options and functions as the global display. The first part of the screen is also identical.

### WORK DISPLAY

| RBM242A   | SIMIC SYSTEM - RECEIVABLES Company no : 107       |               |          |              |            |            |  |  |
|-----------|---------------------------------------------------|---------------|----------|--------------|------------|------------|--|--|
|           |                                                   | Detailed M    | lovement | ts           |            |            |  |  |
| No        | : 11000                                           |               | Ci       | redit limit  | : 50       | ,000,000   |  |  |
| Name      | : PLANET SA                                       |               | Ba       | alance in CC | :          | 11,380.00- |  |  |
| Town      | : ECUBLENS                                        |               | 70       | verdue in CC | :          | 13,950.00  |  |  |
| Type opti | : 2 O.I. + Hi<br>on, press Enter<br>3=Copy invoic | •             |          |              | Movement   | :          |  |  |
| 8=Display | voucher transa                                    | ctions        |          |              |            |            |  |  |
| Op Refere | ence Mouvement l                                  | Mvt dt Pmt dt | Pr Trm   | Cur          | Amount     | Balance    |  |  |
| 000000    | 0019 Facture                                      | 151295 140295 | 12 A01   | USD 10,      | 500.35     | 10,500.35  |  |  |
| 000000    | 0019 Paiement                                     | 170196        | 01 A01   | USD 10,      | 000.00-    | 500.35     |  |  |
| _ 000000  | 00019 Escompte                                    | 170196        | 01 A01   | USD          | 500.35-    | 0.00       |  |  |
| F3=Exit   | F16/17=Fct. 1/3                                   | 2 F11=Other   | view     | F18=Ageing   | F19=Status | F12=Cancel |  |  |

For each movement the system displays the following information :

movement date reference movement description payment date processing period terms of payment code original currency code original currency code original currency balance

With function key **F11**, the following complementary information is displayed: reminder level user's text amount in company currency balance in company currency

| RBM242A                 | SIMIC SYSTEM - RE                                                                                       | Compa          | ny no : 107 |            |  |  |  |  |
|-------------------------|----------------------------------------------------------------------------------------------------|----------------|-------------|------------|--|--|--|--|
| Detailed Movements      |                                                                                                    |                |             |            |  |  |  |  |
| No                      | : 11000                                                                                                 | Credit limit   | : 50        | ,000,000   |  |  |  |  |
| Name                    | : PLANET SA                                                                                             | Balance in CC  | :           | 11,380.00- |  |  |  |  |
| Town                    | : ECUBLENS                                                                                              | Overdue in CC  | :           | 13,950.00  |  |  |  |  |
| Type option<br>2=Change | : 2 O.I. + Historic From dat<br>on, press Enter.<br>3=Copy invoice 5=Display 6=<br>voucher transactions |                | Movement    | :          |  |  |  |  |
| Op Référe               | nce Mvt Pmt dt R User texte                                                                             | Cur Amo        | ount CC     | Balance CC |  |  |  |  |
| 000000                  | 0019 FAC 170196 1 PC PLANET                                                                             | CHF 15,        | 750.53      | 15,750.53  |  |  |  |  |
| 000000                  | 0019 PMT 170196                                                                                         | CHF 15,        | -00.000     | 750.53     |  |  |  |  |
| _ 000000                | 0019 ESC 170196                                                                                         | CHF            | 750.53-     | 0.00       |  |  |  |  |
| F3=Exit                 | F16/17=Fct. 1/2 F11=Other view                                                                          | v F18=Ageing H | F19=Status  | F12=Cancel |  |  |  |  |

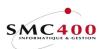

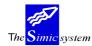

Technical documentation

#### **OPTION 2, MODIFY A MOVEMENT**

## **GENERAL POINTS**

This option allows modification of the dates, terms of payment as well as diverse information about a movement (invoices, credit notes, ...). The information about payments cannot be modified.

### USE

The options and functions listed below are accessible to users who hold the rights specified by the head of SIMIC SYSTEM security.

## FUNCTION KEYS

| F8=Prepayments | Allows management of prepayments.       |
|----------------|-----------------------------------------|
| F9=Accept      | Brings modified information up to date. |

# WORK DISPLAY

| RBM2441                                                                                         | SIMIC SYSTEM - REG                        |                                            | company no : 107 |
|-------------------------------------------------------------------------------------------------|-------------------------------------------|--------------------------------------------|------------------|
|                                                                                                 | Change a refe                             | rence                                      |                  |
| Customer No :<br>Comp. taxpayer F4:<br>Entry type F4:<br>Cust. taxpayer no:<br>Reference type : | СН 123456                                 | PLANET SA<br>SIMIC INFORMATIQUE<br>Facture |                  |
| Reference no :<br>Reference date :                                                              |                                           | Due date : 300<br>Discount date : 100      |                  |
| Amount paid :                                                                                   | 100.00<br>0.00                            | VAT used : 2                               |                  |
| Voucher no :<br>Terms F4:<br>Release type F4:<br>BVR no :                                       | A01 30 JOURS, 10 JOURS<br>DTA PMT STD SFR | 2%                                         |                  |
| User text :<br>Order no :<br>No print reminder:                                                 | SUSPEND<br>USERCOM001                     |                                            |                  |
| Status paid :<br>LSV code + no :                                                                | _                                         | Period : 0                                 | 4 / 1996         |
| F3=Exit                                                                                         | F8=Prepayment 1                           | F9=Accept                                  | F12=Cancel       |

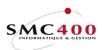

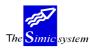

Technical documentation

Information that may be modified : VAT company code Movement type VAT customer code User type Date of reference, due date and discount date Terms of payment Mode of payment BVR number User's text Order number Reminder printing number LSV code + number Prepayment management VAT code (only from code  $2 \rightarrow 1$  for open post) The user has the possibility of managing the splitting up of an invoice into several accounts with different amounts and different due dates. For this he uses function key F8=Prepayments (Menu Point 221, Movement Input).

Information that is modifiable if the movement is paid:

When the movement is partially or totally paid or a prepayment has already been paid, the modification of the splitting up of accounts is not allowed. The rest of the information listed above is always modifiable.

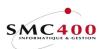

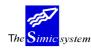

#### **OPTION 3, COPY AN INVOICE**

## **GENERAL POINTS**

This option allows copying of invoices as a function of criteria of choices defining the target as to the company, customer, Data Set, accounting period and exchange rates. The invoice thus created keeps the same attributes as well as the same account deduction as the original and is automatically suspended. It must be treated using menu point 225, *Revision of Suspended Movements*.

#### USE

The options and functions listed below are accessible to users who hold the rights specified by the head of SIMIC SYSTEM security.

#### FUNCTION KEYS

F9=Accept Copies the invoice into the suspension.

### WORK DISPLAY

The first part of the screen displays information concerning the invoice to be copied. The second part of the screen allows modification of the fields which qualify the destination of the invoice.

| RBM2551          | SIMIC SYSTEM - RECEIVABLES | Company no : 107 |
|------------------|----------------------------|------------------|
|                  | Copy a movement            |                  |
| Customer + name  | : 11000 PLANET SA          |                  |
| Reference no     | : 000000013                |                  |
| Туре             |                            |                  |
| Period           | : 04 / 1996                |                  |
| Currency         |                            |                  |
| Amount           | : 100.00                   |                  |
| Amount<br>Date   | : 30.04.1996               |                  |
|                  | : SUSPEND                  |                  |
| Run no           | : 0004377                  |                  |
| Condensed        | :                          |                  |
| Voucher no       | : 94627                    |                  |
|                  |                            |                  |
| Destination :    |                            |                  |
| Company no F4:   |                            |                  |
|                  | 11000 PLANET SA            |                  |
|                  | 1 ANNEE 1995               |                  |
| Period :         |                            |                  |
| To be reversed : |                            |                  |
| Original rates : |                            |                  |
| Original dates : |                            |                  |
| Reference no :   | (Space = automatic)        |                  |
| F3=Exit          | F9=Accept                  | F12=Cancel       |

### Company number:

Allows the choice of the target company.

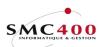

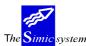

### Customer:

Allows the choice of the target customer in the target company.

### Data Set:

Allows input of the invoice either into Data Set 1 (by default) or into Data Set 2 (last year).

### Period:

Allows choice of the accounting period in which the invoice will be deducted.

### *To be reversed:*

- Y The type of invoice is reversed as well as the amounts of the invoice and also those of the account deduction. The invoice thus becomes a credit note.
- N Normal taking.

### Original rates:

- Y Allows keeping the original value in company currency.
- N Only the invoice value in original currency is taken. The value in company currency must be input during treatment of the new suspended invoice.

### Original dates:

- Y Allows keeping the original dates (invoice dates, due date, discount, transaction/value dates).
- N The dates are not taken and the corresponding fields must be input during treatment of the new suspended invoice.

### *Reference Number:*

This field allows indication of the reference of the new invoice. If no number is introduced the system numbers automatically.

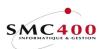

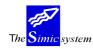

### FUNCTION KEY F18, AGEING REPORT

## **GENERAL POINTS**

This function key allows display of an ageing report predefined with a complete series of supplementary information concerning the chosen customer.

The first part of the screen displays complementary information coming from the customer's details sheet (Menu Point 214, *Receivables*).

The second part displays the movements and their amounts in columns according to the number of days that they are overdue.

#### USE

The options and functions listed below are accessible to users who hold the rights specified by the head of SIMIC SYSTEM security.

#### **OPTIONS**

6=Reprint

Prints the invoice with the help of a user's programme.

### FUNCTION KEYS

| F16=Function 1  | Allows calling up a user's programme.                 |
|-----------------|-------------------------------------------------------|
| F17=Function 2  | Allows calling up a user's programme.                 |
| F18=Delinquency | The method of calculation is described in option 263. |

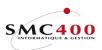

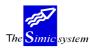

# WORK DISPLAY

| RBM245B                                                                                                    | SIMIC SYSTEM - RE                | CEIVABLES                                                                                                    | Compa                              | ny no : 107                                |  |  |
|----------------------------------------------------------------------------------------------------|----------------------------------|----------------------------------------------------------------------------------------------------|------------------------------------|--------------------------------------------|--|--|
| Ageing                                                                                                    |                                  |                                                                                                    |                                    |                                            |  |  |
| No : 11000<br>Name : PLANET SA<br>Town : ECUBLENS<br>Contact : BOLOMEY<br>Phone : 021 360 25 3<br>Fax : 021 360 25 3<br>Suspended/Interests/Cre<br>Type options, press End<br>6=Reprint | 32<br>25<br>ed.Info : N / N / E  | Credit limit<br>Balance CC<br>Overdue CC<br>User type<br>Terms<br>Delinquency<br>Last payment<br>Starting date | :<br>:<br>: A01 30<br>: 121 /<br>: | 11,390.00<br>13,950.00<br>JOURS, 10 J      |  |  |
| OP Mvt Z<br>Reference Typ                                                                                                    | AmountsWithinopenterms20.0020.00 | 1-30 days                                                                                                    | 31-90 days                         | >90 days                                   |  |  |
| _ 000000008 FAC A<br>_ 000000008 PMT A<br>_ ********* *** * ****                                                                                                    | 10.00- 10.00-                    | * ******** *                                                                                                   |                                    |                                            |  |  |
| TOTAL USD 74                                                                                                    | 400.00- 16900.00-                | - 0.00                                                                                                    | 0.00                               | 9500.00                                    |  |  |
| _ 000000007 FAC                                                                                                    | 500.00<br>200.00<br>200.00-      |                                                                                                    |                                    | 1000.00<br>10500.00<br>3000.00<br>5000.00- |  |  |
| F3=Exit F16/17=                                                                                                    | Function 1/2                     | F18=Delinquenc                                                                                                 | У                                  | F12=Cancel                                 |  |  |

Information displayed concerning the customer :

Number, name and location of customer Contact, telephone and fax Codes taken from the customer's sheet : Suspended customer Calculated interest Credit information Credit limit Total balance Amount overdue Terms of payment Date of last payment Average payment period (Calculated from function key F18).

#### Amounts open column:

Displays the amounts of open posts and any partial payments on the open posts.

#### Within terms column:

Displays the amounts of the open posts not overdue to this day.

#### *Number of days overdue columns 1-30, 31-60, 61-90, >90:*

Displays the amounts of open posts which are overdue up to 30,60, 90 and more than 90 days.

The movements appear grouped by currency so that a total per currency is displayed.

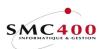

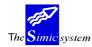

#### FUNCTION KEY F19, STATUS

## **GENERAL POINTS**

This function key allows display of a synthesis of open posts with a whole series of supplementary information concerning the chosen customer.

The first part of the screen displays complementary information from the customer's sheet (Menu Point 214, *Customer's Information*)

The second part displays a line per currency of amounts overdue, balances and balances in the currency of the open post company.

#### USE

The options and functions listed below are accessible to users who hold the rights specified by the head of SIMIC SYSTEM security.

#### **OPTIONS**

1=Choose

Allows display of a second screen with the ageing report calculated only in the chosen currency.

## FUNCTION KEYS

| F16=Function 1  | Allows calling up a user's programme.                 |
|-----------------|-------------------------------------------------------|
| F17=Function 2  | Allows calling up a user's programme.                 |
| F18=Delinquency | The method of calculation is described in option 263. |

| RBM246B   |               | SIMIC SYS      | TEM - H | RECEIVABLES     | Cor   | mpany no : 107 |
|-----------|---------------|----------------|---------|-----------------|-------|----------------|
|           |               | Cus            | tomer s | status          |       |                |
| No        | : 11000       |                |         | Credit limit    | : CHF | 50000,000.00   |
| Name      | : PLANET SA   |                |         | Balance CC      | :     | 11,380.00      |
| Town      | : ECUBLENS    |                |         | Overdue CC      | :     | 13,950.00      |
| Contact   | : BOLOMEY     |                |         | User type       | :     |                |
| Phone     | : 021 360 2   | 5 32           |         | Terms           | : A01 | 30 JOURS,10 J  |
| Fax       | : 021 360 23  | 5 25           |         | Delinquency     | : 121 | / 123- days    |
| Suspended | d/Interests/0 | Cred. Info: N  | / N / I | D Last payment  | :     |                |
| Type your | c option, pre | ess ENTER      |         | Starting date   | :     |                |
| 1=Select  |               |                |         |                 |       |                |
|           |               | Overdue        |         | Balance         |       | Balance        |
| Opt       | Cur           | Amount FC      | Cur     | amount FC       | Cur   | amount CC      |
| TOTAL     | CHF           | 0.00           | CHF     | 20.00           | CHF   | 20.00          |
| _ TOTAL   | USD           | 9500.00        | USD     | 7400.00-        | CHF   | 11400.00-      |
| F3=Exit   | F16/1         | 7=Fonction 1/2 |         | F18=Delinquency |       | F12=Cancel     |

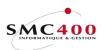

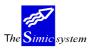

Technical documentation

| RBM240B      |           | SIMIC :    | SYSTEM - RE     | CEIVABLES       | Comp    | any no : 107  |
|--------------|-----------|------------|-----------------|-----------------|---------|---------------|
|              |           | Aq         | geing by cu     | rrencies        |         |               |
| No :         | L1000     |            |                 | Credit limit    | : CHF   | 50000,000.00  |
| Name : I     | PLANET SA | 7          |                 | Balance CC      | :       | 11,380.00     |
| Town : H     | ECUBLENS  |            |                 | Overdue CC      | :       | 13,950.00     |
| Contact : H  | BOLOMEY   |            |                 | User type       | :       | ,             |
| Phone : (    |           | 5 32       |                 | Terms           |         | 30 JOURS,10 J |
| Fax : (      | 21 360 2  | 5 25       |                 | Delinguency     |         | / 123- davs   |
|              |           |            | • N / N / D     | Last payment    |         |               |
| Type options |           |            | • • • • • • • • | Starting date   |         |               |
| 6=Reprint    | , broop   | 211002.    |                 | bour oring auto | •       |               |
| OP           | Mx7+      | Amounts    | Within          | Overdue         | Overdue | e Overdue     |
| Reference    |           |            | terms           |                 |         |               |
| TOTAL USD    | TYP       | 7400.00-   |                 |                 |         |               |
| 101111 000   |           | , 100.00   | 10000.00        | 0.00            | 0.00    | 5500.00       |
| 0000000005   | FAC       | 1000.00    |                 |                 |         | 1000.00       |
| - 0000000020 |           | 10500.00   |                 |                 |         | 10500.00      |
| - 0000000021 |           |            |                 |                 |         | 3000.00       |
| - 0000000022 |           |            |                 |                 |         | 5000.00-      |
| —            |           | 100.00     | 100 00          |                 |         | 5000.00       |
|              |           | 17000.00-  |                 |                 |         |               |
|              | идц       | 1,000.00-  | 1,000.00-       |                 |         |               |
| F3=Exit      | F16/1     | 7=Function | 1/2             | F18=Delinguen   | cv      | F12=Cancel    |

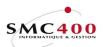

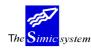

# 238 CUSTOMERS' STATUS

## **GENERAL POINTS**

This menu point allows display on the screen of the overall financial situation of one or several customers.

The user may select the debtors according to their number or name. He may also select the extent of periods concerned. He also, one can ask for the display of creditor balances only. If the criteria of selection are not stated, the system displays the debit balances of all customers. The user thus has a view of sales figures realised with this customer for a defined lapse of time.

He has, also, the possibility of selecting a line to consult the details of movements realised during the chosen period along with the chosen posts (function key F18).

### USE

The options and functions listed below are accessible to users who hold the rights specified by the head of SIMIC SYSTEM security.

### **OPTIONS**

1=Display movements Allows display of movements recorded for the chosen currency.

## FUNCTION KEYS

| F4=Alphabetic search | The function allows display of the list of debtors selected according to the alphabetical order established using their |
|----------------------|----------------------------------------------------------------------------------------------------|
|                      | names.                                                                                                    |
| F9=Accept            | Begins selection according to specified criteria.                                                                       |
| F14=Search/character | The function allows display of the list of debtors selected according to the characters forming their name.             |

### ZONE DEFINITION

The system displays the following information :

Customer number Original currency The cumulative amount of invoices of each currency for the interval of chosen periods The cumulative amount of payments of each currency for the interval of chosen periods The cumulative amount of discounts accorded in each currency for the interval of chosen periods The account balance of each currency for the interval of chosen periods.

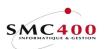

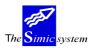

Technical documentation

| RBM231C                              | SIMIC                | SYSTEM - | RECEIVABLES | Comp            | any no : 107 |
|--------------------------------------|----------------------|----------|-------------|-----------------|--------------|
|                                      |                      | Customer | status      | -               | -            |
| Type your option<br>1=Select movemen |                      |          | Selected p  | period : 01/199 | 6 to 04/1996 |
| Op Customer no<br>11001              | Mon Mc<br>CHF PLANET | vements  | Paid        | Discount        | Balance      |
| -                                    | 1                    | 00.00    | 60.00-      | - 20.00-        | 20.00        |
| 1 11001                              | USD PLANET<br>20,1   | 00.35    | 27,000.00-  | - 500.35-       | 7,400.00-    |
| F3=Exit                              |                      |          |             |                 | F12=Cancel   |

The user chooses to consult the movements for the period 12.95 to 01.96. He may then choose to display the details of a movement (option 5) or to display the voucher to which the movement is attached (option 8).

| RBM238C    | SIMIC               | SYSTEM -   | RECEIVABLES  | Co         | mpany no : 107 |
|------------|---------------------|------------|--------------|------------|----------------|
|            | W                   | ork with i | Mouvements   |            |                |
| No Client  | : 11000             |            |              |            |                |
| Name       | : PLANET SA         |            |              |            |                |
| Type your  | option. press ENTER |            |              |            |                |
| 5=Display  | details 8=Display   | voucher    | transactions | Mouvmt     | Mouvement      |
| Op Custome | er no Name          | Cur T      | yp Reference | Trm date   | amount Per     |
| 11001      | PLANET              | USD NA     | L            | 170196     | 17000.00- 01   |
| 11001      | PLANET              | USD FA     | C 0000000005 | A01 151295 | 1000.00 12     |
| 11001      | PLANET              | USD FA     | C 0000000007 | A01 010196 | 100.00 01      |
| 11001      | PLANET              | USD FA     | C 0000000019 | A01 171295 | 10500.35 12    |
| 11001      | PLANET              | USD PM     | T 0000000019 | A01 170196 | 10000.00- 01   |
| _ 11001    | PLANET              | USD ES     | C 0000000019 | A01 170196 | 500.35- 01     |
| 11001      | PLANET              | USD FA     | C 0000000020 | A01 311295 | 10500.00 12    |
| 11001      | PLANET              | USD NC     | 0000000021   | A01 271295 | 3000.00 12     |
| _ 11001    | PLANET              | USD NC     | 0000000022   | A01 271295 | 5000.00- 12    |
| F3=Exit    | F18=Open            | items      |              |            | F12=Cancel     |

With the help of function key F18, he can display just the open posts.

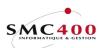

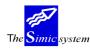

# STANDARD LISTS

## 239 USERS' V94 STATEMENT OF ACCOUNTS

### **GENERAL POINTS**

This menu point allows beginning the printing of account statements with the page arrangement defined by the user in menu point 220, *Account Statement Information*. The extract of the account will be printed (if several formats according to language have been prepared) in the language format of the customer defined in menu point 214, *Receivables*. The zone "*Statements Y/N*" of the customer's sheet indicates to the system whether a customer is to be excluded for statements (Menu Point 214, *Customer's Information*).

Note :

The user has (for successive development reasons) 3 different statements of accounts at his disposition.

- Menu point 241, *Standard account statements* Standard account statement form without the intervention of the user as to the form.
   Menu points 217, User's account statement information
- 2. Menu points 217, User's account statement information and 240, User's account statement
  - The user defines the form of the statement. The statement is
    - based only on open posts.
- 3. Menu points 220, User's account V94 statement information
  - and 239, User's account V94 statements

The user defines the form of the statement. He has supplementary zones available so as to realise **retroactive statements**. The statement is thus based **on all movements**.

Form of the list :

Each currency is treated separately when invoicing is done in several currencies for a customer.

- Initial balance date limit (the day before the day of departure).
- All movements, (invoices, credit notes, unallocated amounts) during the chosen period.
- All effective payments made by the customer during the chosen period.
- All discounts accorded during the chosen period.
- Final balance date limit.
- Amount due date limit.

The user may thus print retroactive extracts from accounts with individual page setting.

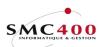

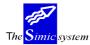

Technical documentation

## USE

The options and functions listed below are accessible to users who hold the rights specified by the head of SIMIC SYSTEM security.

## **OPTIONS**

## FUNCTION KEYS

| F4=Alphabetic search              | The function allows display of the list of debtors selected according to the alphabetical order established using their names.                                      |
|-----------------------------------|----------------------------------------------------------------------------------------------------|
| F9=Accept<br>F14=Search/character | Begins selection according to specified criteria.<br>The function allows display of the list of debtors selected<br>according to the characters forming their name. |

## WORK DISPLAY

| RBM2561 |                                          | EM - RECEIVABLES                     | Company no : 107 |
|---------|------------------------------------------|--------------------------------------|------------------|
|         | Customer no<br>Customer name             | F4: 11000<br>F4/F14:                 | (*generic*)      |
|         | Print zero dued an<br>Print neg. dued an |                                      |                  |
|         | Value date<br>Value date                 | from : 29 04 1990<br>to : 29 04 1990 |                  |
|         | Open items                               | : N                                  |                  |
|         | Submit in batch                          | Y/N: Y                               |                  |
| F3=Exit | F                                        | 9=Accept                             | F12=Cancel       |

### Customer's number:

The user may choose to print extracts from the accounts of all customers, of just one customer of even from a generic to choose a slice of customer's numbers.

### Customer's name:

Finds the customer's number by the search name.

### Print zero due amount:

- Y Prints extract from the account in all cases.
- N Prints account extract only if one or more invoices are overdue on the value date.

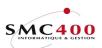

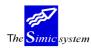

### Print negative due amount:

- Y Prints account even if the customer has a credit balance.
- N Prints account extract only if the customer has a debit balance.

#### *Value date from:*

Allows definition of from what date the movements are treated. All the movements before this date are not taken into account.

### Value date to:

Allows definition of to what date the movements are treated. All the movements after this date are not taken into account.

### *Open items/N:*

If 'Y' is specified, only open items are selected until the upper value date. The initial balance is always zero. The 'From' date is ignored.

#### *Submit in batch* (*Y*/*N*):

- N The work is done interactively and the user waits for the end of the operation.
- Y The work is begun and the user receives a message when the operation is finished.

The printed list carries information foreseen in the statement defined by the user in menu point 230, User's V94 account statement information.

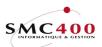

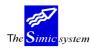

# 240 USER'S ACCOUNT STATEMENTS

## **GENERAL POINTS**

This menu point allows beginning the printing of account statements in the page arrangement defined by the user in menu point 217, *Account statement information*. The extract of the account will be printed (if several formats according to language have been prepared) in the format of the customer's language defined in menu point 214, *Receivables*. The zone '*Statements Y/N*' of the customers details sheet indicates to the system if a client is to be excluded for statements (Menu Point 214, *Customer's Information*)

Note :

The user has (for successive development reasons) 3 different statements of accounts at his disposition.

- 1. Menu point 241, *Standard account statements* Standard account statement form without the intervention of the user as to the form.
- 2. Menu points 217, User's account statement information
  - and 240, User's account statement
    - The user defines the form of the statement. The statement is based only **on open posts**.
- 3. Menu points 220, User's account V94 statement information
  - and 239, User's account V94 statements
    - The user defines the form of the statement. He has supplementary zones available so as to realise **retroactive statements**. The statement is thus based **on all movements**.

Form of the list :

Each currency is treated separately when invoicing is done in several languages for a customer.

- All open posts (invoices, credit notes, unallocated amounts) until the value date.
- Final balance date limit.
- Amount overdue date limit.

The user may thus print retroactive extracts from accounts with individual page setting.

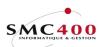

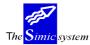

Technical documentation

## USE

The options and functions listed below are accessible to users who hold the rights specified by the head of SIMIC SYSTEM security.

## SPECIAL OPTIONS

Parameter (5), conditioning the image or the programme, managed in menu point 16, *Security Master:* 

All the negative movements of type "1" (invoice + C/N) are selected according to the "payment date" parameter.

## OPTIONS

1

## FUNCTION KEYS

| F4=Alphabetic search | The function allows display of the list of debtors selected according to alphabetical order established using their |
|----------------------|----------------------------------------------------------------------------------------------------|
|                      | names.                                                                                                    |
| F9=Accept            | Begins selection according to specified criteria.                                                                   |
| F14=Search/character | The function allows display of the list of debtors selected                                                         |
|                      | according to the characters forming their name.                                                                     |

### WORK DISPLAY

| RBM2371 | SIMIC SYSTEM - RECEIVABLES Company no : 10<br>Statement of accounts                                                                  | 07 |
|---------|----------------------------------------------------------------------------------------------------|----|
|         | Customer no F4: 11000 (*generic*)<br>Customer name F4/F14:                                                                           |    |
|         | Detailled Open Items Y/N: N<br>Print zero dued amt Y/N: Y<br>Print neg. dued amt Y/N: Y<br>Customer type t I/O: I I=Include, O=Ommit |    |
|         | Statement - value date : 29 04 1996<br>Invoices - until date : 29 04 1996<br>Payments - until date : 29 04 1996                      |    |
|         | Submit in batch Y/N: Y                                                                                                    |    |
| F3=Exit | F9=Accept F12=Cance                                                                                                    | el |

### Customer's number:

The user may choose to print extracts from the accounts of all customers, of just one customer or even from a generic to choose a slice of customer's numbers.

Customer's name:

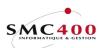

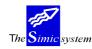

Finds the customer's number by the search name.

### Detailed open items:

- Y Printing of the whole invoice and possible partial payments.
- N Printing of the invoice only with as an amount the balance to be paid.

#### Print zero dued amount:

- Y Prints extract from the account in all cases.
- N Prints account extract only if one or more invoices are overdue on the value date.

### Print negative dued amount:

- Y Prints account even if the customer has a credit balance.
- N Prints account extract only if the customer has a debit balance.

### *Customer type* + I/O :

If the zone is empty, all customer will be printed.

- I Only the customers with the indicated type are printed.
- I The customers with the indicated type are not printed.

#### *Statements - Value date:*

Allows definition of up to what date the open posts are treated. The customer knows that movements after this date are not included in the statement. Attention, a date previous to the date of the day does not allow obtaining retroactive open posts. Only open posts on the date of the day are treated.

#### Invoices - until date:

Allows definition of until what date the account statement must treat partial payments on open posts. The user may thus exclude a lot of payments including partial payments on open posts.

### *Payments - until date:*

Allows definition of until what date the account statement must treat partial payments on open posts. The user may thus exclude a lot of payments including partial payments on open posts.

#### *Submit in batch* (Y/N):

- N The work is done interactively and the user waits for the end of the operation.
- Y The work is begun and the user receives a message when the operation is finished.

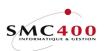

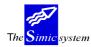

Technical documentation

The printed list carries information foreseen in the statement defined by the user in menu point 217, *User's account statement information*.

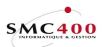

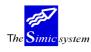

# 241 STANDARD ACCOUNT STATEMENTS

## GENERAL POINTS

This menu point allows realisation of a printed list detailing the account statements for a period of time determined by the user. The movements are grouped by customer and by currency. The printing of statements may only be prevented at the level of the customer's sheet (Menu Point 214, *Customer's Information*).

Form of the list :

Each currency is treated separately in the case where invoicing is done in several languages for a customer.

- Initial balance date limit (the day before the day of departure).
- All movements, (invoices, credit notes, unallocated amounts) during the chosen period.
- All effective payments made by the customer during the chosen period.
- All discounts accorded during the chosen period.
- Final balance date limit.
- Amount overdue date limit.

The user may thus print retroactive account extracts in the standard form.

### USE

The options and functions listed below are accessible to users who hold the rights specified by the head of SIMIC SYSTEM security.

### **OPTIONS**

### FUNCTION KEYS

| F4=Alphabetic search | The function allows display of the list of debtors selected according to the alphabetical order established using their |
|----------------------|----------------------------------------------------------------------------------------------------|
|                      | names.                                                                                                    |
| F9=Accept            | Begins selection according to specified criteria.                                                                       |
| F14=Search/character | The function allows display of the list of debtors selected                                                             |
|                      | according to the characters forming their name.                                                                         |

## WORK DISPLAY

#### Customer's number:

The user may choose to print the account extracts of all customers or of one customer alone in which case he indicates the customer's number in this zone.

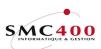

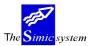

### Customer's name:

Finds the customer's number by the search name.

Statements - Value date from:

These zones allows specification of the end of the period wished for establishing account statements.

Submit in batch (Y/N):

- N The work is done interactively and the user waits for the end of the operation.
- Y The work is begun and the user receives a message when the operation is finished.

The printed list carries the following information:

Description of the movement (invoice, payment, ...) The customer's name and number The terms of payments in vigour for the customer The value date The invoice number The invoice dates and due date The reminder level The amounts classed by currency

*Outfile* + *name Y*/*N*:

- Y A file is created in the outfile library (SM2PCD by default) with the default file name 'RBO241'.
- N No file is created.

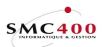

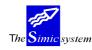

# 242 **REMINDERS**

# **GENERAL POINTS**

This menu point allows production of reminders destined for customers, with a page arrangement defined by the user in menu point 218, Reminder Information. The reminder will be printed (if several formats according to language and level have been prepared) in the format of the customer's language defined in menu point 214, Receivalbles.

The zone "Reminders Y/N" of the customer's sheet indicates to the system whether a customer is to be excluded for reminders (Menu Point 214, Customer's Information).

The system foresees up to four levels of reminder. On execution all invoices overdue on the value date specified involve a reminder. The level of each reminder is incremented automatically. However, the user may avoid the incrementation of the reminder level by putting an "N" in the zone "Reminder level update". This he may reprint his reminders with the same level for the same value date of a different value date of a verification treatment before making the effective update.

If the balance of the customer treated is in credit the system rebegins all the levels of all invoices of this customer. No reminder is thus produced.

The user may manage reminders in the following way:

He makes a selection deciding what he wants

- treat all customers, a group of them or just one
- update the reminder level of invoices treated or not
- treat one level of reminder or all levels of reminder

and by chooses

the value date for comparison with the due dates of the treated invoices.

| RBM2141 | SIMIC SYSTEM -                                      | RECEIVABLES                     | Company no : 107    |
|---------|-----------------------------------------------------|---------------------------------|---------------------|
|         | Reminde                                             | ers                             |                     |
|         | Customer no F4<br>Customer name F4/F14              |                                 | (*generic*)         |
|         | Reminder level update Y/N<br>Reminders - value date |                                 |                     |
|         | Reminder level to select                            | : (0 to 4 or                    | Blank = All)        |
|         | Print at highest level Y/N                          | I: N                            |                     |
|         | Submit in batch Y/N                                 | I: Y                            |                     |
| F3=Exit | F7=Reminders by customer<br>F9=Accept               | F11=Reminders by F18=Open items | level<br>F12=Cancel |

The system constitutes a recapitulative list of reminders established for the value date indicating the types of movement, the amounts, the invoice dates and due dates, the reminder level and the value date as well as the original list according to the model defined in menu point 218, *Reminder Information*.

Using function key F11=Reminder per level, the system allows the user to mamage reminders in different ways. The screen synthesises the totality of invoices having already been the object of a reminder, per reminder level and value date. Each level/date value may be the object of a separate treatment.

Attention : Only invoices answering the level/date chosen will be treated.

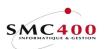

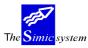

Technical documentation

| RBM2 | 214B   |             | SIM    | IC SYST | EM - REC | EIVABLES  |   | Company | no :   | 107 |
|------|--------|-------------|--------|---------|----------|-----------|---|---------|--------|-----|
|      |        |             | D      | isplay  | reminder | s by leve | 1 |         |        |     |
| Typ  | be opt | ions, press | Enter. |         |          |           |   |         |        |     |
| 1=5  | Select | 5=Display   | custor | lers    |          |           |   |         |        |     |
| Opt  | : Leve | l Date      | Nbr    |         |          |           |   |         |        |     |
| Opt  | Level  | Date        | Nbr    |         |          |           |   |         |        |     |
| 1    | 1      | 15121995    | 6      |         |          |           |   |         |        |     |
|      | 2      | 15121995    | 2      |         |          |           |   |         |        |     |
| _    | 2      | 01121995    | 25     |         |          |           |   |         |        |     |
| _    | 3      | 15121995    | 3      |         |          |           |   |         |        |     |
| _    | 4      | 15121995    | 2      |         |          |           |   |         |        |     |
| F3=E | Exit   |             |        | F6=New  | selecti  | on        |   | F12     | 2=Canc | el  |

In this case the system chooses all invoices whose reminder level is "1" and the date of the last treatment "15.12.95":

| RBM214D   | SIMIC SYSTEM - RECEIVABLES                       | Company no : 212 |
|-----------|--------------------------------------------------|------------------|
|           | Confirm the selection                            |                  |
|           | l update Y/N: N<br>alue date : 29 04 1996<br>Nbr |                  |
| 1 1704199 |                                                  |                  |
| F3=Exit   | F9=Accept                                        | F12=Cancel       |

New level/reminders:

| RBM2 | 214B |                               |                         |        | M - RECEIVABLES | Company | no :  | 212 |
|------|------|-------------------------------|-------------------------|--------|-----------------|---------|-------|-----|
|      |      | ions, press                   |                         |        |                 |         |       |     |
|      |      | : 5=Display<br><b>el Date</b> | ' Custome<br><b>Nbr</b> | rs     |                 |         |       |     |
| Spe  | 2    | 01121995                      |                         |        |                 |         |       |     |
| -    | 2    | 15121995                      | 2                       |        |                 |         |       |     |
| _    | 2    | 31121995                      | 6                       |        |                 |         |       |     |
| _    | 3    | 15121995                      | 3                       |        |                 |         |       |     |
| _    | 4    | 15121995                      | 2                       |        |                 |         |       |     |
| F3=E | lxit |                               |                         | F6=New | selection       | F12     | 2=Can | cel |

In the case of a treatment in two stages, the user starts by producing his reminders without update of the reminder levels.

During this treatment, the overdue invoices never having been the object of reminders receive the level "0". This is to distinguish possible invoices newly overdue in the interval of time until the effective update.

The user then proceeds to update per level of reminder in the inverse order so as to assure an absolute accord between the two calculations. He chooses, therefore, first to treat the level "3" which will become "4", then level "2" to "3", then "1" to "2" and finishes with level "0" which becomes "1". Thus the overdue invoices in the interval will not be treated and the accordance is certain.

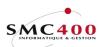

The Simic system

Technical documentation

# USE

The options and functions listed below are accessible to users who hold the rights specified by the head of SIMIC SYSTEM security.

# SPECIAL OPTIONS

Parameter (5), conditioning the image or the programme, managed in menu point 16, *Security Master:* 

1 All the negative movements are selected, even if they are after the value date.

# FUNCTION KEYS

| F4=Alphabetic search    | The function allows display of the list of debtors selected according to alphabetical order established using their names. |
|-------------------------|----------------------------------------------------------------------------------------------------|
| F7=Reminders/customer   | Displays the invoices by reminder level and allows modification<br>of the reminder of an invoice.                          |
| F14=Search/character    | The function allows display of the customer's list selected according to the characters forming their name.                |
| F11=Reminders per level | Synthesis of reminders per level/value date, allows a treatment per level/date.                                            |
| F18=Open posts          | Displays the open posts.                                                                                                   |

# WORK DISPLAY

| RBM2141 | SIMIC SYSTEM - RECEIVABLES Company no : 1<br>Reminders                              | 07 |
|---------|-------------------------------------------------------------------------------------|----|
|         | Customer no         F4:         (*generic*)           Customer name         F4/F14: |    |
|         | Reminder level update Y/N: N<br>Reminders - value date   : 29 04 1996               |    |
|         | Reminder level to select : (0 to 4 or Blank = All)                                  |    |
|         | Print at highest level Y/N: N                                                       |    |
|         | Submit in batch Y/N: Y                                                              |    |
|         | F7=Reminders by customer F11=Reminders by level                                     |    |

# Customer's number :

The user may choose to print extracts of all customers' accounts, just one customer's account or else according to a generic to choose a slice of customers' numbers.

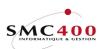

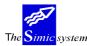

Technical documentation

## Customer's name:

This zone allows indication of the characters composing the search name of the customer in question. One may mention only a part of the name. Function key **F14** allows selection of customers presenting the indicated characters somewhere in their name.

# *Reminder level update Y/N:*

- Y The reminder levels of each overdue invoice treated are incremented by 1. Invoices at level "4" stay at this level and are simply reprinted.
- N The reminder levels are not updated. They keep the same level.

Only invoices having been the object of no reminder to this day receive the level "0". This is to distinguish possible newly overdue invoices in the time interval up to the effective updating.

## *Reminders - Value date:*

These zones allow specification of the value date wished for the establishment of reminders.

## *Reminder level to select (0 to 4 or blank=all):*

Allows choice of what level of reminder the user wants to treat. Only overdue invoices at the specified level are treated.

### Print at highest reminder level :

- N Invoices are printed at their specific reminder level.
- Y The highest reminder level of a customer is used to print the dued invoices. rappeler.

### *Submit in batch* (*Y*/*N*):

- N The work is done interactively and the user waits for the end of the operation.
- Y The work is begun and the user receives a message when the operation is finished.

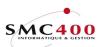

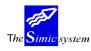

# 243 NON-ALLOCATED AMOUNTS

# GENERAL POINTS

This menu point allows realisation of a printed list detailing unallocated amounts at the current date. The movements are grouped per customer and per currency. The list states the customers, the payment dates and the original amounts. One may begin the work per lot. The user receives a message when the operation is finished.

### USE

The options and functions listed below are accessible to users who hold the rights specified by the head of SIMIC SYSTEM security.

# FUNCTION KEYS

F9=Accept Begins the work according to specific criteria.

# WORK DISPLAY

Submit in batch (Y/N):

- N The work is done interactively and the user waits for the end of the operation.
- Y The work is begun and the user receives a message when the operation is finished.

### *Print detail (Y/N):*

- Y The part used are printed.
- N The part used are not printed, only the balance is printed.

The printed list carries the following information:

The customer's name and number Original currency code Payment date Amount paid Account voucher number

### *Outfile* + *name Y*/*N*:

- Y A file is created in the outfile library (SM2PCD by default) with the default file name 'RBO243'.
- N No file is created.

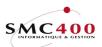

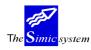

# 244 CUSTOMERS' MOVEMENTS

# GENERAL POINTS

This menu point allows the realisation of a printed list detailing the customers' movement. One may select movements according to the customer's number or name. One can also select the extent of periods concerned. Lastly one may sort the movements in date order. If the criteria of selection are not stated the system prints all movements in order of input. One can begin the work per lot and the user receives a message when the operation is finished.

## USE

The options and functions listed below are accessible to users who hold the rights specified by the head of SIMIC SYSTEM security.

# **OPTIONS**

# FUNCTION KEYS

| F4=Alphabetic search | The function allows display of the list of debtors selected according to alphabetical order established using their |
|----------------------|----------------------------------------------------------------------------------------------------|
|                      | names.                                                                                                    |
| F9=Accept            | Begins selection according to specified criteria.                                                                   |
| F14=Search/character | The function allows display of the list of debtors selected                                                         |
|                      | according to the characters forming their name.                                                                     |

# SPECIAL OPTIONS.

Parameters (5), conditioning the image or the programme, managed by Menu Point 16, *Security Data* Master :

- 1 Allow to print the user text of a payment instead of the description.
- 2 Allow to print the user text of a invoice work display instead of the description.

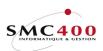

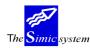

# WORK DISPLAY

| RBM2041           | SIMIC SYSTEM - RECEIVABLES<br>Movements | Company no : 212 |
|-------------------|-----------------------------------------|------------------|
| Customer no       | F4:                                     |                  |
| Name              | F4/F14:                                 |                  |
| From period       | : 11 2004 to 11 2004                    |                  |
| Sequenced by date | e Y/N: N                                |                  |
| Outfile + name    | Y/N: N                                  |                  |
| Submit in batch   | Y/N: Y                                  |                  |
| F3=Exit           | F9=Accept                               | F12=Cancel       |

Customer's number :

This zone allows indication of the required customer's number.

## Customer's name:

This zone allows indication of the characters composing the name of the customer in question. Just part of the name may be mentioned: The function key F14 allows selection of customers presenting the indicated characters somewhere in their name.

# From period to:

Indicates the extent of the required periods. The years involved may also be stated.

# Sorting by date (Y/N)

- N No sorting is carried out.
- Y The movement are sorted in order of increasing invoice date.

# *By sorting zone 1:*

Allows sorting the information as well as making a sub-total as a function of the first sorting zone of the customers' details sheet (Menu Point 214, *Receivables*).

- Y Sorting as a function of sorting zone 1.
- N Criterion not selected.

### Priority 1/2:

Indicates in what order the priority of sorting zones are treated in the case of the two zones being chosen.

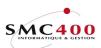

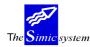

# Description of sorting zone 1:

Selects by sorting criterion indicating the criterion in this zone.

# Per sorting zone 2:

Sorts the information as well as making a sub-total of it as a function of the second sorting zone of the customer's details sheet (Menu Point 214, *Receivables*).

- Y Sorting as a function of sorting zone 2.
- N Criterion not selected.

# Description sorting zone 2:

Allows selection by sorting criterion indicating the criterion in this zone.

## *Outfile* + *name Y*/*N*:

Y A file is created in the outfile library (SM2PCD by default) with the default file name 'RBO244'.
If the 'Detailled report' zone is 'Y', the file is filled with the detailled lines only.
If the 'Detailled report' zone is 'N', the file is filled with the 'Total currency' lines only.
N No file is created.

### *Submit in batch* (*Y*/*N*):

- N The work is done interactively and the user waits for the end of the operation.
- Y The work is begun and the user receives a message when the operation is finished.

The printed list contains the following information :

The customer's name and number The period The customer's terms of payment code Credit limit The type of movement (invoice, credit notes, debit note, payment) Invoice number Voucher number The invoice date, due date and payment date Currency code Amounts invoiced, amount paid and the discount amount The balance in invoice currency and in company currency

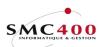

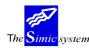

# 245 OPEN POSTS

# **GENERAL POINTS**

This menu point allows production of a printed list detailing the open posts per customer and per currency.

There is the possibility of selection customers according to their number or name, of carrying out an alphabetical sorting by decreasing balance, by sorting zone 1,2 or by selecting customers whose balance is bigger than a certain limit.

En indiquant une période/année, l'utilisateur peut imprimer des postes ouverts rétroactifs.

### USE

The options and functions listed below are accessible to users who hold the rights specified by the head of SIMIC SYSTEM security.

# FUNCTION KEYS

| F4=Alphabetic search | The function allows display of the list of debtors selected according to alphabetical order established using their |
|----------------------|----------------------------------------------------------------------------------------------------|
|                      | names or numbers.                                                                                                   |
| F9=Accept            | Begins selection according to specified criteria.                                                                   |
| F14=Search/character | The function allows display of the list of debtors selected                                                         |
|                      | according to the characters forming their name.                                                                     |

# SPECIAL OPTIONS.

Parameters (5), conditioning the image or the programme, managed by Menu Point 16, *Security Data* Master :

- 1 Allow to print the user text of a payment instead of the description.
- 2 Allow to print the user text of a invoice work display instead of the description.
- 3 Always work in retroactive mode, even if the selected period equals the current period.

| RBM2011 |                                                        |  |  |  |  |  |
|---------|--------------------------------------------------------|--|--|--|--|--|
|         | Open items                                             |  |  |  |  |  |
|         | Selection *generic*                                    |  |  |  |  |  |
|         | By customer no F4: to 00020                            |  |  |  |  |  |
|         | Name F4/14:                                            |  |  |  |  |  |
|         | Balance limit : 0                                      |  |  |  |  |  |
|         | GL account F4:                                         |  |  |  |  |  |
|         | Currency                                               |  |  |  |  |  |
|         | Type of customer I/O: / I                              |  |  |  |  |  |
|         | Sequence                                               |  |  |  |  |  |
|         | By user fields F8: N                                   |  |  |  |  |  |
|         | Alpha order Y/N: N                                     |  |  |  |  |  |
|         | Balance order Y/N: N                                   |  |  |  |  |  |
|         | Open items                                             |  |  |  |  |  |
|         | Until period/year: CP 1996                             |  |  |  |  |  |
|         |                                                        |  |  |  |  |  |
|         | Detailed report Y/N: Y<br>Outfile + name Y/N: Y RB0245 |  |  |  |  |  |
|         |                                                        |  |  |  |  |  |
|         | Submit in batch Y/N: Y                                 |  |  |  |  |  |

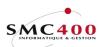

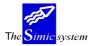

Technical documentation

F3=Exit F9=Accept F12=Cancel

*Customer's number :* 

This zone allows indication of the required customer's number.

*Customer's name:* 

This zone allows indication of the characters composing the name of the customer in question. Just part of the name may be mentioned: The function key F14 allows selection of customers presenting the indicated characters somewhere in their name.

*Period/year:* 

Indicates until what period/year the open posts are to be calculated: This allows a retroactive list.

### By name:

Allows an alphanumeric sorting of the printed list.

### *By balance:*

Allows sorting into decreasing balances.

### *By balance limit:*

Allows indication to the system that only customer's balances equal or greater than the indicated amount in this zone are to be selected.

### G.L. account:

Allows selection of all movements of a collective account. One collective account alone may be selected at a time. The user may make a selection by collective accounts of by supplier's number but not both at the same time.

### Currency :

Allows selection of all movements of a currency. One currency alone may be selected at a time.

### *Type of customer :*

Allows selection of all movements of a type of customer One type of customer alone may be selected at a time.

#### SEQUENCE

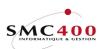

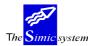

# By user fields F8:

Allows sorting of the information as well as making a sub-total of it as a function of the 6 user zones contained in the customer's sheet (Menu Point 214, *Receivables*). N The sequence by user zone is not used.

Y The sequence by user zone is used and the details are displayed by function key F8.

*Until period/year :* 

Indicates until what period/year the open posts are to be calculated. Thus a retroactive list is allowed.

*Detailed report (Y/N):* 

- Y All movements are printed.
- N Only totals per customer are printed

*Outfile* + *name Y*/*N*:

Y An outfile will be created in the "SM2PCD" library with the name indicated in this zone. The name by default is "RBO245". If the "detailed report" zone is "Y", only the detail lines go in this file. In this zone has a "N", then it is the "total currency" lines wich go in this file.

N No outfile is created.

### *Submit in batch* (*Y*/*N*):

- N The work is done interactively and the user waits for the end of the operation.
- Y The work is begun and the user receives a message when the operation is finished.

The printed list contains the following information :

The customer's name and number The period The customer's terms of payment code Invoice number Voucher number The invoice date, due date and payment date Currency code Amount invoiced, amount paid and the discount amount The balance in invoice currency and in company currency

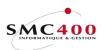

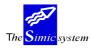

#### Technical documentation

#### SELECTION AND SEQUENCE BY USER ZONES

| RBM1011 |                                                                                                    | 4 - RECEIVABLES Company no : 107<br>en items                                                                                                    |
|---------|----------------------------------------------------------------------------------------------------|----------------------------------------------------------------------------------------------------|
|         | Selection<br>By cUSTOMER no F4: 0<br>name F4/14:<br>Balance limit:<br>GL account F4:<br>Currency F4:<br>Type of customer I/O: | 50,000                                                                                                    |
|         | Sequence<br>By User fields F8 : N                                                                                             | N<br>N<br>N   RBM101S <b>Sequence - User fields</b>                                                                                                    |
|         | <b>Open items</b><br>Until period/year : O<br>Detailed reportY/N : Y<br>Outfile + nameY/N : Y<br>Submit in batch Y/N : Y      | I Seq User Skip Selec.         Description           C   1 3 Y         EUROPE ZONE           Z   2 2         CH           MARKET         I           Z   3 1         OST |
| F3=Exit | F9=7                                                                                                    | Accept F12=Cancel                                                                                                    |

Function key **F8** allows choosing the sequence of user zones as well as perhaps selecting a precise criterion for a user zone.

### Sequence:

Allows choosing a sorting zone and indicating in what order of priority it will be treated in the case of several zones being chosen. The possible choices are thus from priority 1 to priority 6.

#### Sorting:

Indicats the sorting zone and positions it as a function of the chosen priority.

#### Selection:

This zone allows selection of a special criterion of a user zone. Example :

User zone "5" of the customer's sheet contains criteria corresponding to a world zone (Europe, America, Asia, Africa).

If the user is interested in customers in the 'Europe zone' he introduces the criterion ' Europe' in the selection zone.

### Description:

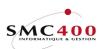

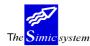

Technical documentation

This zone allows introducing a description of the user chosen which will appear on the list to make it more readable. This zone is facultative and allows simply a description of the user zone chosen.

Example 1:

In the example above the user zones of the customer's details sheet contain the following information (Menu Point 214, *Receivables*) :

| User zone | Contents                 | codes                  |
|-----------|--------------------------|------------------------|
| 1         | Free                     | Free                   |
| 2         | National markets         | CH,F,D,GB,             |
| 3         | Market regions           | EAST,WEST,             |
| 4         | Regional representatives | FW, MS, PL,            |
| 5         | World zone               | EUROPE, ASIA, AMERICA, |

The user wants to print the ageing report making the following information appear :

| Priority | Description     | User zone | Selection |
|----------|-----------------|-----------|-----------|
| 1        | World zone      | 5         | EUROPE    |
| 2        | Markets         | 2         | СН        |
| 3        | Region          | 3         | EAST      |
| 4        | Representatives | 4         |           |

All customers whose user zones 5,2,3 correspond to the criteria *EUROPE*, *CH* and *EAST* will be thus selected and printed with a sub-total per representative.

Example 2:

The user wants to print the ageing report making the following information appear :

| Priority | Description | User zone | Selection |
|----------|-------------|-----------|-----------|
| 1        | World zone  | 5         |           |
| 2        | Markets     | 2         |           |

The result will be a printing with the following sub-totals (2 markets per world zone) : Market A total, world zone 1 Market B total, world zone 1 World zone 1 total Market A total, world zone 2 Market B total, world zone 2 World zone 2 total

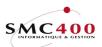

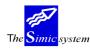

# 246 CUSTOMER'S SITUATIONS

# **GENERAL POINTS**

This menu point allows production of a printed list detailing the customers' situations. By situation is meant the sales figures of a customer for a lapse of time chosen by the user. There is the possibility of selecting customers according to their number or name. One may also select the extent of the periods concerned. Lastly one may only consider customers presenting a credit balance. One may launch the work and the user receives a message when the operation is finished.

## USE

The options and functions listed below are accessible to users who hold the rights specified by the head of SIMIC SYSTEM security.

# **OPTIONS**

# FUNCTION KEYS

| F4=Alphabetic search              | The function allows display of the list of customers selected according to the alphabetical order established using their names or numbers. |
|-----------------------------------|----------------------------------------------------------------------------------------------------|
| F9=Accept<br>F14=Search/character | Begins selection according to specified criteria.<br>The function allows display of the list of customers selected                          |
| 114 Search/character              | according to the characters forming their name.                                                                                             |

| RBM2101               | SIMIC SYSTEM - RECEIVABLES<br>Customer status report   | Company no : 107  |
|-----------------------|--------------------------------------------------------|-------------------|
| Customer no           | F4:                                                    |                   |
| Name F4/              | 714:                                                   |                   |
| Period from           | : 01 1996 to CP 1996                                   |                   |
| Only negative balance | es : N                                                 | Description       |
|                       | : N (Y/N) Priority 1/2: 1<br>: N (Y/N) Priority 1/2: 2 |                   |
| Submit in batch (     | 1/N) : Y                                               |                   |
| F3=Exit F4=Alpha sea  | rch F14=String search F9=A                             | Accept F12=Cancel |

# Customer's number :

This zone allows indication of the required customer's number.

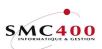

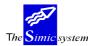

Technical documentation

## Customer's name:

This zone allows indication of the characters composing the name of the customer in question. Just part of the name may be mentioned: The function key F14 allows selection of customers presenting the indicated characters somewhere in their name.

From period to:

Allows indication of the extent of required periods. One must also state the years concerned.

*Only negative balances :* 

- N The situations are prepared whatever their balances.
- Y Only customers with a negative balance are printed.

### Period/year:

Indicates until what period/year the open posts are to be calculated: Thus allows a retroactive list.

*By name:* 

Allows an alphanumeric sorting of the printed list.

*By balance:* 

Allows sorting into decreasing balances.

### *By balance limit:*

Allows indication to the system that only customer's balances equal or greater than the amount indicated in this zone are to be selected.

### *By sorting zone 1:*

Allows sorting the information as well as making a sub-total as a function of the first sorting zone of the customers' details sheet (Menu Point 214, *Receivables*).

- Y Sorting as a function of sorting zone 1.
- N Criterion not selected.

Priority 1/2:

Indicates in what order the priority of sorting zones are treated in the case of the two zones being chosen.

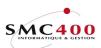

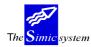

# Description of sorting zone 1:

Selects by sorting criterion indicating the criterion in this zone.

# Per sorting zone 2:

Sorts the information as well as making a sub-total of it as a function of the second sorting zone of the customer's details sheet (Menu Point 214, *Receivables*).

- Y Sorting as a function of sorting zone 2.
- N Criterion not selected.

# Description sorting zone 2:

Allows selection by sorting criterion indicating the criterion in this zone.

# Submit in batch (Y/N):

- N The work is done interactively and the user waits for the end of the operation.
- Y The work is begun and the user receives a message when the operation is finished.

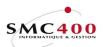

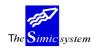

# 247 AGEING REPORT

# **GENERAL POINTS**

This menu point allows production of a printed list supplying the ageing report of overdue invoices.

Two types of report are available. One shows amounts overdue on the reference date and puts them into groups according to the number of days they are overdue. The other is composed of a plant of payment and presents the amounts according to their future due dates. One may select the invoices treated previously up to a specific date. One may also determine the reference date of the calculation of the dividing up of amounts. This dividing up may take place on five columns according to the number of days separating the due date for invoices from the reference date of the calculation.

A series of criteria of selection and sorting allow construction of the list according to the user's needs.

One may begin the work and the user receives a message when the operation is finished.

### USE

The options and functions listed below are accessible to users who hold the rights specified by the head of SIMIC SYSTEM security.

# FUNCTION KEYS

| F4=Alphabetic search    | The function allows display of the list of customers selected according to the alphabetical order established using their |
|-------------------------|----------------------------------------------------------------------------------------------------|
|                         | names or numbers.                                                                                                    |
| F8=Sorting zones Allows | managing the selection by user zone.                                                                                      |
| F9=Accept               | Begins selection according to specified criteria.                                                                         |
| F14=Search/character    | The function allows display of the list of customers selected                                                             |
|                         | according to the characters forming their name.                                                                           |

# SPECIAL OPTIONS.

Parameters (5), conditioning the image or the programme, managed by Menu Point 16, *Security Data* Master :

1 The invoice date is used instead of the due date to determine the dued days.

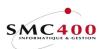

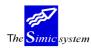

Technical documentation

# WORK DISPLAY

### SELECTION

| RBM2571                                                  | SIMIC SYSTEM - RECEIVABLES Comp<br>Ageing report                                                                                                    | any no : 212 |
|----------------------------------------------------------|----------------------------------------------------------------------------------------------------|--------------|
| Select.B                                                 | y customer no F4: to<br>name F4/14:<br>Balance limite: 0<br>GL account F4:                                                                                                    |              |
|                                                          | Type of customer I/O: / I<br>mly due dates more than : days. Blank = ALL<br>equence                                                                                                    |              |
| Seq. B                                                   | y User fields F8: N<br>Alpha order Y/N: N<br>Balance order Y/N: N                                                                                                    |              |
| U<br>S<br>F<br>D<br>D<br>D<br>D<br>D<br>D<br>O<br>O<br>O | pen items       Y/N: Y         ntil invoice date       .       : 29 01 1997 Or period/year :         tarting due date       .       : 29 01 1997         tuture view       .       .       : 29 01 1997         'uture view       .       .       : 29 01 1997         'uture view       .       .       : 29 01 1997         'uture view       .       .       : 29 01 1997         'uture view       .       .       : 29 01 1997         'uture view       .       .       : 29 01 1997         'uture view       .       .       : 29 01 1997         'uture view       .       .       Y/N: Y         wetailed report       .       .       : 010         ways for column       1       .       .       : 030         ays for column       3       .       : 060       : 099 (999=Unallocated amounts)         wutfile       Y/N: N |              |
| F3=Exit                                                  | ubmit in batch Y/N: Y<br>F9=Accept                                                                                                    | F12=Cancel<  |

# *By client number / to:*

This zone allows indication of the number of the customer desired or a generic in the case of a group of customers.

Also the user may select from a number to a number by introducing a number in the zone "from" and the zone "to".

### By name:

This zone allows indication of the characters composing the name of the customer in question. One may only mention part of the name The function key **F14** allows selection of customers presenting the indicated characters somewhere in their name.

### *By balance limit:*

Allows indication to the system that only customer's balances equal or greater than the amount indicated in this zone are to be selected.

# By G.L. account :

Allows selection of all movements of a collective account. One collective account alone may be selected at a time. The user may make a selection by collective accounts of by customer number but not both at the same time.

*Type of customer :* 

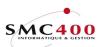

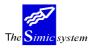

Allows selection of all movements of a type of customer One type of customer alone may be selected at a time.

Only due dates more than xxx days.

Only the movements which are due after this number of days are selected.

SEQUENCE

*By user fields F8:* 

Allows sorting of the information as well as making a sub-total of it as a function of the 6 user zones contained in the customer's sheet (Menu Point 214, *Receivables*).

N The sequence by user zone is not used.

Y The sequence by user zone is used and the details are displayed by function key **F8**.

*By alphabetical order:* 

Allows printing the list sorted alphabetically.

*By balance order:* 

Allows printing the list in order of decreasing balance of the customer. The alphabetical order and balance order mutually exclude each other.

### SELECTION AND SEQUENCE BY USER ZONE

| RBM2571 |    | SIMIC SYS                        | TEM - RECEIVABLES Company no : 107 |
|---------|----|----------------------------------|------------------------------------|
|         |    | n Ac                             | eing report                        |
| Sel.    | By | customer no F4                   | : 11000 to 20000                   |
|         | -  | name F4/14                       | :                                  |
|         |    | Balance limite                   | : 0                                |
|         |    | GL account F4                    | •                                  |
|         |    | Type of customer I/C             |                                    |
|         |    | Only due dates more that         | n: days. Blank = ALL               |
|         |    |                                  |                                    |
| Seq.    | Ву | User fields                      |                                    |
|         |    |                                  | RBM257S Sequence - User fields     |
|         |    | Balance order Y                  |                                    |
|         |    |                                  | Sequence your selection            |
| Report  |    | nitems Y                         |                                    |
|         |    |                                  | Seq User Skip Selec. Description   |
|         |    | rting due date                   |                                    |
|         |    | ire view Y                       |                                    |
|         |    | ailed report Y                   |                                    |
|         |    | inquency used Y                  |                                    |
|         |    | s for column 1<br>s for column 2 |                                    |
|         |    |                                  | F9=Accept F12=Cancel               |
|         |    | s for column 4                   |                                    |
|         |    | file Y/N                         |                                    |
|         |    | nit in batch Y/N                 |                                    |
| F3=Exit |    |                                  | F9=Accept F12=Cancel               |

Function key **F8** allows choosing the sequence of user zones as well as perhaps selecting a precise criterion for a user zone.

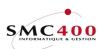

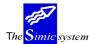

Technical documentation

### Sequence:

Allows choosing a sorting zone and indicating in what order of priority it will be treated in the case of several zones being chosen. The possible choices are thus from priority 1 to priority 6.

Sorting:

Indicats the sorting zone and positions it as a function of the chosen priority.

Selection:

This zone allows selection of a special criterion of a user zone. Example :

User zone "5" of the customer's sheet contains criteria corresponding to a world zone (Europe, America, Asia, Africa).

If the user is interested in customers in the 'Europe zone' he introduces the criterion ' Europe' in the selection zone.

### Description:

This zone allows introducing a description of the user chosen which will appear on the list to make it more readable. This zone is facultative and allows simply a description of the user zone chosen.

Example 1:

In the example above the user zones of the customer's details sheet contain the following information (Menu Point 214, *Receivables*) :

| User zone | Contents                 | codes                  |
|-----------|--------------------------|------------------------|
| 1         | Free                     | Free                   |
| 2         | National markets         | CH,F,D,GB,             |
| 3         | Market regions           | EAST,WEST,             |
| 4         | Regional representatives | FW, MS, PL,            |
| 5         | World zone               | EUROPE, ASIA, AMERICA, |
|           |                          |                        |

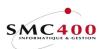

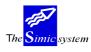

Technical documentation

The user wants to print the ageing report making the following information appear :

| Priority | Description     | User zone | Selection |
|----------|-----------------|-----------|-----------|
| 1        | World zone      | 5         | EUROPE    |
| 2        | Markets         | 2         | СН        |
| 3        | Region          | 3         | EAST      |
| 4        | Representatives | 4         |           |

All customers whose user zones 5,2,3 correspond to the criteria *EUROPE*, *CH* and *EAST* will be thus selected and printed with a sub-total per representative.

Example 2:

The user wants to print the ageing report making the following information appear :

| Priority | Description | User zone | Selection |
|----------|-------------|-----------|-----------|
| 1        | World zone  | 5         |           |
| 2        | Markets     | 2         |           |

The result will be a printing with the following sub-totals (2 markets per world zone) : Market A total, world zone 1 Market B total, world zone 1 World zone 1 total Market A total, world zone 2 Market B total, world zone 2 World zone 2 total

### By alphabetical order:

Allows printing the list sorted alphabetically.

*By balance order:* 

Allows printing the list in order of decreasing balance of the customer. Alphabetical sequence and decreasing balance sequence mutually exclude each other.

### AGEING REPORT

*Open items:* 

- Y Only open items are taken into consideration.
- N All items "Until invoice date" are taken into consideration.

# Until invoice date:

The zone allows indication of the date limit for taking invoices into consideration.

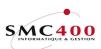

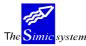

Technical documentation

# Starting due date:

This zone allows indication of the reference date for the calculation of the ageing report and for the splitting of the amounts in the columns.

*Future view* (*Y*/*N*):

- N The system produces an ageing report.
- Y The system produces a payment plan.

## Detailed report (Y/N):

- Y All movements are printed.
- N Only totals per customer are printed.

## Delinquency used (Y/N):

- Y The delinquency number introduced into the customer master file (option 214) is added to the due date and printed in the customer heading.
- N Normal treatment, without taking delinquency into account.

## Days for column 1 2 3 4:

The system proposes splitting up the amounts overdue according to overdue by 10, 30, 60 and 90 days. The user may specify the number of days to his liking. "999" in the fourth column indicates to the system that this column contains non-allocated amounts.

### *Submit in batch* (*Y*/*N*):

- N The work is done interactively and the user waits for the end of the operation.
- Y The work is begun and the user receives a message when the operation is finished.

The printed list contains the following information :

| -         | The title page indicates the selection made as well as the user who has submitted |                                                 |  |
|-----------|-----------------------------------------------------------------------------------|-------------------------------------------------|--|
| the list. |                                                                                   |                                                 |  |
| -         | a series of information concerning                                                | the customer :                                  |  |
|           | the number, name and loc                                                          | ality                                           |  |
|           | the type, the credit limit                                                        | -                                               |  |
|           |                                                                                   | nent, the overage number of days before the due |  |
|           | date                                                                              |                                                 |  |
|           | the suspended codes, calc                                                         | ulated interest, credit information             |  |
|           | the amount columns include :                                                      |                                                 |  |
|           | 1st column                                                                        | movement amounts or totals                      |  |
|           | 2nd column                                                                        | non-overdue amounts                             |  |
|           | 3rd-6th column                                                                    | amounts overdue for a certain number of days    |  |
|           | 7th column                                                                        | according to choice, amounts overdue for more   |  |
|           |                                                                                   | than maximum number of days of unallocated      |  |
|           |                                                                                   | amounts.                                        |  |
|           |                                                                                   |                                                 |  |

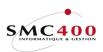

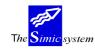

*Outfile* + name Y/N:

- Y An outfile will be created in the "SM2PCD" library with the name indicated in this zone. The name by default is "RBO247". If the "detailed report" zone is "Y", only the detail lines go in this file. In this zone has a "N", then it is the "total currency" lines wich go in this file.
- N No outfile is created.

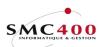

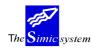

# 249 CUSTOMER'S LIST

# GENERAL POINTS

This menu point allows production of a printed list procuring the company's customers' list. The customers may be ordered by number or name. One may also only select active customers or suspended customers.

One may begin the work and the user receives a message when the operation is finished.

### USE

The options and functions listed below are accessible to users who hold the rights specified by the head of SIMIC SYSTEM security.

## **OPTIONS**

## FUNCTION KEYS

F9=Accept Launches the work according to specified criteria.

# WORK DISPLAY

| RBM2061 | SIMIC SYSTEM - RECEIVABLES<br>Customer listing          |        | Company no : 107 |
|---------|---------------------------------------------------------|--------|------------------|
|         | Customer list alpha/numeric<br>only active<br>Suspended | Y/N: N |                  |
|         | Submit in batch                                         | Y/N: Y |                  |
| F3=Exit | F9=Accept                                               |        | F12=Cancel       |

Alphabetical/numerical list A/N:

- A Customers ordered by name.
- N Customers ordered by number.

# Only if active Y/N:

- N All customers are printed.
- Y Only active customers are printed.

### Suspended Y/N:

- N All customers are printed.
- Y Only suspended customers are printed.

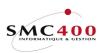

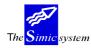

Technical documentation

# Submit in batch (Y/N):

N The work is done interactively and the user waits for the end of the operation.

Y The work is begun and the user receives a message when the operation is finished.

The printed list contains the following information :

The customer's name and number The complete address of the customer The contact name The telephone number The terms of payment codes The type of the last invoice recorded

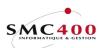

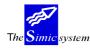

# PAYMENTS

# **250** ALLOCATION OF PAYMENTS

# GENERAL POINTS

This menu point allows recording payments made by customers.

The work may be split into two groups:

- one part concerning the actual characteristics of the payment, the amount or the currency or the account deduction.

- a second sea concerning the ventilation of the amount of the advice on the invoice(s) of a customer or a 'lot' of customers.
  - The payments own characteristics are mentioned :
    - the value date and processing date
      - the transaction currency code
    - the treasury accounts and expenses treated
    - the amount of the avis
    - possible costs linked to the payment.
  - The customers concerned by the payment are stated.
- The invoices touched are chosen.
- There are indicated the amounts, the prepayments, and the discounts allocated to invoices, the non-allocated payment. You will notice that a payment may be allocated to an invoice whatever its base currency.
- The payment is recorded and processed with help of function key F9.

### USE

The options and functions listed below are accessible to users who hold the rights specified by the head of SIMIC SYSTEM security.

### **OPTIONS**

| 1=Choose     | Choose an invoice to allocate to it all or part of a payment. This choice is |
|--------------|------------------------------------------------------------------------------|
|              | proposed after having specified the amount of a payment and the              |
|              | customers concerned during the display of the list of open invoices.         |
| 9=Function 1 | Calls user call 'RBJPMT11Z' for a specific use.                              |

# SPECIAL OPTIONS

Parameter (5), conditioning the image or the programme, managed in menu point 16, *Security Master*:

- 1 Checks the value date of the payment and the voucher date. They must not be later or less than 120 days than the day's date.
- 2 The amount paid can be bigger than the balance of the invoice.
- 3 Reference 1 is not filled.
- 4 Splitting of VAT is not proposed.
- 5 The discount screen is not automatically displayed.
  - The defaults are taken into consideration and it is necessary to mskr '1' in order to notify them.

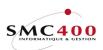

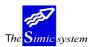

Technical documentation

# FUNCTION KEYS

| F4=List of accounts  | Displays the chart of accounts and allows selection to an account during account ventilation of the payment advice.                   |
|----------------------|----------------------------------------------------------------------------------------------------|
| F4=Search customers  | Displays the list of customers selected according to alphabetical order of their number, their name, their type or their search name. |
| F4=Search invoices   | Displays the list of open invoices of the customers concerned.                                                                        |
| F9=Allocation        | Access to the invoice selection and to the allocation of payments.                                                                    |
| F9=Accept            | Registers and processes the payment.                                                                                                  |
| F11=Additional view  | Displays also amounts in payment currency.                                                                                            |
| F14=Search/character | Displays list of customers selected according to the characters composing their name.                                                 |

# WORK DISPLAY

### PAYMENT ENTRY - OBLIGATORY ZONE

| RBM2471         | SIMIC SYSTEM - RECEIVABLES |        |        |                          |         | any no : 107 |
|-----------------|----------------------------|--------|--------|--------------------------|---------|--------------|
|                 |                            |        | Pay    | Data                     | set : 1 |              |
| Voucher date    | :                          | 29 04  | 1996   | Period : 04 Over/per. :  | 04      | Voucher no   |
| Value date      | :                          | 29 04  | 1996   | Currency: CHF FRANC Rls: |         | 94629        |
|                 |                            | Accoun | t (F4) | Description              |         | Amount       |
| Advice amount   | :                          | 20000  |        | SOCIETE DE BANQUE SUISSE |         | 550.00       |
| Charges 1       | :                          | 40001  |        | TAXES 1                  |         | 10.00        |
| Charges 2       | :                          |        |        |                          |         |              |
| Charges 3       | :                          |        |        |                          |         |              |
| Charges 4       | :                          |        |        |                          |         |              |
| 1=Review 4=Dele | ete                        |        |        |                          | :       | 560.00-      |
| Op Seq Customer | no                         | Nam    | e      | Reference                |         | Amount       |
| F3=Exit         |                            |        | F11=Ch | arge references          |         | F12=Cancel   |

# *Voucher date :*

This allows specification of the date of the voucher created by the entry of the payment.

# Value date :

This allows specification of the value date of transactions created by the entry of the payment.

# Period:

Allows imputation of the payment into an account period other than the current one.

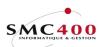

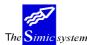

# Currency:

Allows indication of the account currency code of the treasury receiving the payment.

Rls:

Allows indication of the release type of the payment. If the account is not BLANK, the account related to this release type is selected. This field is not obligatory.

Advice amount: Account (F4) Description Amount

These zones allow specification of the account of the involved treasury and the net amount of the advice note.

### **PAYMENT ENTRY - FACULTATIVE ZONES**

## Charges 1 2 3 4:

These zones allow specification of the charges accounts involved and the amounts of possible charges debitted during the payment.

Function key **F11**, Charge references, allows input of necessary indications for reference zones 1 to 3 and description 1 and 2 of the G.L.

| RBM2478                                                   | SIMIC SYSTEM -<br>Charges re: |         | Company no : 107 |
|-----------------------------------------------------------|-------------------------------|---------|------------------|
| Charges 1<br>Amount<br>Reference 1/2/3<br>Description 1/2 | : 30001<br>: 10.00<br>: /     | FRAIS D | ENCAISSEMENTS    |
|                                                           | F9=A                          | ccept   | F12=Cancel       |

# VENTILATION OF THE ADVICE AMOUNT - SELECTION OF A CUSTOMER AND OPEN INVOICES

When the user decides to carry out a ventialtion of a payment on invoices, he must choose a customer. By pressing key "ENTER" or by using the function key **F6**=New selection, the screen of the choice of customers is displayed as long as at least one transfer account and its currency have already been input into the payment entry screen.

Different search criteria are available if the user specifies the customer's exact number, the system directly displays on the screen the open posts of the chosen customer.

If the user specifies directly an exact invoice number (reference) the system displays directly on the screen the allocation of the invoices.

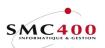

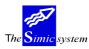

Technical documentation

| RBM247I                 | SIMIC SYSTEM - RECEIVABLES<br>Display customers | Company no : 107 |
|-------------------------|-------------------------------------------------|------------------|
| by researc<br>by town . | : 11<br>h name :<br>:<br>.ce :                  | -                |
|                         |                                                 | F12=Cancel       |

When the customer chooses, the system displays the open posts. The user may then choose the movements to reconcile with the payment.

| RBM247V                    | SIMIC SYSTEM - | RECEIVABLES   | C        | ompany no : 107 |
|----------------------------|----------------|---------------|----------|-----------------|
|                            | Open i         | tems          |          |                 |
| Customer no + name :       | 11000          | PLANET SA     |          |                 |
|                            |                | Ch. du Dévent |          |                 |
|                            |                | ECUBLENS      |          |                 |
| Total amount paid by       |                | 0.0           | 0_       |                 |
| Type your option           |                |               |          | Total balance.  |
| 1=Select 9=Function        | n 1            |               |          | CHF 75340.00    |
| Inv.                       |                | Used          | Invoice  |                 |
| Op Invoices T date         |                |               | amount   | Balance         |
| <b>1</b> 0000000001 151295 |                | CHF           | 100.00   | 40.00           |
| _ 000000024 150195         |                | CHF           | 35000.00 | 35000.00        |
| _ 000000025 151295         |                | CHF           | 10300.00 | 10300.00        |
| _ NON ALLOUE 150196        |                | USD           | 500.00-  |                 |
| <b>1</b> 000000002 151295  | 130196         | USD           | 200.00   | 200.00          |
|                            |                | CHF           | 300      | 300.00          |
| _ 000000026 311295         | 300196         | USD           | 30000.00 | 30000.00        |
|                            | -11 - 11       |               |          | 710 0 1         |
| F3=Exit                    | F11=Add1       | tional view   |          | F12=Cancel      |

# Total amount paid by customer:

In the case that the credit advice (total payment amount) concerns several customers, the user may introduce, if he wants, as a check, the part of the amount which concerns the chosen customer.

### Payment text:

This field allows indication of information relating to the payment.

# Total balance

Indicates the amount in company cerrency of the open posts.

Used.:

The system indicates by a "\*" an invoice which has been selected more than once during selection.

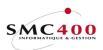

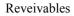

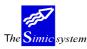

### VENTILATION OF THE ADVICE AMOUNT - PAYMENT ALLOCATION

| RBM247A            | SIMIC S      | YSTEM  | - RECEIVABLES |        | С     | ompany | y no : 107 |
|--------------------|--------------|--------|---------------|--------|-------|--------|------------|
|                    | Pay          | ment a | llocation     |        |       |        |            |
| Customer no + name | e : 11000    |        | PLANET SA     |        |       | 7      | /oucher no |
|                    |              |        | ECUBLENS      |        |       |        | 94629      |
| Total paid by cust | t.:          | 0.00   | CHF Balance   |        | :     |        | 0.00       |
| Total computed     | : 34         | 0.00   | Unallocated a | mount  | F4:   |        |            |
| Discount by refer  | . :          | 0.00   | Discount by c | ustome | r F4: |        |            |
| 1=Discount allocat | tion 4=Delet | e      | Write-off     |        | Y/N:  | Ν      |            |
| Op cur             | Balance/     | Pmt    | Balance       | Advc.  |       |        | Discount   |
| Invoices Inv       | paid         | cur    | Paid          | l Y/N  | User  | text   | allocat.   |
| 000000001 CHF      | 40.00        | CHF    | 40.00         |        |       |        | N          |
| CHF                | 40.00        | CHF    | 40.00         | Ν      |       |        |            |
| 000000002 USD      | 200.00       | CHF    | 300.00        | -      |       |        | N          |
| _ USD _            | 200.00_      | CHF    | 300.00_       | N      |       |        |            |
| F4=Search invoices |              | F9=A   | ccept         |        |       | F1     | 12=Cancel  |

# Total paid by customer:

This zone inidcates the amount paid by the indicated customer if not indicated in the preceding table. It allows a check of whether the total allocation (invoices, non-allocated amounts, total discount) in payment curreny is equal to the total paid by the customer.

## *Total computed:*

This indicates the total amount of the allocation made (invoices, non-allocated amounts, total discount) in payment currency.

When an amount is indicated in the "Total paid by customer" zone, the "Total computed amount" must be equal to the "Total paid by customer" amount.

This not being the case, the user may adjust the total computed :

- by selecting a new invoice using function key F4=Search invoices
- by deleting a chosen invoice using option **4**=Delete
- by changing the amount displayed in the '*Amount paid (payment currency)*' described below
- by input of a total discount accorded to a customer in the '*Discount per customer*' zone described below
- by input of a non-allocated amount in the '*Non-allocated amount*' zone described below.

### Discount by reference:

This zone indicates the total amount of discounts allocated to one or more stated invoices. It allows the user to check the total discount amount by reference as a function of the discount he has in front of his eyes.

### Write-off:

This parameter is only valid if the total paid by this customer is equal to zero. In this case 'Y' in this zone generates a '202' type movement instead of a '201' type. This is to show the difference between a write-off and a normal payment so as not to influence the calculation of the average time for payment.

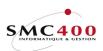

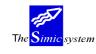

# Unallocated amount:

Allows input of the amount of the payment or the part of the payment (in payment currency) which is not allocatable to any invoice of the customer.

After having introduced the unallocated amount, the user has the possibility, using function key F4, of inputting the details of the necessary indications for the reference zones 1-3 and description  $\frac{1}{2}$  in the G.L. and a remark in the user's movement text created in the 'Receivables'.

The cursor must be in the input amount zone so that the screen below displays.

| RBM2475                                                                                  |   |                                | M - RECEIVABLES<br><b>ated amount</b>  | Company | no   | :   | 107 |
|------------------------------------------------------------------------------------------|---|--------------------------------|----------------------------------------|---------|------|-----|-----|
| Customer no + name                                                                       | : | 11000                          | PLANET SA<br>Ch. du Dévent<br>ECUBLENS |         |      |     |     |
| Uallocated amount                                                                        | : | CHF 10                         | 0.00                                   |         |      |     |     |
| Reference 1<br>Reference 2<br>Reference 3<br>Description 1<br>Description 2<br>User text | : | SUPPORT<br><br>11000 PLANET SJ | Ā                                      |         |      |     |     |
|                                                                                          |   | F9:                            | =Accept                                | F12     | 2=Ca | nce | el  |

### Discount by customer:

This allows allocation of any discount not to a precise invoice but simply to the customer. After having introduced the discount amount, the user has the possibility, using function key **F4**, of inputting the details of the necessary indications for the reference zones 1-3 and descriptions 1-2 in the G.L.

The cursor must be in the input amount zone so that the screen below displays.

The user may split up the discount into three different accounts.

The 'discount allocated' zone for VAT is not useful because the invoices are considered as totally paid and the system therefore does not take account of it. (Refer to the part dedicated to the **allocation of discounts per invoice** below for the description of zones.)

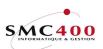

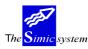

#### Technical documentation

| RBM2479                                                 | SIMIC SYSTEM - RECEIVAB                               | .FS Co     | mpany no : 107 |
|---------------------------------------------------------|-------------------------------------------------------|------------|----------------|
|                                                         | Discount allocation                                   | 00 00      | . 10 . 10 .    |
| Customer no + name :                                    |                                                       |            |                |
| Reference :<br>Total discount :<br>VAT discount alloc.: | CHF 10.00                                             |            |                |
| Amount :<br>Reference 1/2/3 :                           | 69000CHF<br>10.00_<br>0000000002 /<br>11000_PLANET SA | ESCOMPTES  | _              |
|                                                         | 0.00<br>0000000002 /<br>11000_PLANET SA               | /<br>/<br> |                |
|                                                         | F9=Accept                                             |            | F12=Cancel     |

### Invoices:

Indicates the reference number of movements chosen for allocation.

## Balance (invoice currency):

Indicates the invoice amount or the balance to be paid on this invoice in original currency (invoice currency).

### Balance (payment currency):

Indicates the invoice amount or the balance to be paid on this invoice in payment currency (corresponds to the transfer account currency chosen above).

### Amount paid (invoice currency):

This allows the user to specify for each invoice, the amount paid (amount allocated to this invoice) in original currency of the invoice.

The system proposes by default the total amount of the invoice, an amount susceptible to being modified by the user.

This zone is automatically computed by the system as a function of the value introduced in the '*Amount paid'* (*payment currency*) zone and if there is no value, the exchange rate of the current period **only if it has been previously initialised to zero by the user.** 

#### Amount paid (payment currency):

This allows the user to specify for each invoice, the amount paid (amount allocated to this invoice) in payment currency.

The system proposes by default the total amount of the invoice computed at the exchange rate of the current period, an amount susceptible to being modified by the user. **This zone is never computed automatically.** 

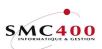

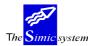

# *Prepayment Y/N:*

This allows the user to allocate just a part of the amount of the invoice and the balance remains open.

- Y If the amount paid is less than the amount of the invoice, the payment is considered to be a prepayment.
- N The invoice is closed. The balance of the invoice is considered as a prepayment.

### User's text:

Allows input of a user text which will be recorded in the movement 'payment' created as a counterpart of the invoice in 'Receivables'.

# Allocated discount:

This indicates to the user whether a discount has been computed on an invoice. The user may revise the allocation of the discount using option 1=Allocation of discount.

- N No discount is allocated. The payment is considered as a prepayment. The balance of the invoice remain open.
- Y The invoice is paid. The possible balance of the invoice is considered as a discount.

### ALLOCATION OF DISCOUNTS PER INVOICE

When the amount is less than the invoice (*Amount paid* (invoice currency)) < (*Balance* (invoice currency)) and that the code 'N' is indicated in the zone 'Prepayment', the system considers that there is discount and displays **directly** the screen of the detailed allocation of discounts for each invoice allocated with discount.

The user may break up the discount into three different accounts as well as input the reference zones 1 to 3 and 1-2 in the G.L.

Function key F9=Accept records the modifications and returns the preceding screen. Function key F12=Cancel replaces all modifications with defaults and returns to the preceding screen.

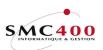

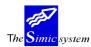

| DDM2 470                      | OTMIC OVOREM                                  | DECETIONE                              | Composition |       | 107 |
|-------------------------------|-----------------------------------------------|----------------------------------------|-------------|-------|-----|
| RBM2479                       | SIMIC SYSTEM -                                |                                        | Company i   | 10 :  | 107 |
|                               | Discount al                                   | location                               |             |       |     |
| Customer no + name :          | 11000                                         | PLANET SA<br>Ch. du Dévent<br>ECUBLENS |             |       |     |
| Reference :                   | 000000002                                     |                                        |             |       |     |
| Total discount :              |                                               | Ω                                      |             |       |     |
| VAT discount alloc.:          |                                               |                                        |             |       |     |
| VAI discount arrot            | 14                                            |                                        |             |       |     |
| Amount :<br>Reference 1/2/3 : | 6900010.00<br>0000000002 /<br>11000_PLANET SA | CHF ESCOMPTES                          |             |       |     |
| , ,                           | 0.00_<br>0000000002 /<br>11000_PLANET SA      | /                                      |             |       |     |
|                               | F9=Ac                                         | cept                                   | F12=        | -Cano | cel |

# Reference:

Indicates which invoice is the object of the sharing of an accorded discount.

# Total discount:

Indicates the total amount of discount accorded to share out on the invoice (reference) indicated.

# *VAT discount allocation:*

Allows the user to manage possible VAT to be calculated on discount accorded.

- Y The system automatically calculates the VAT on accorded discount and deducts it in the accounts linked to the VAT codes of the invoice to which the discount applies.
- N The system does not manage VAT linked to an accorded discount.

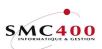

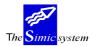

### Account

The user may share the discount amount among three accounts in the G.L. The system indicates the discount account recorded in the customer's details sheet (Menu Point 214, *Customer's Information*) by default.

### Amount:

The system indicates the total amount of discount by default. The user may, of course, split it up into three accounts, provided that the total corresponds to the amount of the total discount.

References 1/2/3:

The user inputs references 1,2,3 in these zones.

Description 1/2:

The user inputs the descriptions 1,2 in these zones.

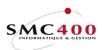

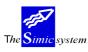

Technical documentation

# INVOICE CURRENCY DIFFERENT FROM THE PAYMENT CURRENCY

Let us suppose that the customer has paid, in US dollars, an invoice made in Swiss francs: The user chooses an account of treasury in the payment currency, \$ US.

| RBM2471            | SIMIC SYSTEM  | - RECEIVABLES Co          | ompany no : 107 |
|--------------------|---------------|---------------------------|-----------------|
|                    | Paymen        | t entry Da                | ata set : 1     |
| Voucher date       | : 29 04 1996  | Period : 04 Over/per. :   | 04 Voucher no   |
| Value date         | : 29 04 1996  | Currency: USD DOLLAR Rls: | 94629           |
|                    | Account (F4)  | Description               | Amount          |
| Advice amount      | : 20235       | SOC DE BANQUE SUISSE US\$ | 0.00            |
| Charges 1          | :             |                           | 0.00            |
| Charges 2          | :             |                           | 0.00            |
| Charges 3          | :             |                           | 0.00            |
| Charges 4          | :             |                           | 0.00            |
| 1=Review 4=Delete  |               | Balance :                 | 0.00            |
| Op Seq Customer no | Name          | Reference                 | Amount          |
| 1 0001 11000       | PLANET SA     | 000000013                 | 100.00          |
|                    |               |                           |                 |
| F6=New selection   | F9=Allocation | F11=Charge references     | F12=Cancel      |

He chooses directly the open posts of customer 11000, the payee.

| RBM247I SIN                                                                                                    | MIC SYSTEM - RECEIVABLES<br>Display customers | Company no : 107 |
|----------------------------------------------------------------------------------------------------|-----------------------------------------------|------------------|
| Search by name :<br>by no :<br>by research name :<br>by town :<br>by reference :<br>Type your option, press ENT<br>1=Select | 11000                                         |                  |
| F3=Exit                                                                                                    |                                               | F12=Cancel       |

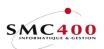

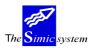

Technical documentation

| RBM247V            |        | SIM     | LC SYS | STEM - | RECEIVABL | ES (     | Company no : 107 |  |
|--------------------|--------|---------|--------|--------|-----------|----------|------------------|--|
| Open items         |        |         |        |        |           |          |                  |  |
| Customer no +      | name : | 11000   |        |        | PLANET SA |          |                  |  |
|                    |        |         |        |        | Ch. du Dé | vent     |                  |  |
|                    |        |         |        |        | ECUBLENS  |          |                  |  |
| Total amount p     | aid by | custome | er in  | : CHF  |           | 0.00     |                  |  |
| Type your opti     | on     | Payment | text   | ::     |           |          | Total balance.   |  |
| 1=Select           |        |         |        |        |           |          | CHF 75340.00     |  |
|                    | Inv.   | Due     |        |        | Used      | Invoic   | e                |  |
| Op Invoices T      | date   | date    | User   | text   | Cur       | amount   | Balance          |  |
| <b>1</b> 000000001 | 151295 | 130196  |        |        | CHF       | 100.00   | 40.00            |  |
| 000000024          | 150195 | 140295  |        |        | CHF       | 35000.00 | 35000.00         |  |
| _ 000000025        | 151295 | 140196  |        |        | CHF       | 10300.00 | 10300.00         |  |
| - NON ALLOUE       | 150196 | 141295  |        |        | USD       | 500.00   | - 200.00-        |  |
| - 000000002        | 151295 | 130196  |        |        | USD       | 200.00   | 200.00           |  |
| - 000000026        | 311295 | 300196  |        |        | USD       | 30000.00 | 30000.00         |  |
| -                  |        |         |        |        |           |          |                  |  |
|                    |        |         | F11=7  | Additi | onal view |          | F12=Cancel       |  |

The customer pays the open balance of CHF 40.-- from a total invoice of CHF 100.--The system calculates and displays the balance of the invoice to be paid as a function of the current exchange rate:

CHF 40.-- at 1,50 = US \$ 26,67

| RBM247A      |             | SIMIC SY | STEM   | - RECEIVABLES |            | С     | ompany | no : 107  |
|--------------|-------------|----------|--------|---------------|------------|-------|--------|-----------|
|              |             | Payme    | ent al | location      |            |       |        |           |
| Customer no  | + name : 11 | 1000     |        | PLANET SA     |            |       | Vc     | oucher no |
|              |             |          |        | ECUBLENS      |            |       |        | 94629     |
| Total paid b | oy cust.:   | (        | 0.00   | USD Balance   |            | :     |        | 0.00      |
| Total comput | ted :       | 26       | 5.67   | Unallocated   | amount     | F4:   |        |           |
| Discount by  | refer. :    | (        | 0.00   | Discount by   | custome    | r F4: |        |           |
| 1=Discount a | allocation  | 4=Delete | 9      |               |            |       |        |           |
| Op           | cur         | Balance/ | Pmt    | Balanc        | e Advc.    |       |        | Discount  |
| Invoices     | Inv         | paid     | cur    | Pai           | d Y/N      | User  | text   | allocat.  |
| 0000000001   | CHF         | 40.00    | USD    | 26.6          | 7          |       |        | Ν         |
| -            | CHF         | 40.00    | USD    | 26.6          | <b>7</b> N |       |        |           |
| F3=Exit      | F4=Search   | invoices |        | F9=Acce       | pt         |       | E      | 12=Cancel |

The customer has paid \$ US 30.--

The user modifies the amount paid in payment currency.

| RBM247A      |             | SIMIC SY | STEM  | - RECEIVABLES | 5    |      | Сс   | ompany | 7 no : 107 |
|--------------|-------------|----------|-------|---------------|------|------|------|--------|------------|
|              |             | Payme    | nt al | location      |      |      |      |        |            |
| Customer no  | + name : 11 | L000     |       | PLANET SA     |      |      |      | Vc     | oucher no  |
|              |             |          |       | ECUBLENS      |      |      |      |        | 94629      |
| Total paid b | by cust.:   | C        | .00   | USD Balance   |      |      | :    |        | 0.00       |
| Total comput | ied :       | 30       | .00   | Unallocated   | amou | int  | F4:  |        |            |
| Discount by  | refer. :    | C        | .00   | Discount by   | cust | omer | F4:  |        |            |
| 1=Discount a | allocation  | 4=Delete | :     | -             |      |      |      |        |            |
| Op           | cur         | Balance/ | Pmt   | Balanc        | e Ad | lvc. |      |        | Discount   |
| Invoices     | Inv         | paid     | cur   | Pai           | d Y  | /N   | User | text   | allocat.   |
| 000000001    | CHF         | 40.00    | USD   | 26.6          | 57   |      |      |        | Ν          |
| _            | CHF         | 40.00    | USD   | 30.0          | 00   | Ν    |      |        |            |
| F3=Exit      | F4=Search   | invoices |       | F9=Acce       | ept  |      |      | F      | 12=Cancel  |

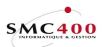

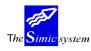

# **254 DELETE A PAYMENT RUN**

# **GENERAL POINTS**

This menu point allows deletion of a payment run. Each time the user accepts by function key F9=Accept, a payment run (Menu Point 251, *Payments*) the system attributes to all movements generated, (deductions in the G.L., recording of payments, non-allocated amounts and discounts in 'Receivables') a unique run number.

The user may identify this number by displaying the details of a payment (Option **5**=Display menu point 230, *Queries Receivables*).

The whole of the run will be deleted :

- Deletion of the whole voucher in the G.L.
  - Deletion of recordings of payments, non-allocated amounts and discounts and reopening of paid invoices.

Once the run is chosen, the system displays the movements concerned by the run. The user can then confirm the deletion using function key F9.

The user may delete one payment alone coming from a paid invoice using menu point 256, *Payment cancellation*).

# USE

The options and functions listed below are accessible to users who hold the rights specified by the head of SIMIC SYSTEM security.

# FUNCTION KEYS

| F9=Next screen         | Displays of movements concerned. |
|------------------------|----------------------------------|
| F9=Accepts and deletes | Confirmation of the deletion.    |

# WORK DISPLAY

| RBM2051 | SIMIC SYSTEM - RECEIVABLES<br><b>Delete an payment run</b>                                | Company no : 107 |
|---------|-------------------------------------------------------------------------------------------|------------------|
|         | Run no : 0004187<br>Voucher no: 94583<br>Date : 15/01/1996<br>Period : 01<br>Data set : 1 |                  |
| F3=Exit | F9=Next display                                                                           | F12=Cancel       |

# Run number:

This numerical zone allows input of the run number that the user wants to delete. Menu point 230, *Queries*, allows the run number to be known.

### *Voucher number:*

This indicates the voucher number of the payment run to be deleted.

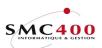

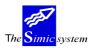

Technical documentation

Date:

Indicates the date of the payment run to be deleted.

Period:

Indicates the period of the payment run to be deleted.

Data Set:

Indicates the Data Set of the payment run to be deleted.

| RBM205C |           | SIMIC SYSTEM - RECEIVABLES<br>Display movement run | Company | no : 107 |
|---------|-----------|----------------------------------------------------|---------|----------|
| Run no  | : 0004187 |                                                    |         |          |
| No      | Name      | Reference                                          |         | Amount   |
| 11000   | PLANET    | SA                                                 | PUU USD | 300.00   |
| 11000   | PLANET    | SA 000000003                                       | PMT USD | 300.00-  |
| F3=Exit |           | F9=Accept & delete                                 | F1      | 2=Cancel |

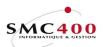

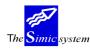

# **256 PAYMENT CANCELLATION**

# **GENERAL POINTS**

This menu point allows the cancelling of a payment processed before in liason with the invoice which it refers to. The invoice will thus be recordened.

The user selects the payments according to several criteria:

- the invoice number
- the customer's number.

The system displays the list of paid movements (invoice), the user chooses then the payment to be cancelled. He must state the treasury accounts touched by the cancellation

The system creates a cancellation voucher in the current period, deletes the payment recordings and discounts and reactivates the movement (invoice).

### USE

The options and functions listed below are accessible to users who hold the rights specified by the head of SIMIC SYSTEM security.

### **OPTIONS**

1=Choose Choose a payment to cancel. This option is proposed after having specified the selection criteria during the display of the payment list.

# SPECIAL OPTIONS

Parameters (5), conditioning the image or programme, managed by menu point 16, *Security Master*:

1 The reference 1 is not filled.

# FUNCTION KEYS

F9=Accept Launches the work according to specified criteria.

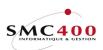

The Simic system

Reveivables

Technical documentation

# WORK DISPLAY

| RBM2533 |          | SIMIC SYSTEM - RECEIVABLES<br>Payment cancellation | Company no : 107 |
|---------|----------|----------------------------------------------------|------------------|
|         |          | Payment list                                       |                  |
|         | 01<br>02 | By invoice/reference :<br>By customer no           |                  |
|         |          | OPTION 02                                          |                  |
| F3=Exit |          |                                                    | F12=Cancel       |

# *By invoice/reference:*

This allows indication of the invoice number in which one wants to cancel a payment.

# *By customer number:*

This allows indication of the characters composing the number of the customer in question. One may only mention the beginning of a number.

| RBM253C                                                                                                    |                                                               | EM - RECEIVABLES cancellation                         | Comp     | any no : 107             |
|----------------------------------------------------------------------------------------------------|---------------------------------------------------------------|-------------------------------------------------------|----------|--------------------------|
| Type your option. pre<br>1=Select                                                                                | ess ENTER.                                                    |                                                       |          |                          |
| Opt Customer no Na                                                                                               | ame                                                           | Reference                                             | Date Cur | Amount                   |
| -                                                                                                    |                                                               | PMT 0000000001 15<br>PMT 0000000003 15                |          |                          |
| F3=Exit                                                                                                    |                                                               |                                                       |          | F12=Cancel               |
| RBM2541                                                                                                    |                                                               | EM - RECEIVABLES<br>cancellation                      | -        | pany no : 107<br>set : 1 |
| Payment type<br>Amount paid<br>Reference discount<br>Customer discount<br>Payment date<br>Voucher no<br>Data set | : 000000003<br>: 201<br>: 300<br>: (<br>: 03.04.1996<br>: 197 | / 000<br>Payment<br>).00- USD<br>).00 USD<br>).00 USD |          |                          |
| Credit account F<br>Override periode                                                                             |                                                               | B.C.V. USD<br>SEPTEMBER                               |          |                          |
| F3=Exit                                                                                                    |                                                               | F9=Accept                                             |          | F12=Cancel               |

# Customer number:

Indicates the number and description of the customer concerned by this cancellation.

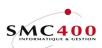

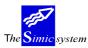

Technical documentation

# *Reference number:*

Invoice number in which the user wants to cancel the payment.

Payment type:

Indicates the type of payment cancelled.

Amount paid:

Indicates paid amount to be cancelled.

# Reference discount:

Indicates the amount of any discount accorded to this invoice.

## *Customer discount:*

Indicates the total amount of discount accorded to this customer.

### Date:

Date of payment to cancel.

# Voucher number:

Number of voucher to be cancelled.

Data Set:

Original Data Set of payment.

Period:

Original period of payment.

# Credit account:

Allows indication of the treasury account number creditted during cancellation. The system proposes the account used during payment. In certain cases, it is preferable to use a transit account.

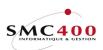

The Simic system

Technical documentation

# Override period:

Allows posting of the payment into a G.L. period other than the payment period. The Data set used for annulation is the current Data set (the data set the user is in).

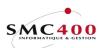

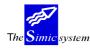

# SPECIAL WORK

# 261 PURIFICATION OF THE INVOICE FILE

# **GENERAL POINTS**

Here one may purify the file conserving invoices, payments and other movements finally closed.

The user specifies the number of months after which a paid invoice is eliminated from the system.

The procedure is launched by function key **F9**=Accept.

The purified recordings make up a list and are saved in a member of the base files (RBFDTD and SMFART). These members must be saved manually on an external support and can then be deleted. The name of this member appears on the screen during the execution of the menu point.

# 262 BALANCE TRANSFER --> CUSTOMER'S FILE

# **GENERAL POINTS**

Here the present balances are transferred to the customer's files. These balances may be used by extra-accounting programmes.

The procedure is launched immediately by function key "Enter".

# **263 DELINQUENCY UPDATE**

### GENERAL POINTS

This menu point allows calculation of delinquency according to the customer's habits. The result of this calculation is transferred to the customer's master file and may be used in option 247 (Ageing).

# FUNCTION KEYS

F9=Accept Launches the work according to specified criteria

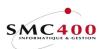

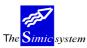

Technical documentation

# WORK DISPLAY

| RBM2481 | SIMIC SYSTEM - RECEIVABLES<br>Delinquency update | Company no : 212 |
|---------|--------------------------------------------------|------------------|
|         | Selection                                        |                  |
|         | Number of months to be concerned : 12            |                  |
|         | Number of invoices to be concerned : 100         |                  |
|         | Submit in batch Y                                |                  |
|         |                                                  |                  |
| F3=Exit | F9=Accept                                        | F12=Cancel       |

# Number of months to be considered :

The number of months from today taken into consideration. Only movements going out during this period are taken into consideration.

## Number of invoices to be considered :

Only the 'nnn' last movements are taken into consideration.

# CALCULATION FORMULA

Only invoices and credit notes entered with options 221/225 and interface are taken into consideration.

Due, unpaid movements are not taken into consideration.

Overdue, unpaid movements are taken into consideration for the balance considering today's date as the payment date.

Credit notes (negative movements) as well as unallocated amounts are not taken into consideration.

Write off invoices (zero payments in option 250 with write off status = 'Y') are not taken into consideration.

It is always the last value in company currency which is taken into account for the calculation (including reevaluations).

The number of days late of an invoice, is the difference between the due date and payment date.

The cumulative value of invoices is the invoice amount in company currency multiplied by the number of date late.

The delinquency is obtained by dividing the cumulative value of all invoices by the cumulative amount of all invoices in company currency.

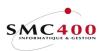

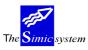

Technical documentation

# EXAMPLE :

| Invoice cumulative value :                   |       |
|----------------------------------------------|-------|
| This zone accumulates the value of all invoi | ces.  |
| 100 CHF paid three days late                 | 300   |
| 900 CHF paid ten days late                   | 9000  |
| 500 CHF paid five days in advance            | -2500 |
| 1500 CHF                                     | 6800  |

Delinquency = 6800 / 1500 = 4,53